# **BAB I**

# **Pendahulan**

#### **A. Latar Belakang**

Pencatatan medis merupakan hal yang sangat penting dalam dunia kesehatan. Data kesehatan pasien harus tercatat dengan baik agar dapat diakses dan dianalisis dengan lebih mudah dan cepat. Namun, proses pencatatan medis secara manual dengan menggunakan kertas dan pena memiliki beberapa kekurangan, seperti risiko kehilangan data, kesulitan dalam mengakses data, dan rentan terhadap kesalahan manusia dalam mengisi dan membaca catatan medis.

Oleh karena itu, dibutuhkan solusi yang lebih efektif dan efisien untuk mencatat catatan medis. Salah satu solusi yang dapat dilakukan adalah dengan membuat aplikasi pencatatan catatan medis berbasis web.

Aplikasi pencatatan catatan medis berbasis web adalah suatu sistem informasi yang memungkinkan para tenaga medis untuk mencatat dan mengakses data medis secara digital. Dalam aplikasi ini, catatan medis pasien akan tersimpan dalam database dan dapat diakses dengan mudah dan cepat melalui internet. Aplikasi ini memiliki berbagai fitur yang dapat memudahkan para tenaga medis dalam mengelola data medis, seperti pencatatan, penyimpanan, pengaksesan, dan pencarian data medis.

#### **B. Personil Yang Terlibat**

Pada pengembangan website pendataan pasien check medical tim manajemen proyek melakukan persiapan-persiapan dengan sangat matang. Oleh karena itu dilakukan penyusunan sesuai dengan kemampauan yang dimiliki pada masing-masing anggota. Pada kelompok manajemen ini terdiri dari 6 orang yang di bentuk pada hari Jumat, 23 Februari 2023, dengan membagi tugas sebagai berikut :

- 1. Lazuardi Imam Santosa bertugas sebagai Ketua Manajemen Proyek
- 2. Fachri Ahmad Fauzi bertugas sebagai Sekretaris dan Software Tester
- 3. Farisna Hamid Jabbar bertugas sebagai Analisis
- 4. Akbar Taufik Ramadhan bertugas sebagai Desinger UI/UX
- 5. Deni Alfian Khaulany bertugas sebagai Programmer Frontend Developer
- 6. M. Arifin Hakim bertugas sebagai Programmer Backend Developer

### **C. Proses Mendapatkan Proyek**

Kelompok tugas manajemen proyek Clover Corp terdiri dari 6 anggota. Kami mengadakan rapat koordinasi awal untuk membentuk tim, menentukan nama tim Clover Corp dan merancang proposal proyek. Dalam rapat tersebut, tim sepakat untuk mengembangkan sistem berbasis website yang akan ditawarkan kepada calon mitra.

Kemudian upaya kami menawarkan jasa sistem kepada calon client pertama tetapi secara tersirat client tidak dapat memastikan bahwa mereka membutuhkan sistem dari kami, dan kamipun berunding dan meninggalkan client tersebut karena ketidak jelasan relasi.

Pada tanggal 23 Maret 2023 perwakilan dari tim kami berangkat kesalah satu coffee shop untuk menawarkan sistem website profile dan reservasi kursi online, tapi ditolak Kembali oleh manager dari coffee shop tersebut. Kemudian pada tanggal 1 April 2023 ketua manajement proyek menawarkan sistem check medical pada dr. Bramasto dan hasilnya menyetujui dan memberikan spesifikasi atau kebutuhan sistem dan harga.

Kemudian kami langsung rapat pada tanggal 10 April 2023 yang dilakuakan secara *offline* untuk pembagian tugas pengerjaan mengenai proyek yang diberikan mencakup perencanaan proyek beserta fitur-fitur yang dibutuhkan sesuai mitra serta deskripsi keseluruhan mengenai sistem yang akan dibuat.

#### **D. Deskripsi Perencanaan Proyek**

Proyek ini dibuat untuk memudahkan pengguna yaitu admin itu sendiri dalam mendata dan mengelola informasi pasien, serta memberikan aksesibilitas yang praktis dan aman dalam manajemen data pemeriksaan Kesehatan. Berikut sistem yang akan dibuat :

a) Sistem login dan logout website

Sistem ini untuk mengamankan akses pengguna ke fitur dan konten yang terbatas agar tidak sembarang pengguna dapat mengakses data didalamnya.

b) Pengelolaan data pasien

Pengguna dapat menambahkan data, mengedit data yang ada, dan menghapus data pasien dan juga mencetak data pasien untuk memudahkan pengelolaan data pada saat pemeriksaan.

c) Pengelolaan catatan medis

Pengguna dapat menambahkan data, mengedit data yang ada, dan menghapus data catatan medis dan juga mencetak data bersamaan dengan data pasien untuk memudahkan pengelolaan data pada saat pemeriksaan.

# **BAB II**

# **Gambaran Mitra**

#### **A. Gambaran Umum**

#### **1. Sejarah**

Bramasto Adi merupakan dokter PNS yang bekerja pada sebuah pukesmas di Semarang, Jawa Tengah. Bramasto adalah dokter yang berdedikasi dalam memberikan pelayanan kesehatan kepada masyarakat. Beliau merupakan saudara dari ketua manajemen proyek Clover Corp.

Meskipun bekerja di puskesmas sebagai dokter PNS, Bramasto tidak puas hanya memberikan pelayanan medis disana. Beliau dan istrinya, Yulia Arisna T., yang juga bekerja dalam instansi yang sama, memiliki keinginan kuat untuk memberikan pelayanan kesehatan yang lebih baik kepada pasienpasien mereka.

Oleh karena itu, mereka memutuskan untuk membuka praktek di rumah mereka sendiri yang beralamat di Sejambu, Kesongo, Kec. Tuntang, Kabupaten Semarang, Jawa Tengah. Namun, ada kendala yang dihadapi oleh Bramasto dan Yulia dalam menjalankan praktek pribadi mereka. Pencatatan data pasien yang mereka lakukan masih menggunakan metode manual. Tidak ada admin yang bisa membantu mereka dalam pengoperasian teknologi yang dapat mempermudah proses pencatatan dan pengelolaan data medis.

Pada tahun lalu beliau sempat meminta untuk dibuatkan sebuah sistem pencatatan check medical ke saudaranya, tapi waktu itu belum sempat terealisasikan. Maka pada saat ini kami dari tim Clover Corp menawarkan jasa pembuatan sistem terkait berbasis website untuk memudahkan pada saat pemerikasaan yang nantinya akan digunakan langsung oleh dr. Bramasto berserta istrinya yang membuka praktek di rumah mereka

# **2. Visi dan Misi**

a) Visi

Menciptakan aplikasi yang layak dan mempermudah dalam pengelolaan proses bisnis client.

b) Misi

Menyediakan solusi terdepan untuk penggunaan jangka panjang yang dapat memenuhi kebutuhan client.

# **3. Alamat**

Rumah Praktek dr.Bram dr.Yulia dapat dihubungi melalui nomor 0856- 4069-2403 atau dapat diketahui melalui aplikasi Google Maps. Berikut adalah tampilan titik koordinasi pada Google Maps:

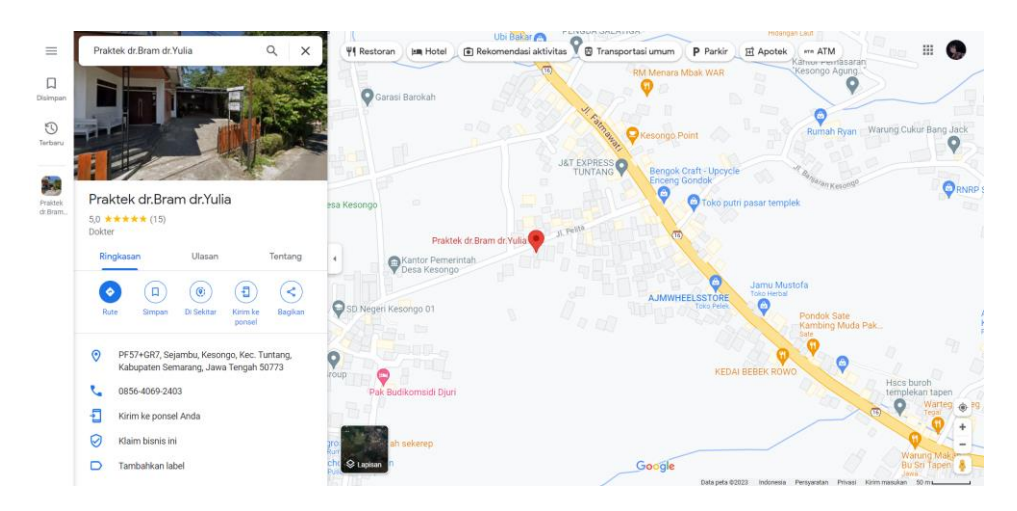

*Gambar 2. 1 Titik Koordinat Rumah Praktek*

Gambar 2.1 diatas menampilkan titik koordinat Rumah Praktek dr.Bram dr.Yulia pada tampilan Google Maps yang beralamat di Sejambu, Kesongo, Kec. Tuntang, Kabupaten Semarang, Jawa Tengah 50773

### **B. Struktur Organisasi Sumber Daya Manusia dan Sumber Daya Fisik Lainnya**

### **1. Struktur Organisasi**

Berikut ini adalah struktur organisasi yang ada pada Praktek yang terdiri dari dr.Bram dr.Yulia:

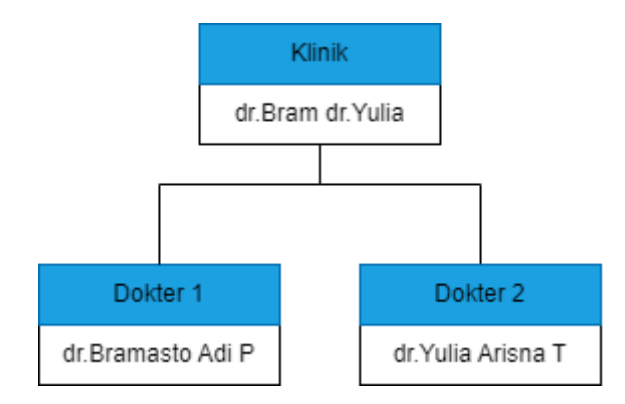

*Gambar 2. 2 Struktur Organisasi Praktek dr.Bram dr.Yulia*

Pada Gambar 2.2 menjelaskan tentang jabatan dan personil yang ada di rumah praktek dr.Bram dr.Yulia. Jabatan yang ada diantaranya hanya ada dokter 1 dan dokter 2, ini dikarenakan merupakan rumah praktek yang dikelola oleh individu maka dari itu jabatan yang ada hanyalah kedua dokter yang kebetulan pasangan suami istri yang dapat dilihat pada Gambar 2.2.

### **2. Sumber Daya Manusia**

Praktek dr.Bram dr.Yulia hanya memiliki anggota aktif 2 orang yang merupakan pengelola sekaligus dokter. Hal ini dapat ditemukan pada Gambar 2.2.

### **C. Gambaran Sistem atau Proses Bisnis Mitra Saat Ini**

Proyek yang kami kerjakan merupakan pembuatan website medical checkup di rumah praktek dr.Bram dr.Yulia. Sistem website ini digunakan untuk pencatatan medis setiap pasien yang sudah dan belum pernah berobat ke rumah praktek dr.Bram dr.Yulia. Pencatatan disini meliputi pencatatan data pasien yang datang, data periksa kesehatan yaitu; kondisi, gejala, diagnosa, dan pengobatan yang semua ditampung di dalam website dan juga dapat dicetak

hasil pemeriksaan tersebut. Gambaran proses bisnis pada rumah praktek dr.Bram dr.Yulia sebelum adanya sistem ditunjukan pada Gambar 2.3.

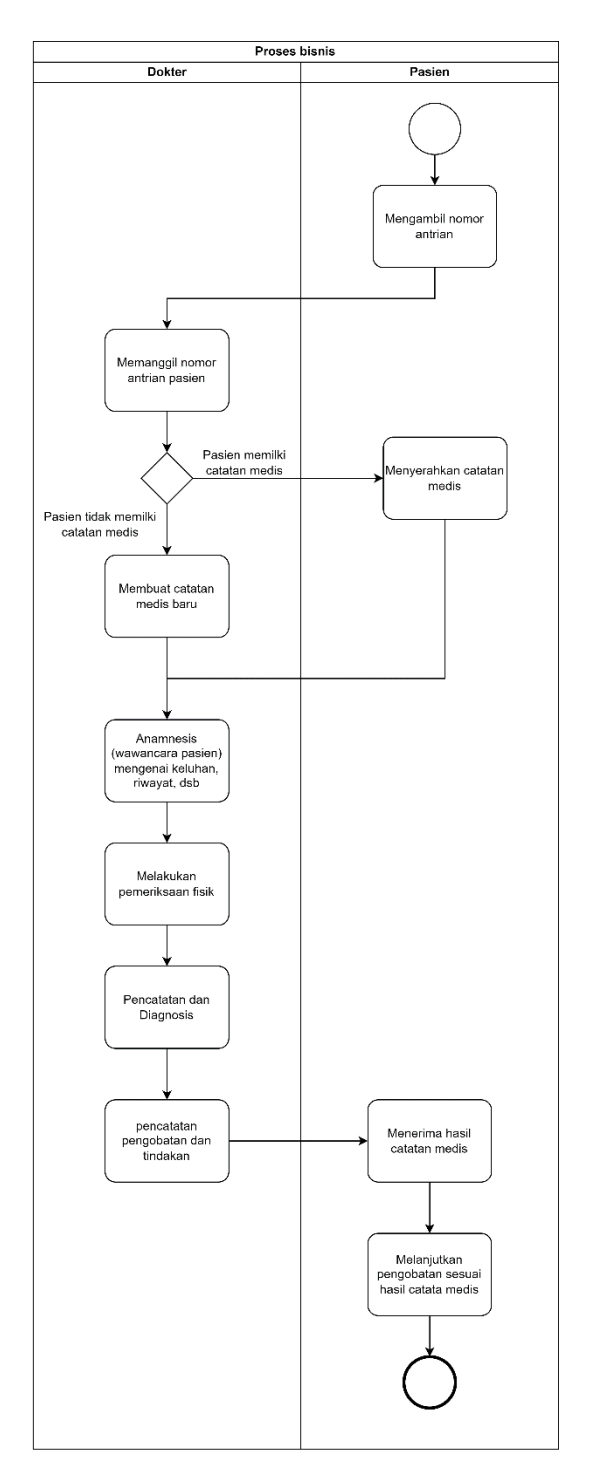

*Gambar 2. 3 Proses bisnis sebelum dibuatnya sistem*

Sedangkan gambaran proses bisnis setelah dibuatnya sistem adalah sebagai 2.4 berikut:

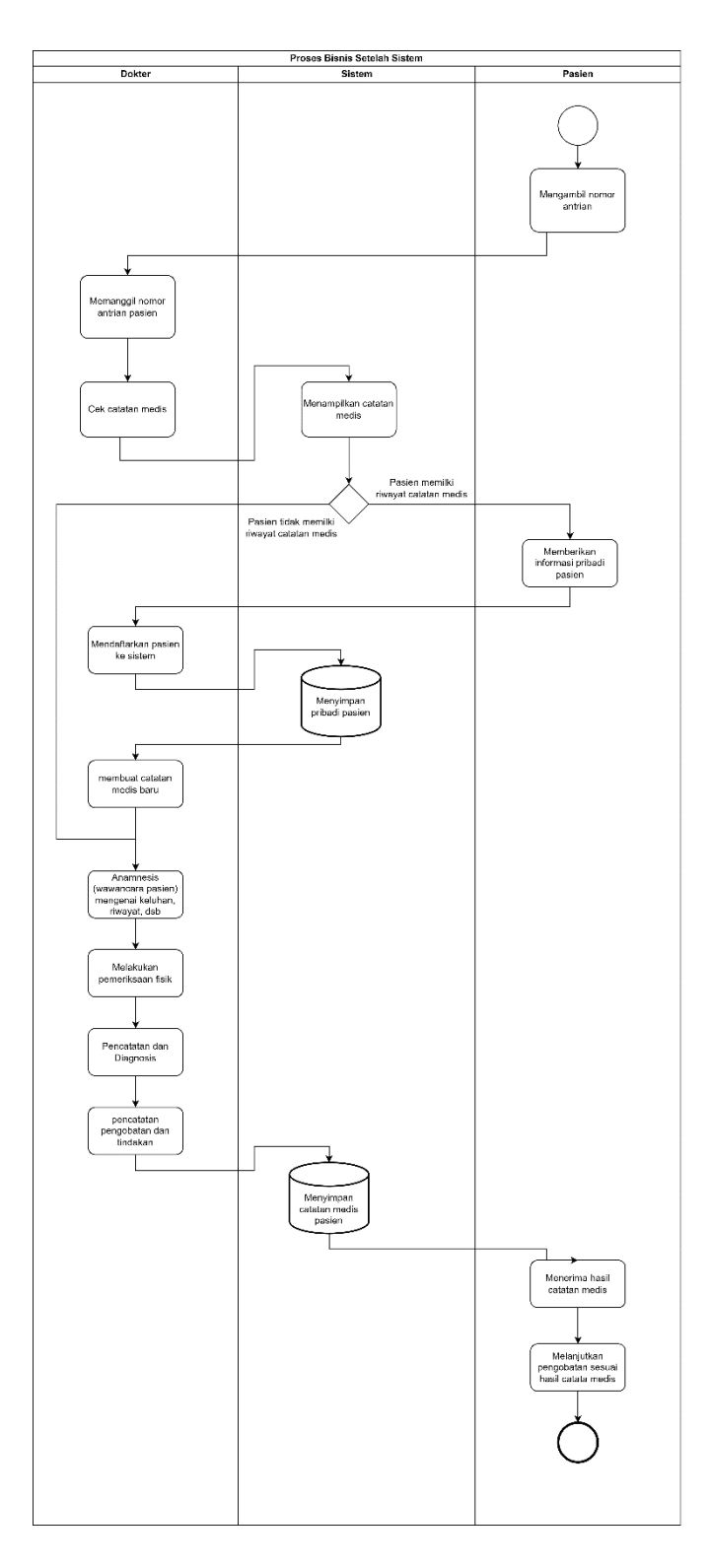

*Gambar 2. 4 Proses bisnis setelah dibuatnya sistem*

# **BAB III**

# **Rencana MPTI**

## **A. Rencana Pembagian Tugas**

# **1. Ketua Tim dan Manajer Proyek**

- a) Perencanaan, mengelola dan mengawasi pengerjaan proyek
- b) Menunjukkan empati, motivasi, mempromosikan semangat kebersamaan
- c) Menentukan standar kualitas
- d) Mengadakan evaluasi terhadap proyek
- e) Memberikan pengaruh baik bagi anggota

# **2. Sekretaris**

- a. Melaksanakan rumusan rencana program dan kegiatan
- b. Mengkoordinasikan, monitoring, urusan perencanaan
- c. Melakukan pencatatan dan laporan proyek.
- d. Evaluasi dan pelaporan.

# **3. Designer UI/UX**

- a) Melakukan riset pengguna.
- b) Menciptakan persona dan arsitektur informasi.
- c) Mengembangkan user flows dan wireframe.
- d) Melakukan analisis kompetitif pada tampilan & nuansa produk.
- e) Membuat Interface yang gampang dipahami oleh user

### **4. Sistem Analis**

- a) Melakukan analisis rancangan sistem.
- b) Melakukan analisis proses bisnis dan sumber daya.
- c) Merancang sistem kemudian mengimplementasikan kepada programmer software developer.
- d) Menganalisa kebutuhan yang akan diperlukan untuk proyek seperti kebutuhan pembuatan program dan kebutuhan yang diperlukan oleh tim dan mitra.

# **5. Programmer Frontend Developer**

- a) Menerjemahkan desain UI/UX ke dalam kode-kode HTML, CSS, dan JavaScript yang dapat diakses dan dioperasikan oleh pengguna.
- b) Membuat tampilan antarmuka yang menarik dan responsif, sehingga pengguna dapat dengan mudah berinteraksi dengan situs web atau aplikasi.
- c) Menjamin konsistensi desain dan kinerja antarmuka.
- d) Memastikan kesesuaian antarmuka dengan berbagai perangkat, termasuk desktop, tablet, dan smartphone.

# **6. Programmer Backend Developer**

- a) Membangun dan memelihara sistem server, database, dan API yang diperlukan untuk menjalankan aplikasi web.
- b) Menyediakan logika bisnis dan fungsionalitas yang dibutuhkan oleh aplikasi web, seperti mengelola data pengguna, memproses pembayaran, dan mengirim email otomatis.
- c) Memastikan keamanan dan skalabilitas sistem, sehingga aplikasi web dapat berjalan dengan lancar dan dapat diakses oleh banyak pengguna secara bersamaan.
- d) Berkolaborasi dengan frontend developer untuk memastikan antarmuka pengguna dan sistem backend saling terhubung dan berfungsi dengan baik.

## **B. Perancangan Sistem**

- **1. Mockup**
	- **a) Rancangan Login**

Rancangan mockup halaman login dijelaskan pada gambar 3.1 di bawah ini:

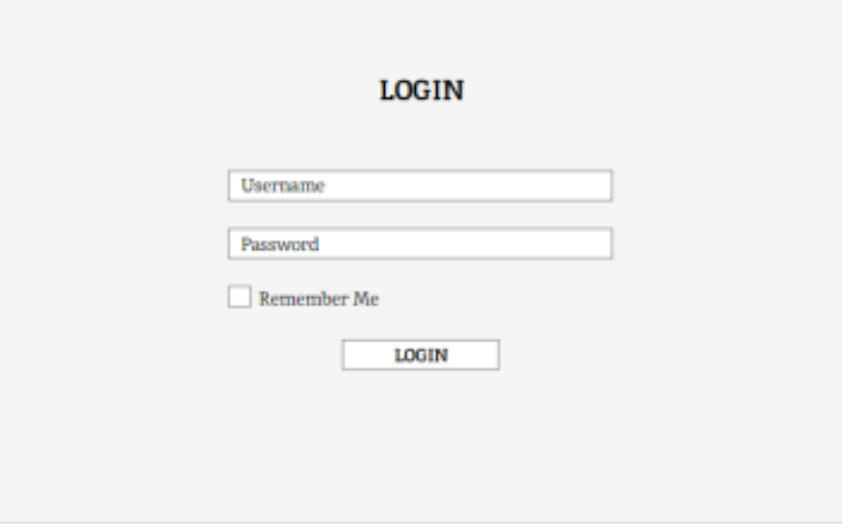

*Gambar 3. 1 Mockup halaman login*

Pada gambar 3.1 merupakan rancangan awal dari halaman login yang akan berisikan teks box untuk memasukkan username dan password, selain itu juga ada check box remember me dan juga ada tombol login.

# **b) Rancangan Dashboard**

Rancangan mockup halaman dashboard atau halaman awal dijelaskan pada gambar 3.2 dibawah ini:

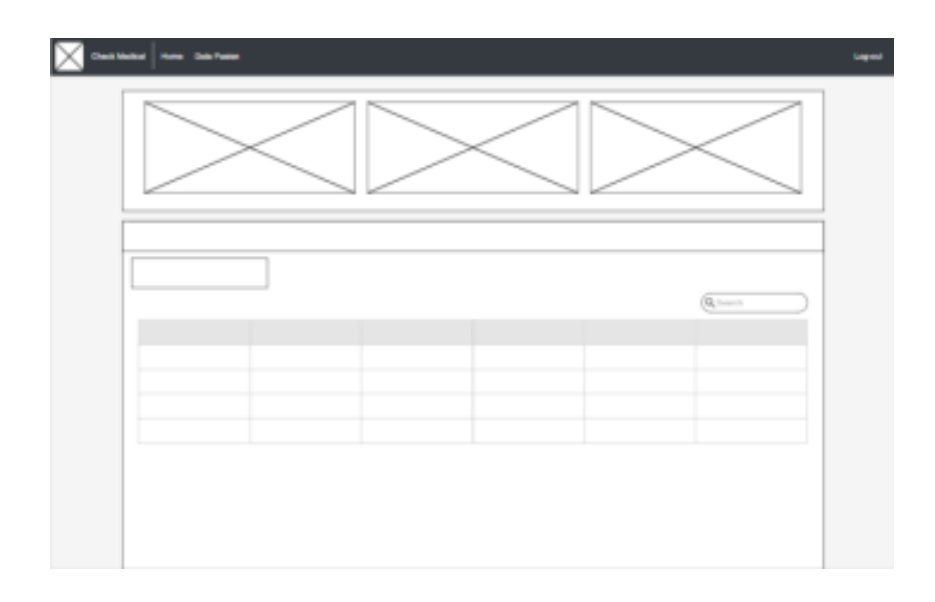

*Gambar 3. 2 Mockup dashboard*

Pada gambar 3.2 merupakan tampilan awal jika sudah melakukan tahap login, pada rancangan dashboard ini berisikan menu seperti home, data pasien dan log-out. Di dalam dashboard akan berisikan card yang berisikan rincian informasi, terdapat menu search dan tambah data pasien. Dimenu dashboard juga akan berisikan table yang berisikan kedatangan pasien untuk hari ini.

# **c) Rancangan Data Pasien**

Rancangan mockup pada halaman Data Pasien dijelaskan pada gambar 3.3 dibawah ini:

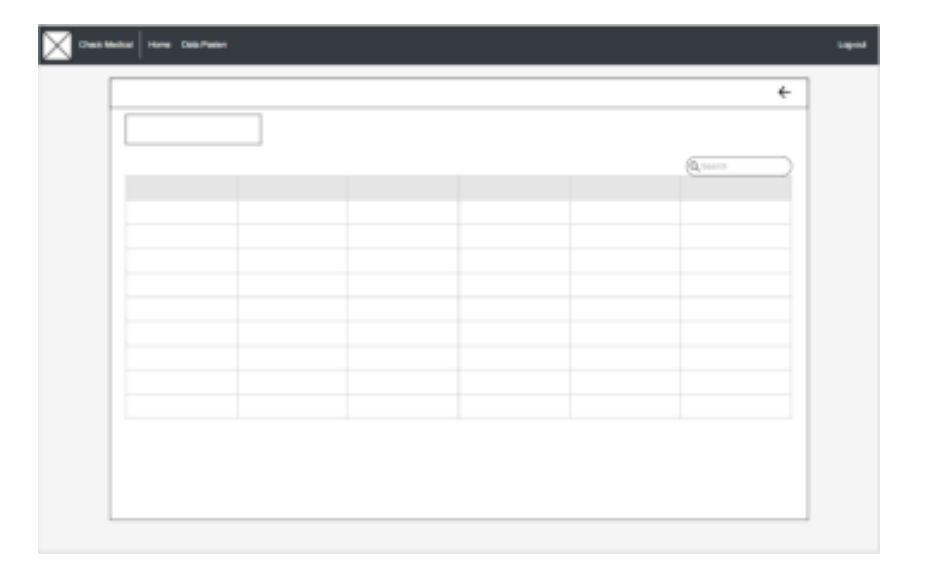

*Gambar 3. 3 Mockup data pasien*

Pada gambar 3.3 merupakan dari rancangan pada halaman data pasien, pada halaman ini memiliki rancangan yang berisikan sebuah halaman yang berisikan data pasien.

## **d) Rancangan Data Medical Check**

Rancangan mockup pada halaman data medical check dijelaskan pada gambar 3.4 dibawah ini:

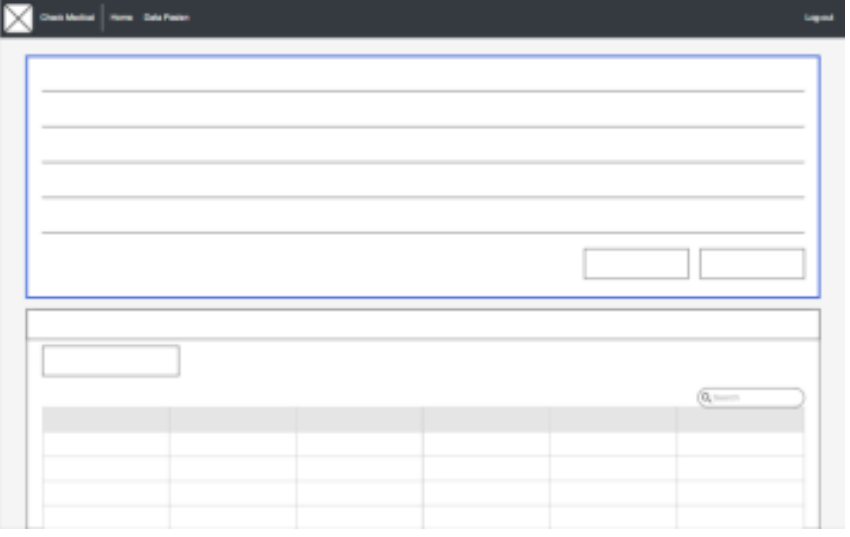

*Gambar 3. 4 Mockup data medical check*

Pada gambar 3.4 merupakan dari rancangan pada halaman Data Medical Check, pada akan berisikan sebuah halaman detail dari satu pasien. Pada halaman ini akan berisikan data pasien dan juga table yang akan berisikan sebuah Riwayat penyakit yang didiagnosa pasien.

### **e) Rancangan Tambah Dan Edit Data Pasien**

Rancangan mockup pada halaman hapus dan edit data pasien dijelaskan pada gambar 3.5 dibawah:

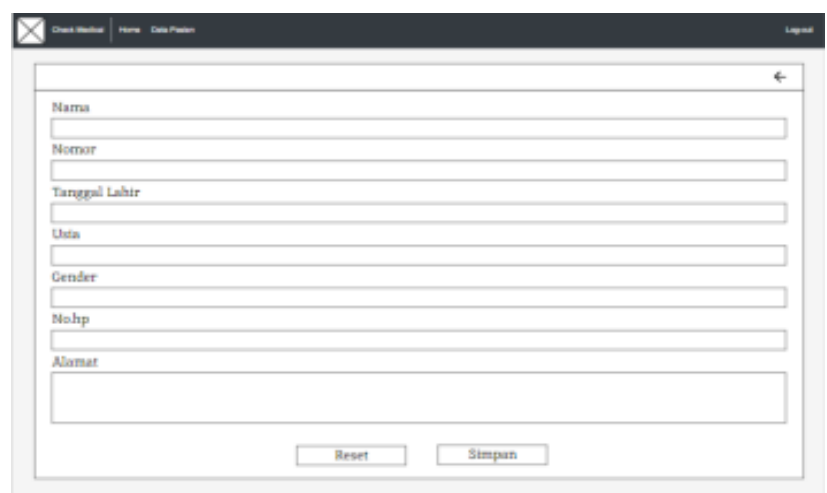

*Gambar 3. 5 Mockup halaman tambah dan edit data pasien*

Pada gambar 3.5 merupakan rancangan dari halaman edit dan tambah data pasien yang merupakan akan berfungsi untuk menambah data pasien dan juga untuk mengedit data pasien jika ada kedatangan pasien dan mengedit data pasien jika ada kesalahan dari input nama atau data diri lainnya. Pada halaman ini akan berisikan sebuah teks box yang berisikan data data pasien.

### **f) Rancangan Tambah dan Edit Catatan Medis**

Rancangan mockup halaman tambah dan edit catatan medis dijelaskan pada gambar 3.6 dibawah:

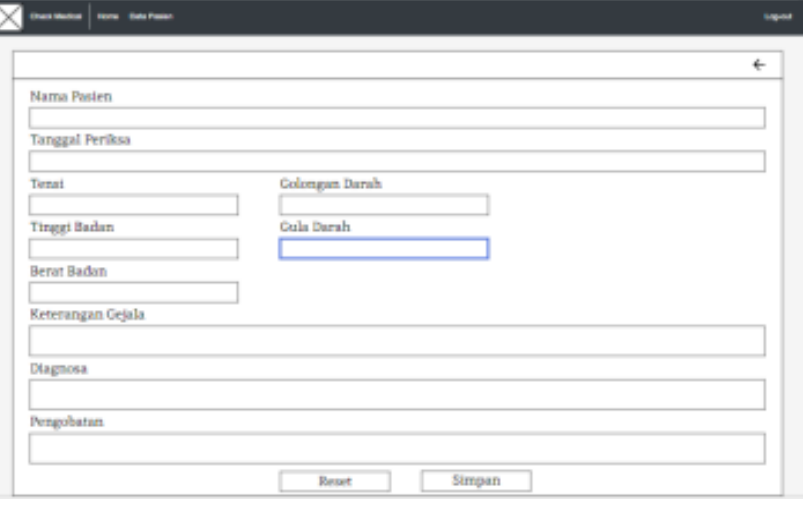

*Gambar 3. 6 Mockup halaman tambah dan edit catatan medis*

Berbeda dengan halaman tambah dan edit pasien, pada rancangan halaman tambah dan edit catatan medis merupakan halaman yang akan berfungsi untuk menambah Riwayat atau diagnosa yang dialami pasien, pada halaman ini akan berisikan teks box untuk nama, tanggal periksa dan keterangan yang dibutuhkan untuk pemeriksaan nantinya.

#### **g) Rancangan Halaman Cetak**

Rancangan mockup pada halaman cetak dijelaskan pada gambar

3.7 dibawah ini:

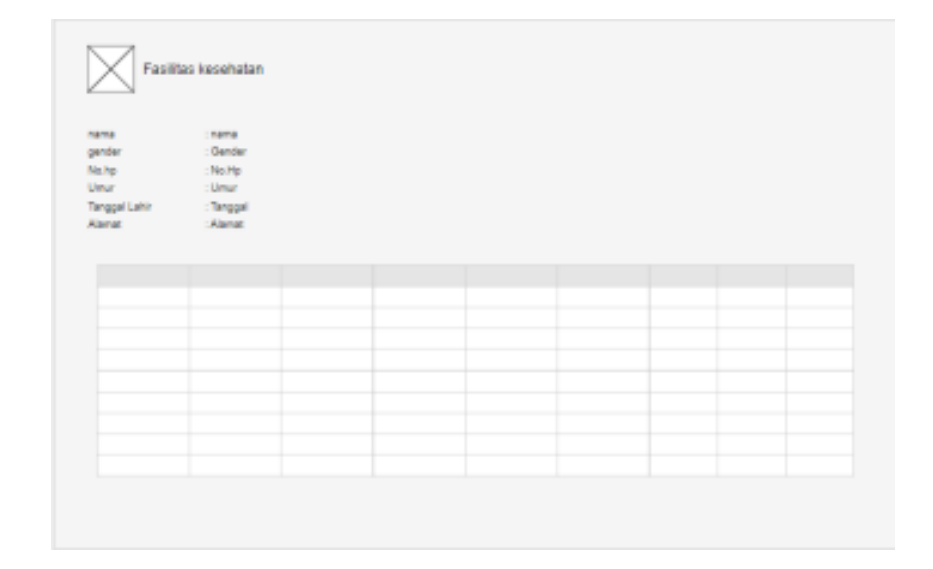

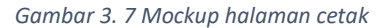

Pada rancangan halaman cetak merupakan halaman yang berfungsi ini mencetak keseluruhan dari satu data pasien yang akan berisikan sebuah table diagnose atau keterangan penyakit lainnya, pada halaman ini akan berisikan data pasien dan juga table diagnose penyakit pasien.

#### **2. User Interface**

Antarmuka pengguna (UI) merupakan sistem komunikasi antara pengguna dan sistem. UI memungkinkan pengguna untuk memberikan informasi dan menerima informasi dari sistem, sehingga membantu pengguna dalam mengoperasikan sistem secara efektif. Dalam konteks Pencatatan Medical Checkup Berbasis Website, antarmuka pengguna akan memfasilitasi pengguna untuk memasukkan data medis yang diperlukan dan mendapatkan informasi yang relevan mengenai hasil pemeriksaan medis. UI akan membantu pengguna dalam mengikuti alur operasi dari awal hingga menemukan solusi atau informasi yang diinginkan terkait pemeriksaan medis mereka. Berikut ini rancangan antarmuka pada website profil dan sistem pencatatan medical checkup berbasis website

a. Halaman Login

Rancangan antarmuka halaman login dijelaskan pada gambar 3.8, berikut:

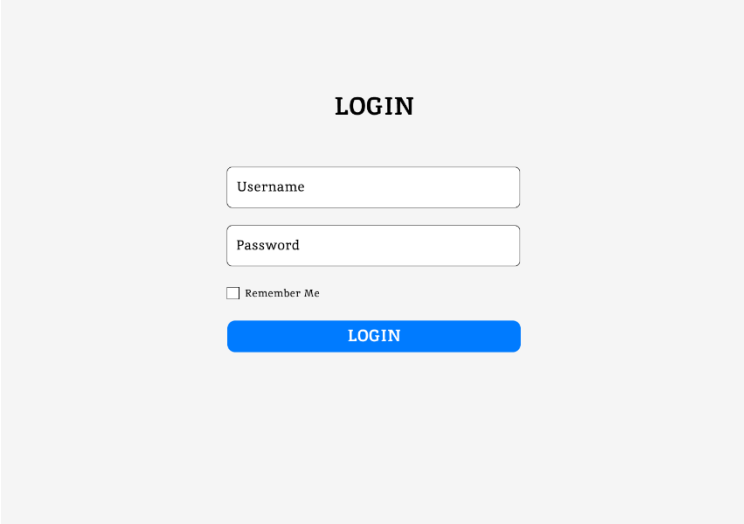

*Gambar 3. 8 8 Antarmuka menu login*

Gambar 3.8 menjelaskan tampilan antarmuka menu login yang dimana user harus melakukan login terlebih dahulu dan memasukkan username dan password untuk dapat mengakses fitur atau konten yang didalamnya.

# b. Halaman Dashboard

Rancangan antarmuka halaman dashboard dijelaskan pada gambar 3.9, berikut:

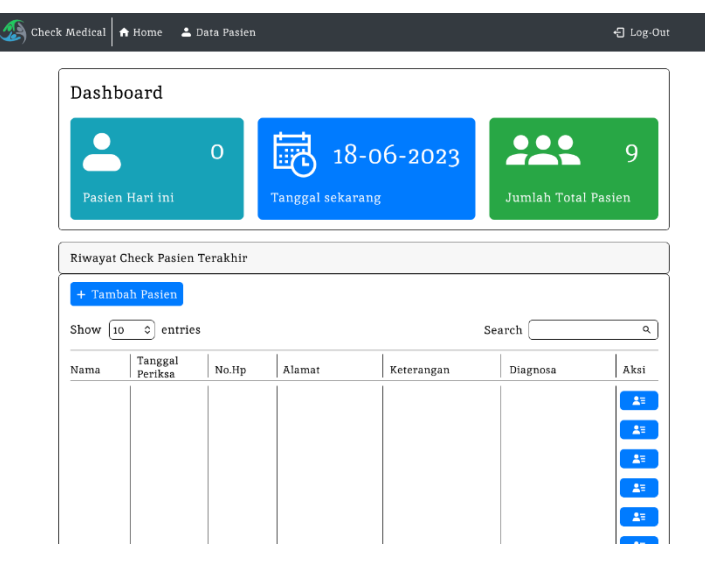

*Gambar 3. 9 Antarmuka menu dashboard*

Pada gambar 3.9 menjelaskan tampilan antarmuka menu dashboard atau menu awal dari web, menu yang menampilkan menu home atau menu dashboard-nya itu sendiri dan juga menu data pasien. Di menu home terdapat data pasien hari ini dan juga total pasien keseluruhan selain itu juga menampilkan tanggal hari ini. Di tabel menu home berisikan Riwayat catatan pasien yang berisikan nama, tanggal lahir, nomor hp, alamat, keterangan penyakit, dan juga diagnosis. Di menu aksi berisikan menu untuk mengedit data pasien tersebut, tidak hanya itu di menu home juga bisa untuk mencari data dari pasien yang ingin diperiksa atau dilihat dan juga dapat menambah data pasien itu sendiri. Selain itu, di menu terdapat log-out untuk keluar atau kembali ke menu login. Untuk menu search berfungsi untuk mencari nama pasien yang sudah pernah diinputkan ke dalam data pasien.

c. Halaman Data Pasien

Rancangan antarmuka halaman Data pasien dijelaskan pada gambar 3.10, berikut:

| Data Pasien                          |                                |      |        |          |        | $\leftarrow$ |
|--------------------------------------|--------------------------------|------|--------|----------|--------|--------------|
|                                      |                                |      |        |          |        |              |
|                                      | $\boldsymbol{+}$ Tambah Pasien |      |        |          |        |              |
| Search<br>Show 10<br>$\circ$ entries |                                |      |        |          |        |              |
| Nama                                 | Tanggal<br>Lahir               | Usia | Gender | Nomor Hp | Alamat | Aksi         |
|                                      |                                |      |        |          |        | 28.          |
|                                      |                                |      |        |          |        | 28.          |
|                                      |                                |      |        |          |        | $\Delta \Xi$ |
|                                      |                                |      |        |          |        | $\Delta \Xi$ |
|                                      |                                |      |        |          |        | 28           |
|                                      |                                |      |        |          |        | $2\pi$       |
|                                      |                                |      |        |          |        | 25           |
|                                      |                                |      |        |          |        | $\Delta \Xi$ |
|                                      |                                |      |        |          |        | 48           |
|                                      |                                |      |        |          |        | $\Delta \Xi$ |
|                                      |                                |      |        |          |        | $\Delta \Xi$ |
|                                      |                                |      |        |          |        | AE           |

*Gambar 3. 10 Antarmuka menu data pasien*

Pada gambar 3.10 menjelaskan keseluruhan dari data pasien yang sudah di inputkan. berbeda dengan menu home tadi, menu data pasien lebih banyak menu yang dapat di lihat sedangkan untuk menu home hanya Sebagian yang dapat di lihat untuk selebihnya sama dengan menu home.

# d. Halaman Catatan Medis dan Catatan Pasien

l

Rancangan antarmuka halaman catatan medis atau catatan pasien dijelaskan pada gambar berikut:

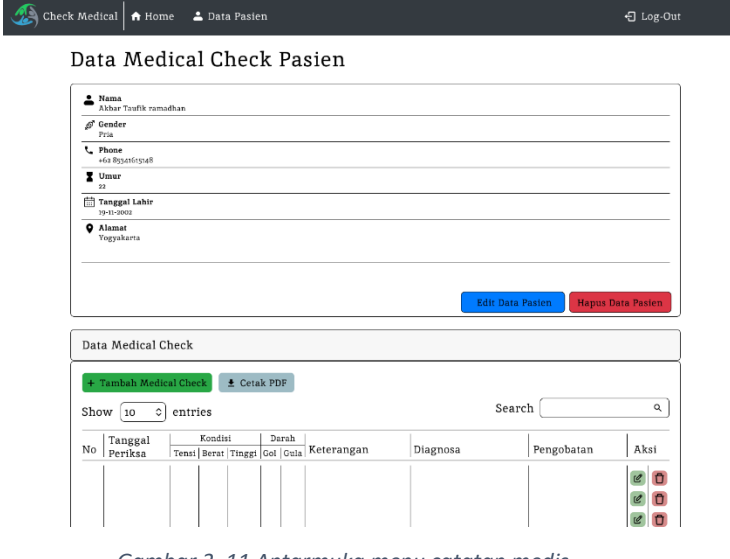

Pada gambar diatas terdapat data catatan medis pasien yang berisi data diri pasien dan Riwayat medis pasien. Di menu ini terdapat tombol tambah medical check, cetak PDF, edit data pasien, hapus data pasien, edit medical check, dan hapus medical check. Pada menu tambah medical check, admin dapat menambah Riwayat penyakit yang diderita pasien. Menu cetak PDF berfungsi untuk mencetak hasil keseluruhan medical check dan juga berisi data pasien. Menu edit data pasien berfungsi untuk mengedit jika terjadi kesalahan dalam mengisi data diri pasien. Tombol hapus data pasien berfungsi untuk menghapus keseluruhan data pasien tersebut. Menu edit medical check berfungsi untuk mengedit catatan medis jika terjadi kesalahan input data. Sedangkan hapus medical check berfungsi untuk menghapus isi tabel yang diinginkan. Menu search berfungsi untuk mencari diagnosa atau isi tabel yang diinginkan.

### e) Halaman Tambah Pasien

Rangangan antarmuka halaman tambah pasien dijelaskan pada gambar berikut:

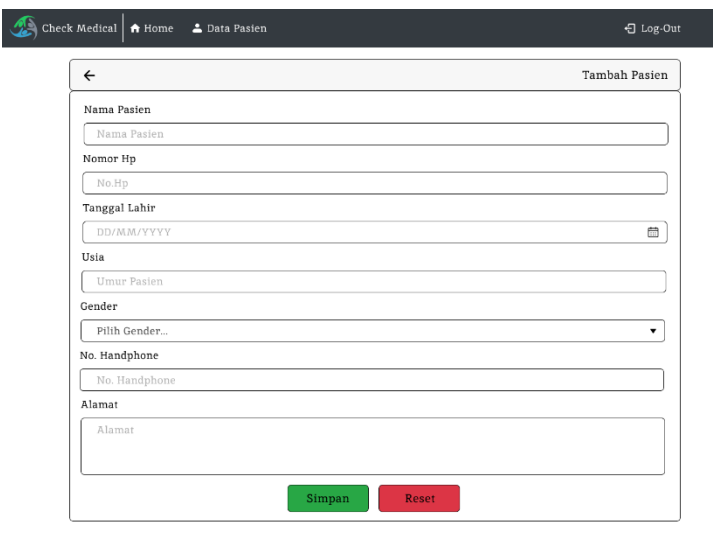

*Gambar 3. 12 Antarmuka menu tambah pasien*

Pada gambar diatas, pada menu tambah pasien berfungsi untuk menambah data pasien yang berisikan nama pasien, tanggal lahir, usia, gender atau jenis kelamin, nomor hp, dan alamat. Dari data yang sudah diisi akan dimasukkan ke dalam menu data pasien. Dan juga terdapat tombol simpan yang berfungsi untuk menambahkan data yang diisi dan ada juga tombol reset atau juga menghapus data yang diisikan sebelumnya.

## f) Halaman Edit Data Pasien

Rancangan antarmuka halaman Edit data pasien dijelaskan pada gambar berikut:

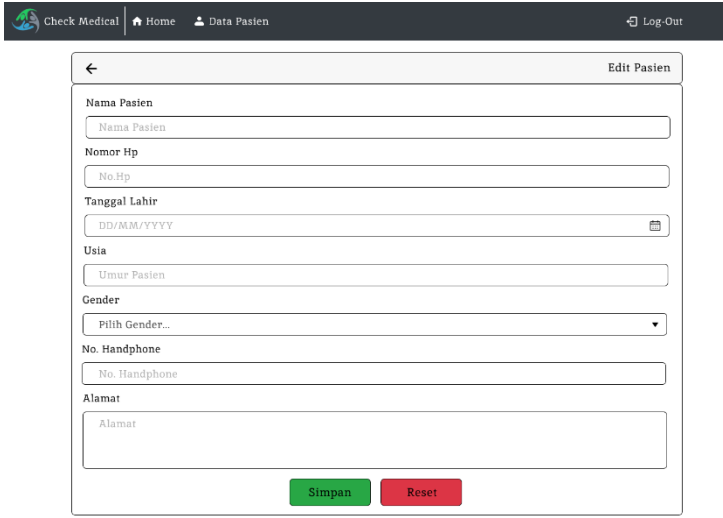

*Gambar 3. 13 Antarmuka menu edit data pasien*

Pada gambar diatas yaitu menu edit data pasien yang berfungsi apa bila data yang di inputkan pada saat mengisi data pasien itu salah maka dimenu ini dapat mengedit data pasien yang salah.

g) Halaman Tambah Catatan Medis

Rancangan antarmuka halaman Tambah catatan medis dijelaskan pada gambar berikut:

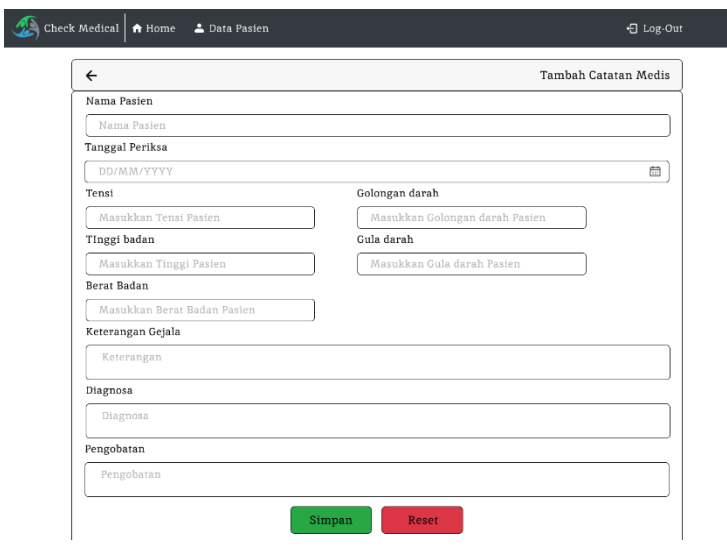

*Gambar 3. 14 Antarmuka tambah catatan medis*

Pada gambar diatas menjelaskan untuk menambah catatan medis pasien yang berfungsi apabila pasien yang sudah ditambahkan dalam data pasien maka dia tidak perlu menambahkan data dirinya lagi dan langsung menambahkan penyakit yang dideritanya. Pada catatan medis berisikan informasi mengenai nama pasien, tanggal periksa, tinggi badan, tensi, berat badan, golongan darah, gula darah, keterangan gejala, diagnosa, dan pengobatan. Dan juga terdapat tombol simpan yang berfungsi untuk menambahkan data yang diisi dan ada juga tombol reset atau juga menghapus data yang diisikan sebelumnya.

h) Halaman Edit Catatan Medis Rancangan antarmuka halaman Edit Catatan Medis dijelaskan pada gambar 3.15, berikut:

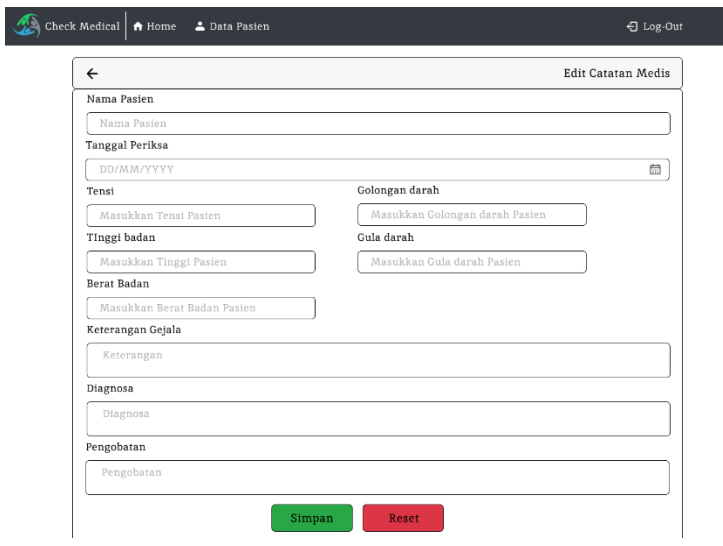

*Gambar 3. 15 Antarmuka menu edit catatan medis*

Pada gambar diatas adalah menu edit catatan medis yang berfungsi apa bila ada kesalahan pada saat mengisikan catatan medis maka di menu ini dapat mengedit dari catatan yang salah pada saat diinputkan sebelumnya.

i) Halaman Cetak

Rancangan antarmuka halaman Cetak dijelaskan pada gambar 3.16, berikut:

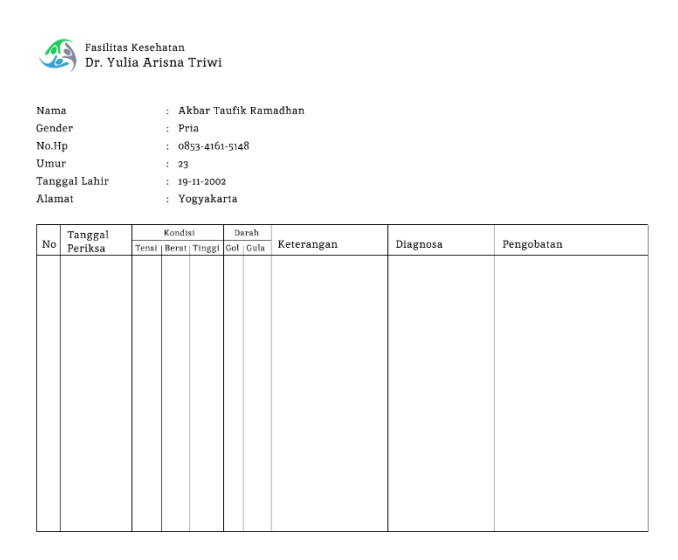

*Gambar 3. 16 Antarmuka halaman cetak*

Pada gambar diatas merupakan halaman cetak yang berfungsi untuk mendownload hasil dari pemeriksaan dan juga dapat dijadikan laporan apa bila data tersebut dibutuhkan.

### **C. Kesepakatan Proyek**

1. Fitur Proyek

Berikut rancangan fitur dari sistem yang akan dibuat, halaman admin website ditunjukan pada Gambar 3.17 berikut:

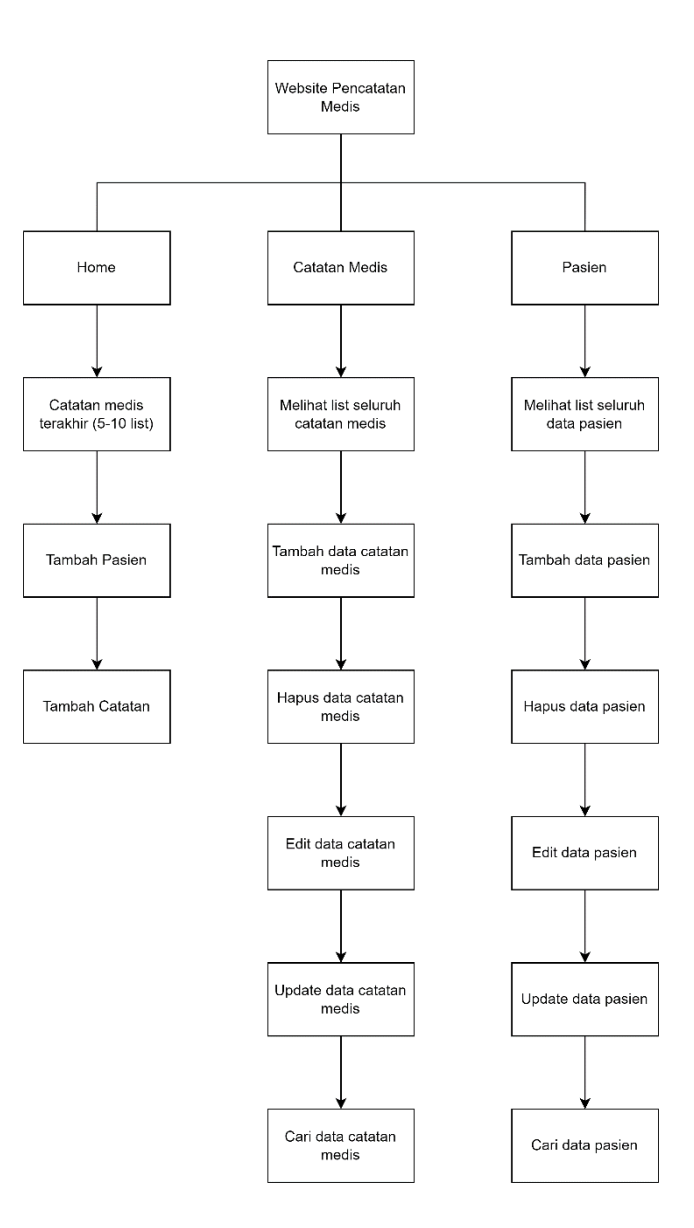

*Gambar 3. 17 Rancangan fitur halaman website admin*

Gambar diatas, merupakan rancangan fitur halaman admin website yang akan kami buat. Halaman website memiliki 3 fitur halaman yaitu: halaman home, halaman catatan medis, dan halaman data pasien.

Pada halaman home akan disajikan tanggal sekarang dan jumlah pasien yang datang pada hari itu dan jumlah total pasien yang pernah datang. Pada halaman catatan medis admin bisa menambah, hapus, edit serta update sesuai keinginan dan juga bisa melakukan pencarian data. Pada halaman data pasien fitur yang disajikan sama dengan halaman catatan medis.

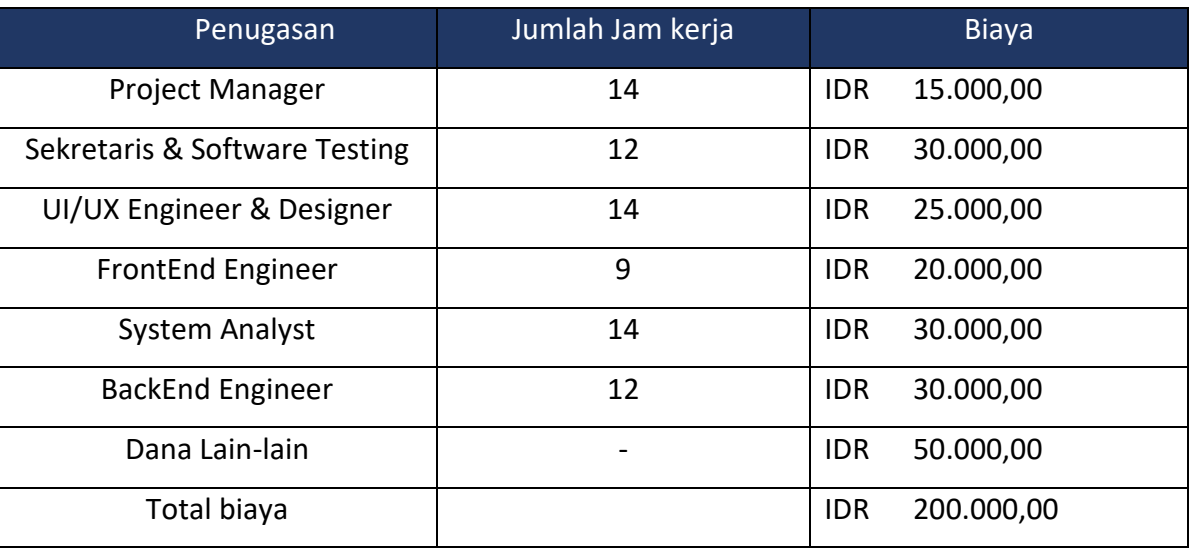

2. Biaya Proyek dan Kesepakatan Konsultan Proyek

*Tabel 3. 1 Rencana anggaran biaya proyek*

Setelah dilakukan perhitungan dan konsultasi dengan mitra, proyek ini membutuhkan biaya sebesar Rp. 200.000,00 untuk pembuatan program sesuai dengan penugasan masing-masing job-desk.

# **D. Rencana Jadwal Pelaksanaan Proyek**

Berikut adalah rencana jadwal proyek sesuai dengan proposal yang diajukan kepada mitra:

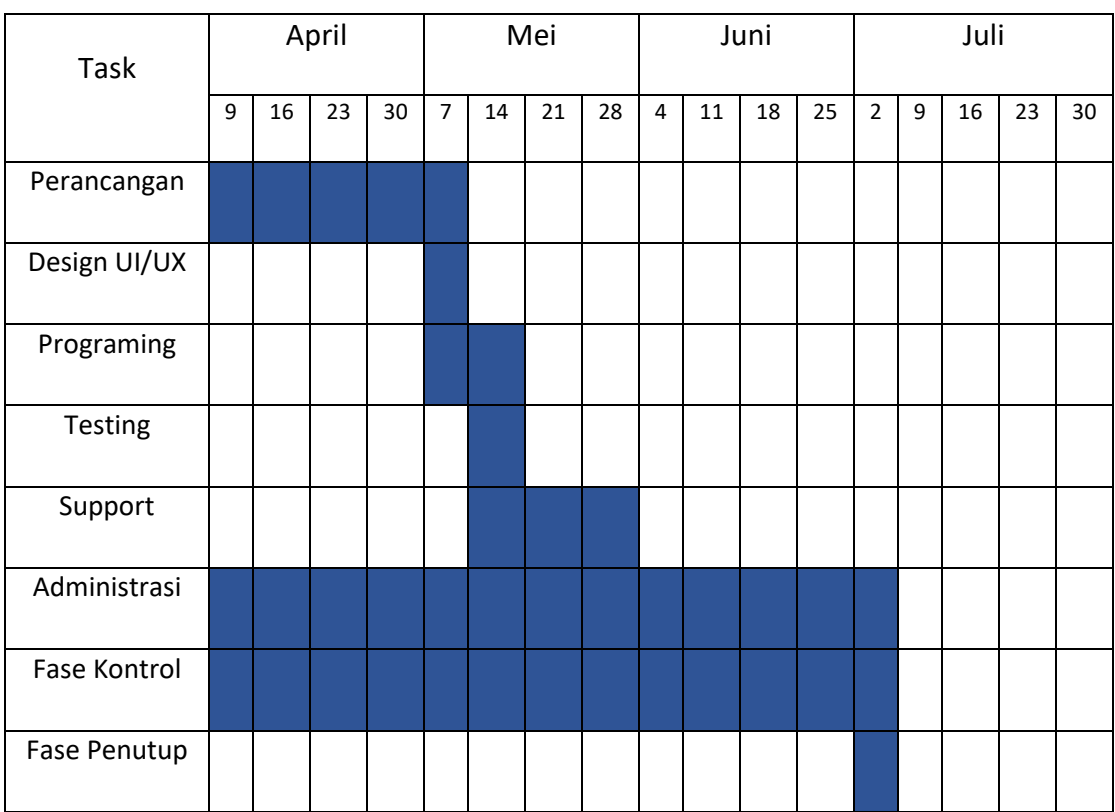

*Tabel 3. 2 Jadwal Pelaksanaan Proyek*

Pada jadwal yang sudah kami rencanakan, kita memerlukan kurang lebih 13 Minggu untuk pengerjaan, dimulai dari awal bulan April 2023 hingga awal Juli 2023.

# **BAB IV**

# **Pelaksanaan MPTI**

### **A. Realisasi Pembagian Tugas**

### **1. Ketua Manajemen Proyek (Lazuardi Imam Santosa)**

Realisasi tugas ketua selama pelaksanaan proyek berlangsung sebagai berikut:

# **a) Memimpin dan mengarahkan kegiatan tim.**

Ketua manajemen bertugas untuk mengarahkan kepada anggota supaya proyek sesuai dengan agenda yang direncanakan supaya sesuai dengan proposal yang diajukan. Ketua manajemen juga mengkoordinasi kepada anggota buat mengerjakan sesuai pekerjaan yang telah dibagi sebelumnya. Ketua manajemen juga memipin seluruh aktivitas yang dilakukan oleh anggota supaya anggota tidak bekerja secara individual. Berikut merupakan salah satu bukti aktivitas ketua sedang memimpin aktivitas tim:

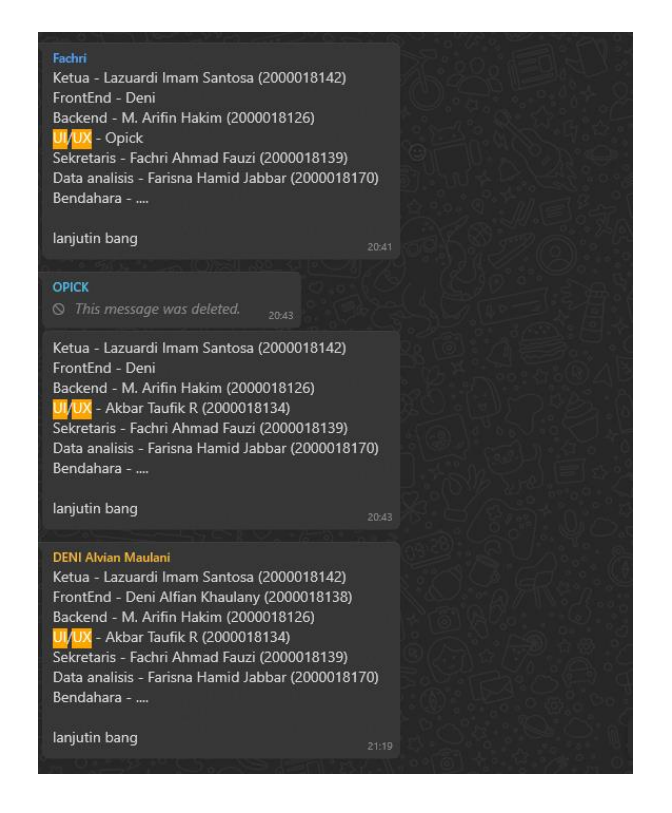

*Gambar 4. 1 Pembagian job desk pada masing masing anggota*

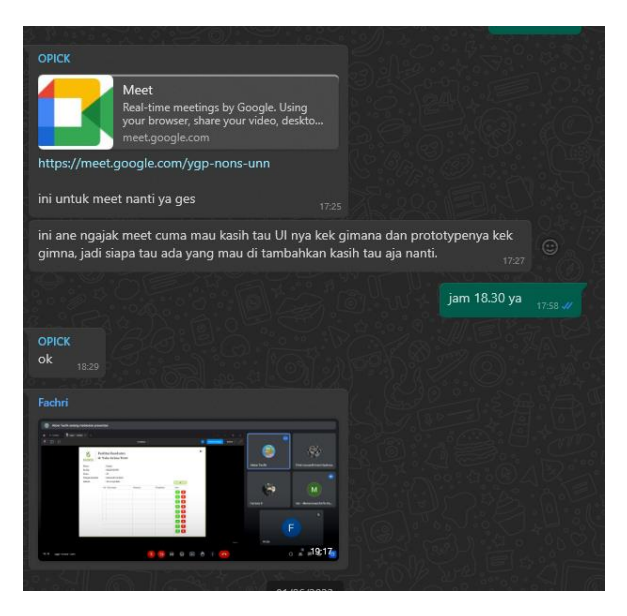

*Gambar 4. 2 Ketua mengkoordinasi kerja kelompok*

**b) Mengatasi masalah dan situasi yang tidak menguntungkan saat proyek sedang berjalan.**

Pada saat anggota mengalami kesusahan dalam pengerjaan proyek, seseorang ketua manajemen harus memberikan solusi untuk anggotanya supaya proyek tetap berjalan. Terkadang ditengah perjalanan, anggota sering mengalami kesusahan dalam pengerjaan proyek sehingga membutuhkan bantuan ke ketua manajemen. Salah satu bentuk ketua manajemen membantu anggotanya dalam pengerjaan proyek yaitu sebagai berikut:

- 1) Membantu tim analis dalam menganalisa kebutuhan yang diperlukan untuk membuat web profile.
- 2) Ketua membantu Tim Analis dalam menganalisa kebutuhan yang dibutukan untuk membuat web profile.
- 3) Membantu Sekretaris dalam Pembuatan Proposal.
- 4) Ketua membantu sekretaris dalam pembuatan proposal yang nantinya diajukan oleh mitra.
- 5) Membantu Sekretaris dalam Pembuatan Perjanjian Kerjasama dan MoU.
- 6) Ketua membantu sekretaris dalam pembuatan perjanjian Kerjasama dan MoU.

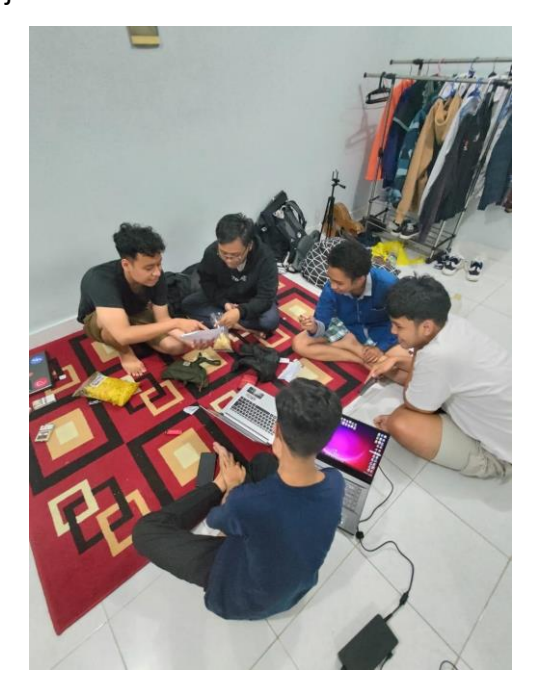

*Gambar 4. 3 Ketua ketika membahas kebutuhan sistem dengan analis*

### **c) Menjadi jembatan komunikasi antara tim dengan mitra.**

Ketua menjembatani komunikasi antara tim dengan mitra. Ketua juga yang berperan langsung untuk menawarkan jasa kepada mitra dengan menghubungi via whatsapp. Ketua menghubungi mitra untuk mengadakan janjian pertemuan dan mengirim kebutuhan yang diperlukan untuk pembuatan website pencatatan medical checkup. Berikut adalah bentuk kegiatan yang dilakukan ketua:

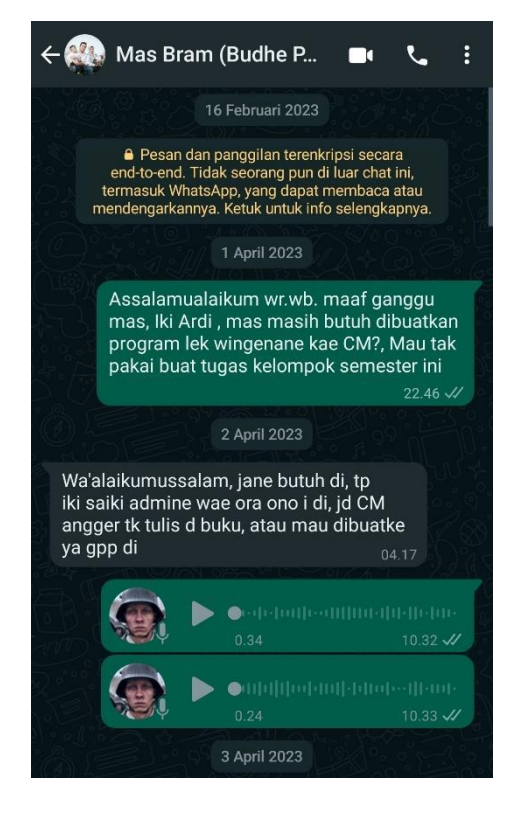

*Gambar 4. 4 Ketua menawarkan jasa kepada mitra*

### **2. Sekretaris dan Software Tester (Fachri Ahmad Fauzi)**

#### **a. Membuat pencatatan dan dokumentasi tim.**

Sekretaris bertugas untuk membuat pencatatan ketika tim mengadakan rapat internal, pertemuan dengan dosen pembimbing, dan rapat dengan mitra. Sekretaris menuliskan semua kegiatan selama proyek berlangsung. Sekretaris juga mendokumentasi kegiatan tim. Berikut adalah link pencatatan dan dokumentasinya: <http://bit.ly/3mmUvjm>

**b. Menjadi jembatan komunikasi antara tim dan dosen pembimbing.**

Tugas sekretaris adalah salah satunya menjadi jembatan komunikasi antara tim dengan dosen pembimbing. Sekretaris juga bertugas melakukan penyerahan dan penerimaan pengisian serta tanda tangan logbook yang diisi oleh dosen pembimbing. Berikut adalah salah satu kegiatan sekretaris sebagai jembatan komunikasi antara tim dan dosen pembimbing:

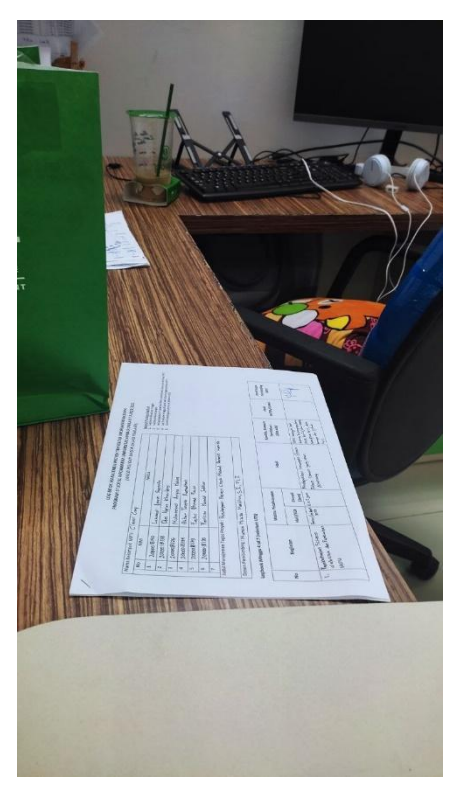

*Gambar 4. 5 Sekretaris menyerahan logbook yang diisi oleh dosen pembimbing*

**c. Membantu ketua dalam menyiapkan administrasi yang diperlukan.** Sekretaris bertugas untuk membantu ketua untuk menyiapkan administrasi yang diperlukan untuk bertemu mitra. Sekretaris juga membantu ketua dalam pembuatan MoU dan proposal.

## **d. Membuat user manual atau buku panduan penggunaan website.**

Sekretaris bertugas membuat buku panduan untuk mitra agar mitra lebih cepat memahami dengan cara membaca buku panduan yang telah dibuat oleh sekretaris.

# **e. Membantu menyusun laporan.**

Sekretaris bertugas membuat buku panduan untuk mitra agar mitra lebih cepat memahami dengan cara membaca buku panduan yang telah dibuat oleh sekretaris.

# **f. Testing Website**

Melakukan proses testing website agar sesuai dengan fungsional yang diharapkan. Hasil dari proses testing adalah sebagai berikut:

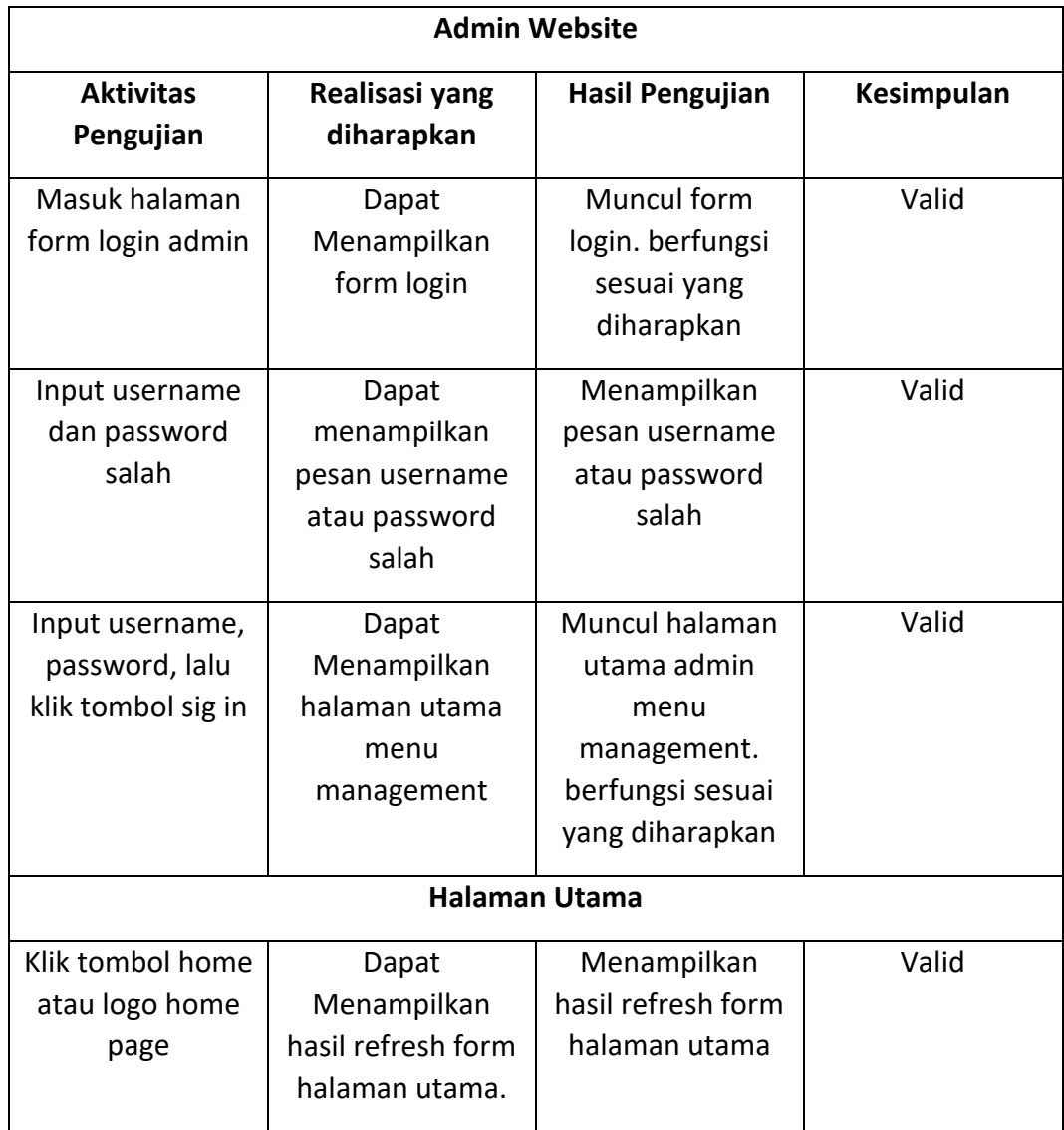

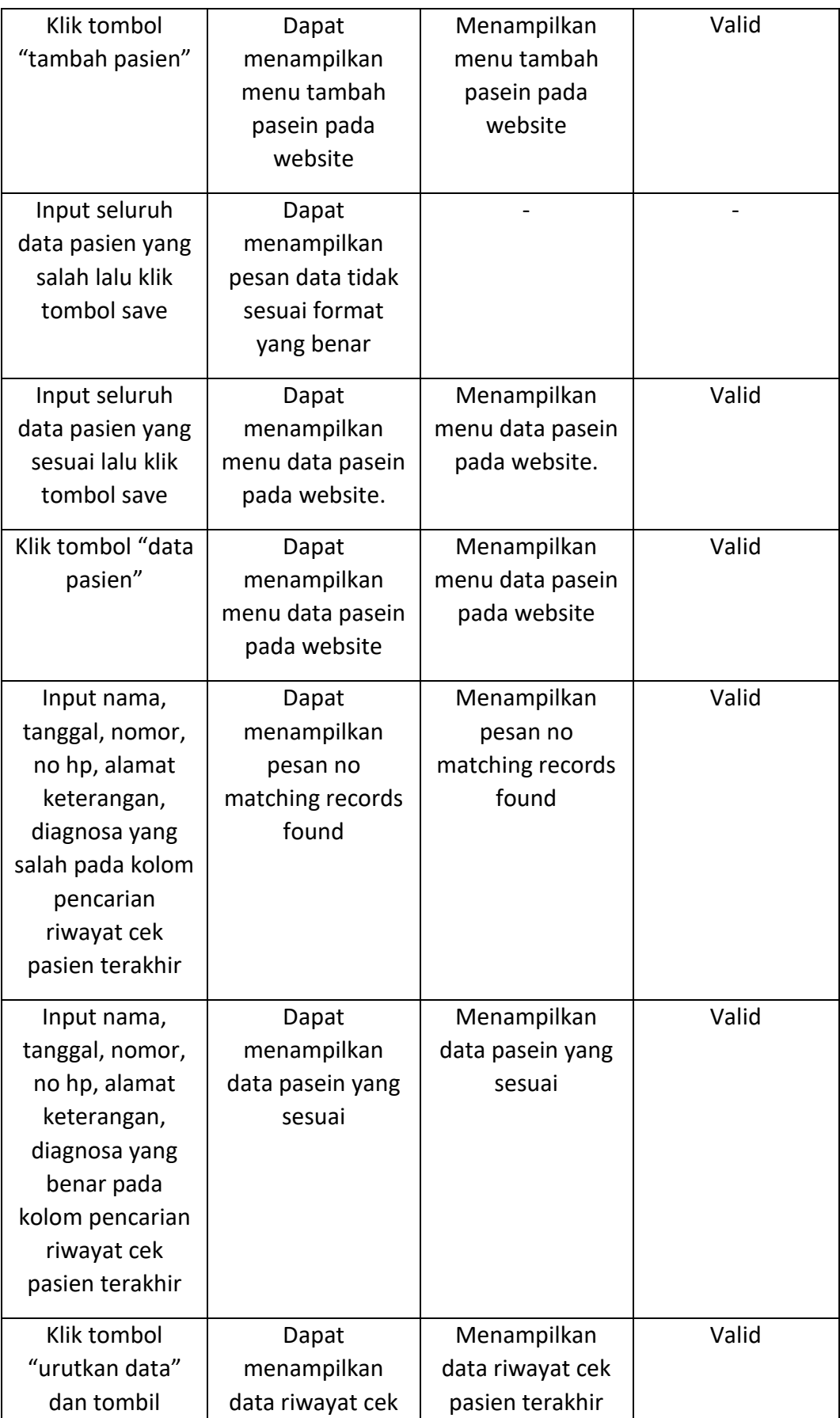

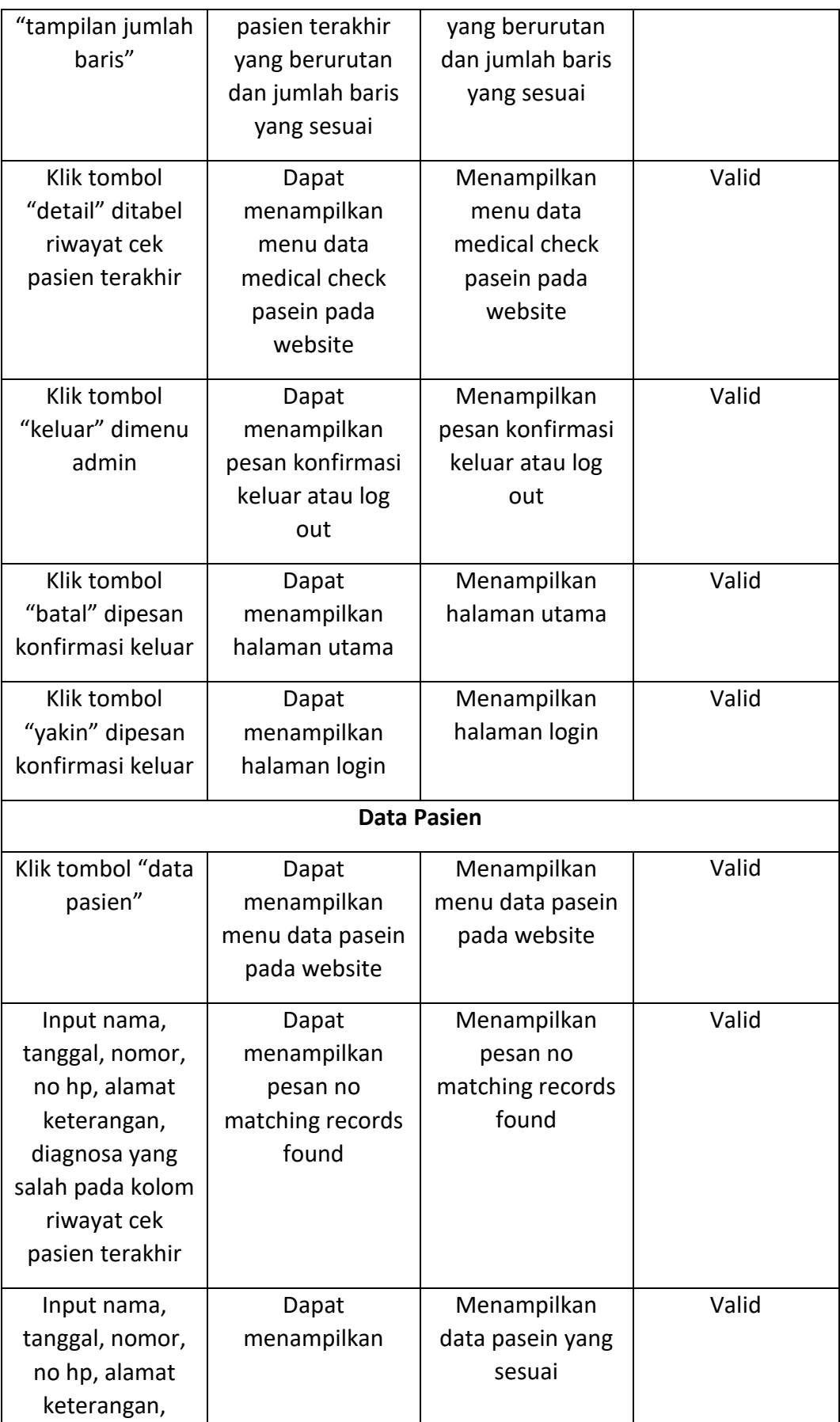

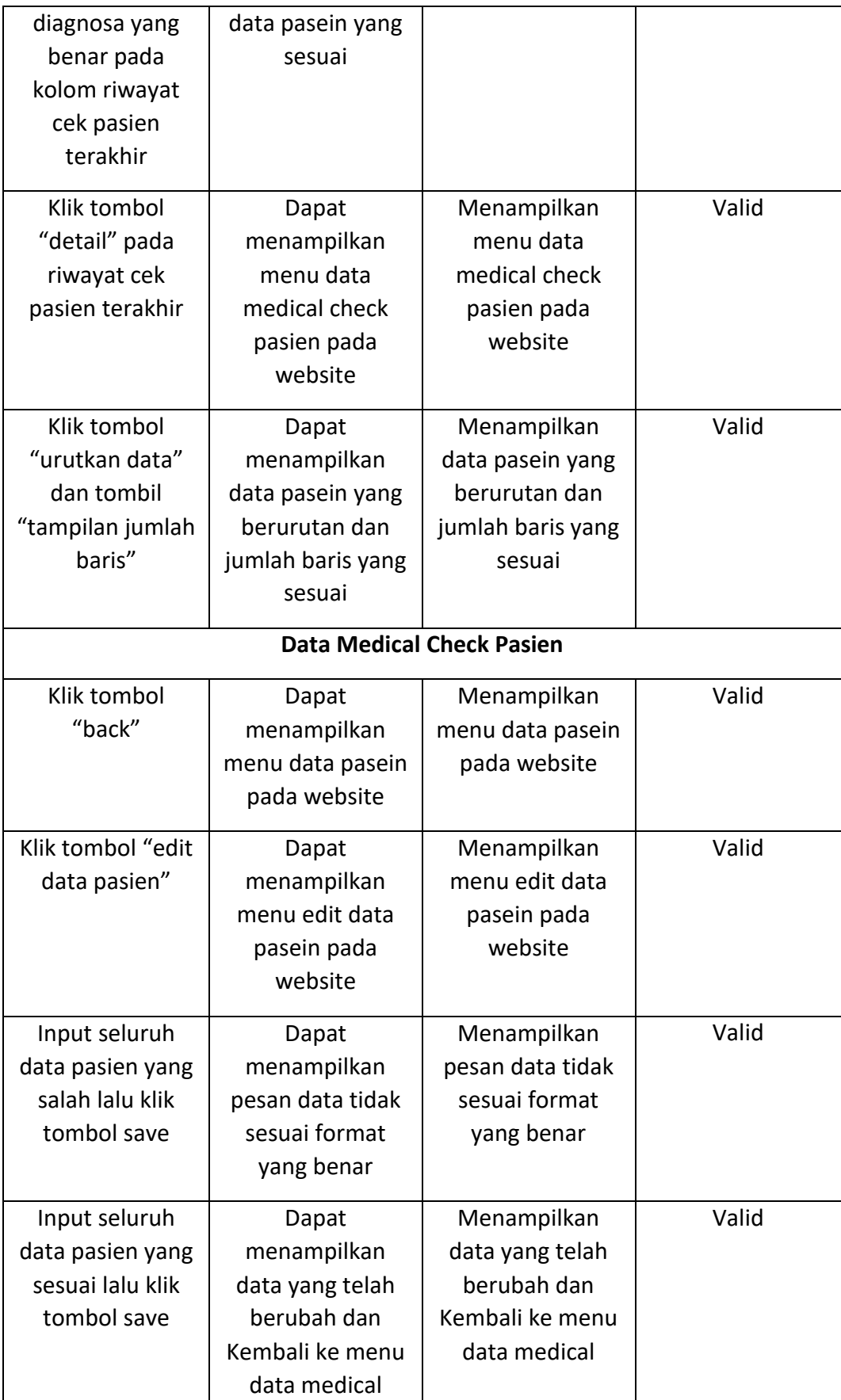

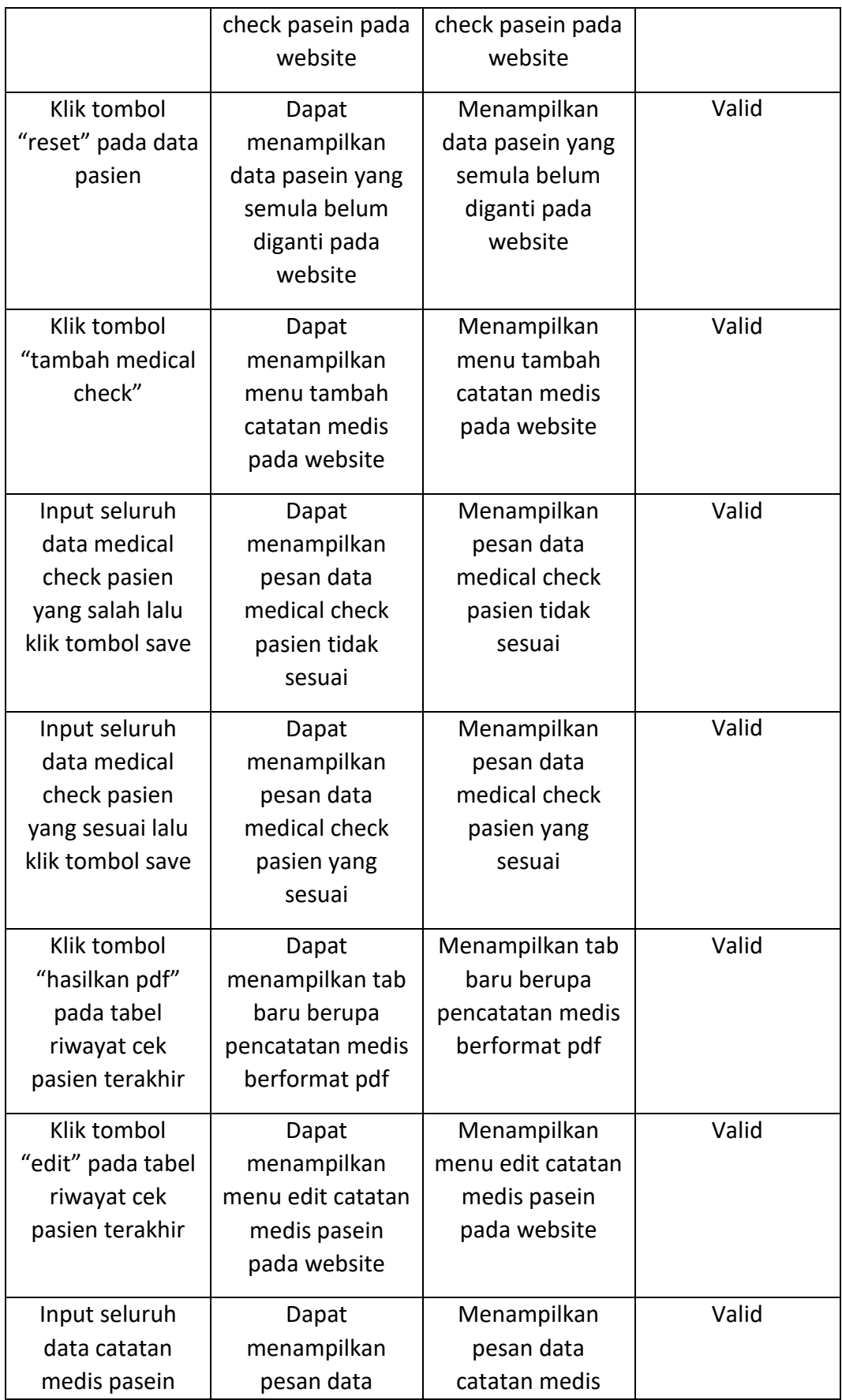

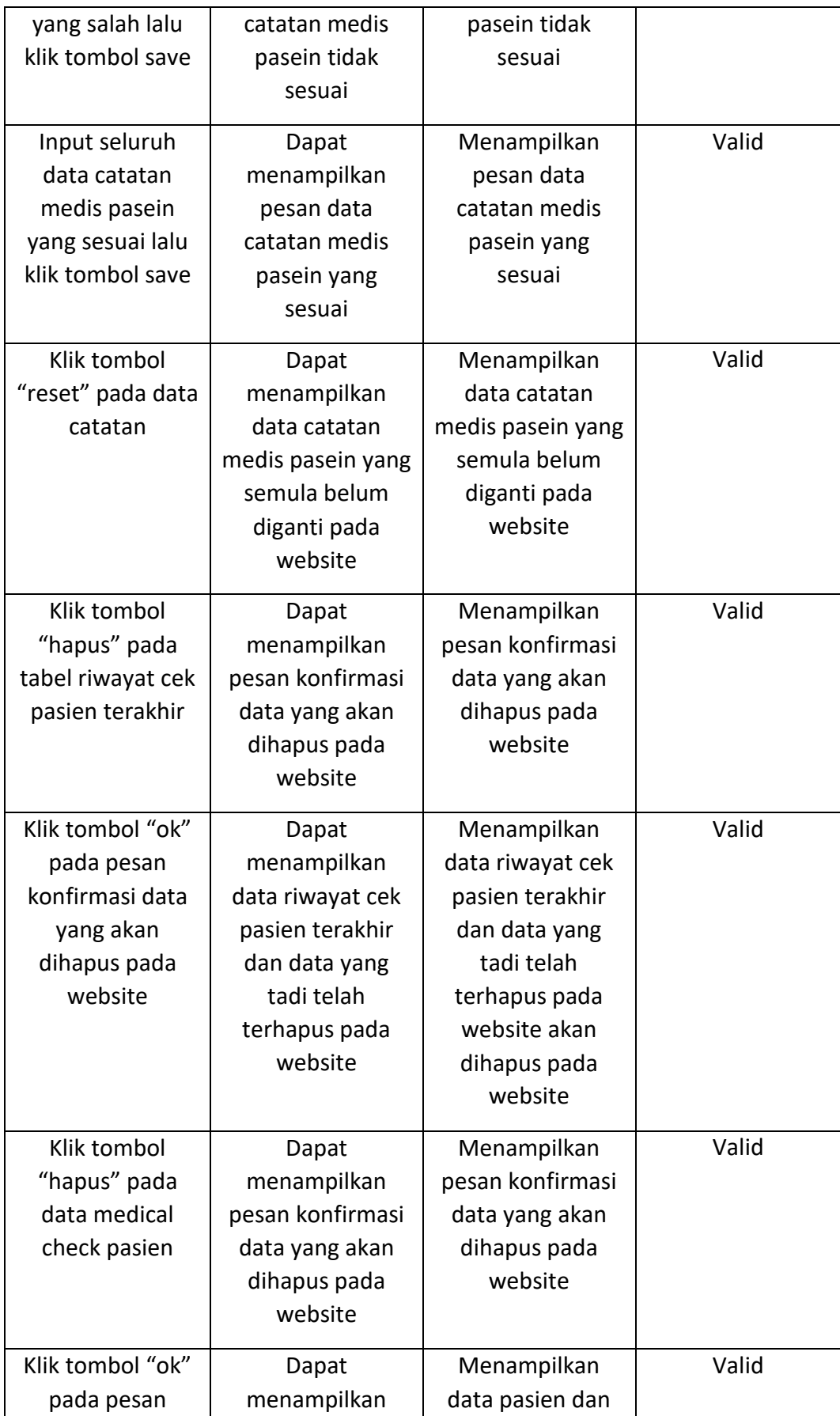
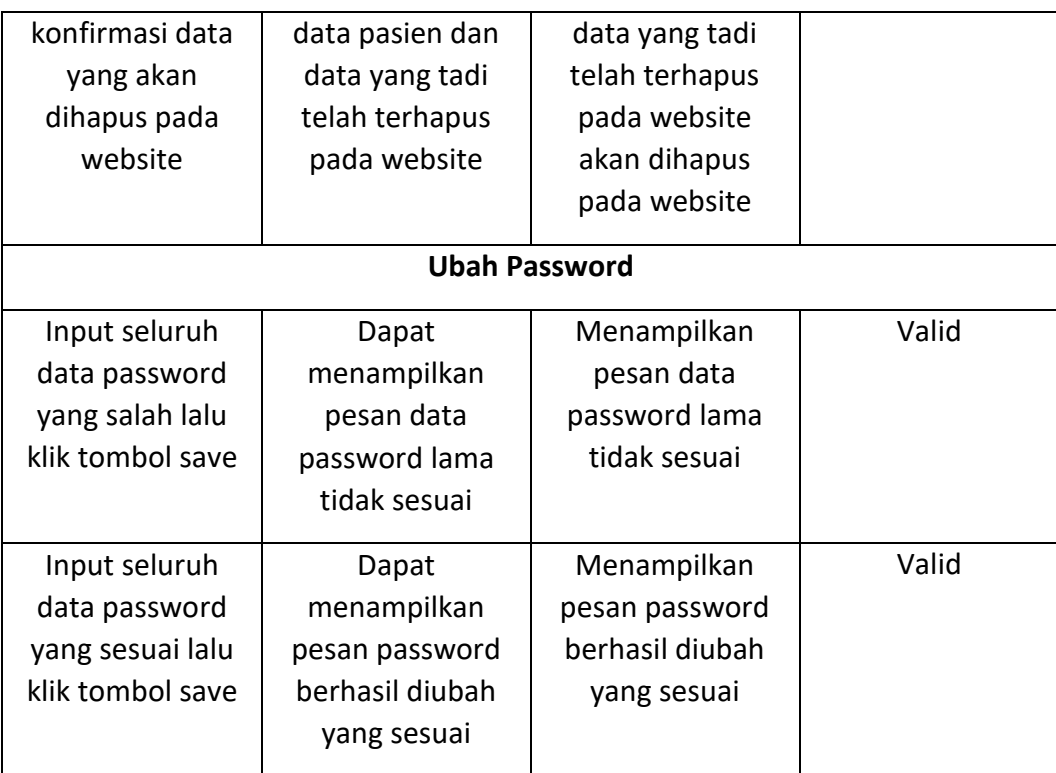

*Tabel 4. 1 Hasil testing website*

## **3. Sistem Analisis (Farisna Hamid Jabbar)**

### **a) Mengikuti rapat dengan mitra.**

Menghadiri rapat dan menanyakan kebutuhan dan keinginan yang ingin dibuat pada website pencatatan medical checkup sesuai dengan keinginan dan masukan dari mitra.

## **b) Mengikuti rapat dengan mitra.**

Menganalisis kebutuhan yang akan dibutuhkan pada website pencatatan medical checkup. Kebutuhan tersebut akan di implmentasikan pada wesite yang akan dibuat, agar website yang dibuat menyajikan informasi atau data-data pasien dan obat yang pernah diperiksa.

#### **c) Membuat rancangan proyek**

1) Membuat use case untuk program website medical checkup.

Use case diagram merupakan diagram yang digunakan untuk menggambarkan serangkaian tindakan bahwa beberapa sistem atau sistem(subjek) dapat melakukan bekerja sama dengan satu atau lebih pengguna eksternal dari system (actor).

Rancangan use case diagram pada website medical checkup ditunukan pada gambar 4 sebagai berikut:

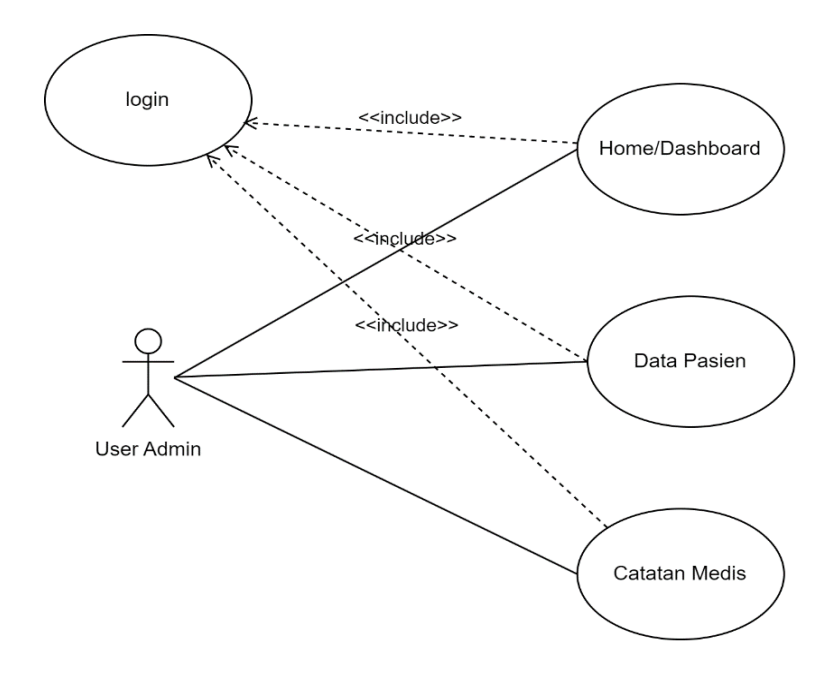

*Gambar 4. 6 Use Case diagram*

Berdasarkan pada gambar diatas dan struktur organisasi yang telah dibuat sebelumnya, use case diagram website medical checkup terdiri hanya memiliki satu actor, yaitu user admin. User admin di sini merupakan staff/dokter pengguna website, dimana penggunaan website hanya admin.

#### **2) Membuat Class diagram**

Class diagram digunakan untuk menggambarkan tentang kelaskelas serta paket yang ada di dalam sistem yang sedang dikembangkan. Nama class, attribute class yang digunakan untuk menjelaskan kualitas dari suatu class. Dan ditulis lebih detail dengan cara memasukan tipe nilai. Operasi menggambarkan bagaimana suatu class dapat berinteraksi dengan data. Class diagram digambarkan sebagai berikut:

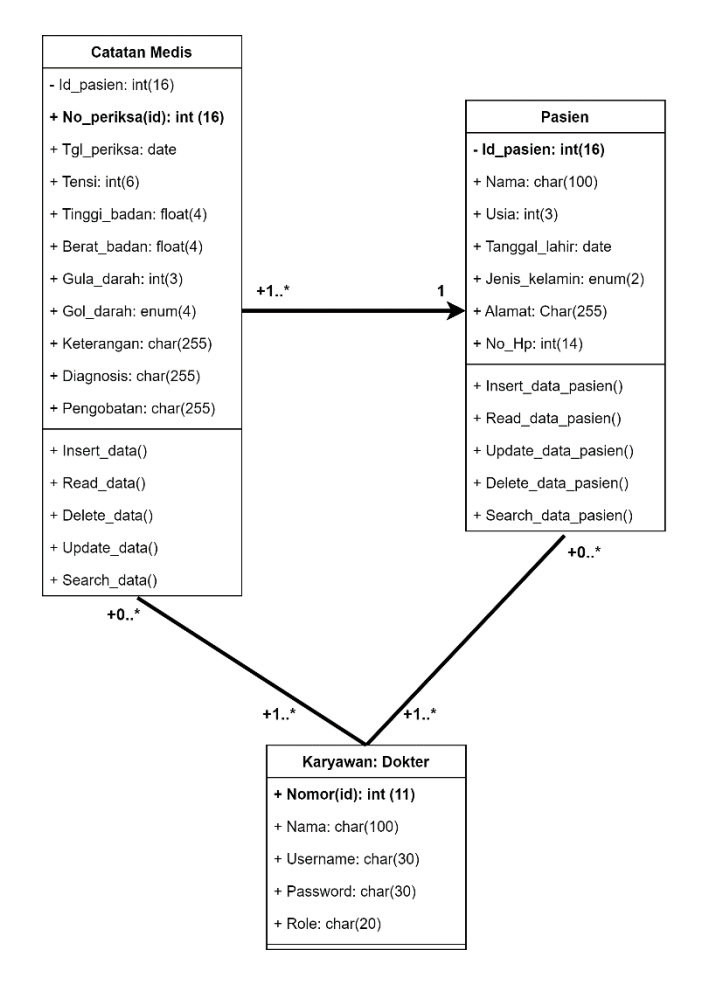

*Gambar 4. 7 Class Diagram*

Pada gambar diatas menjelaskan class-class besarta relasi yang ada dalam sistem medical checkup. Terdapat 3 class dengan masing-masing atribut, metode, dan visibilitas data. 3 Class tersebut yaitu catatan medis, pasien, dan karyawan dokter. Untuk setiap class juga memiliki hubungan antar kelas yang digambarkan dengan garis lurus (asosiasi), dan garis lurus dengan panah (pewarisan). Multiplicity untuk setiap hubungan class digambarkan

dengan angka (+1..\*, dst), yang menjelaskan jumlah banyaknya objek sebuah kelas yang berelasi dengan sebuah objek lain dari kelas lain yang berasosiasi dengan kelas tersebut.

## **3) Membuat Activity Diagram**

Activity Diagram merupakan rancangan aliran aktivitas atau aliran kerja dalam sebuah sistem yang akan dijalankan. Dan digunakan untuk mendefinisikan atau mengelompokan alur tampilan dari sistem tersebut.

a) Activity diagram login

Pada gambar dibawah menjelaskan activity diagram yang terjadi pada login karyawan web medical checkup pada yang ditunjukan pada gambar sebagai berikut:

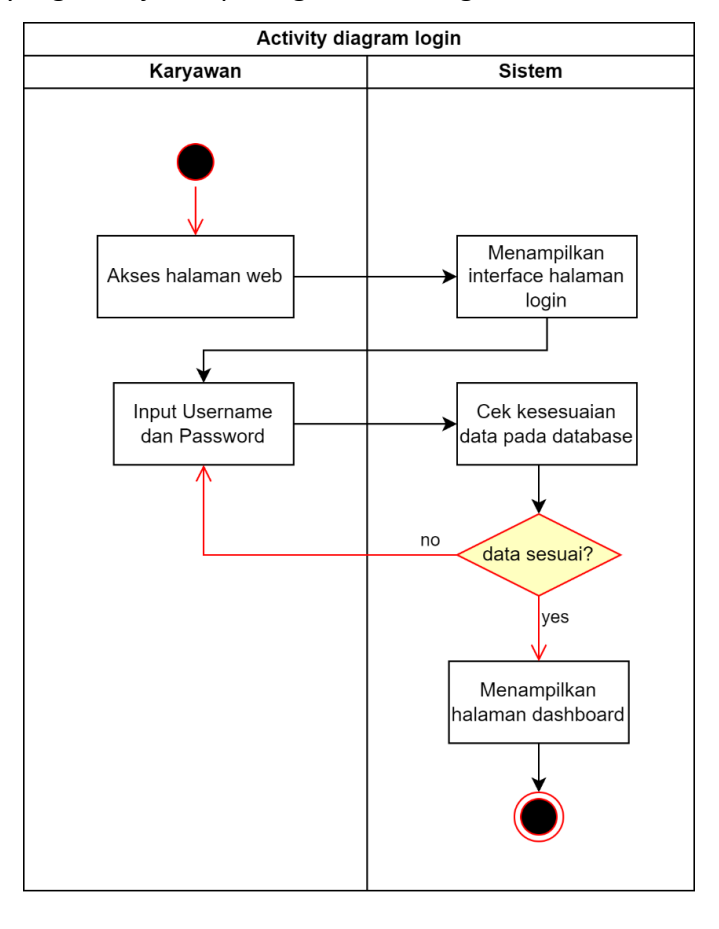

*Gambar 4. 8 Use case diagram Login*

Pada gambar diatas merupakan activity diagram pada halaman login. Pertama yaitu karyawan mengakses halaman website, dan sistem akan menampilkan halaman login, setelah itu karyawan akan menginputkan username dan password, lalu sistem mengecek kesesuaian data login dengan data yang ada di database. Jika sesuai maka sistem akan mengarahkannya halaman dashboard, namun jika gagal maka username harus meninputkan username dan password lagi.

b) Activity diagram data pasien

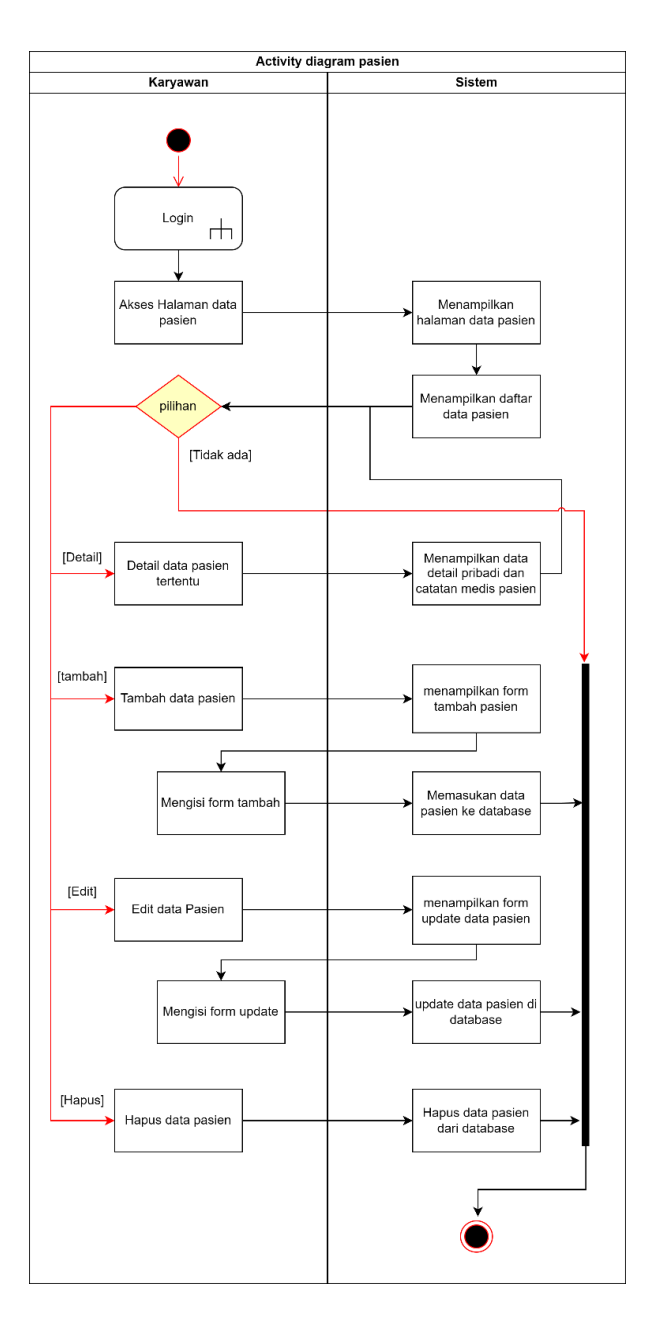

*Gambar 4. 9 Use case diagram pasien*

Pada gambar 4.11 merupakan activity diagram login yang dapat diakses oleh karyawan setelah sebelumnya login terlebih dahulu pada website. Setelah login karyawan pegi ke halaman data pasien, sistem akan menampilkan keseluruhan data pasien. Pada saat keseluruhan data pasien ditampilkan karyawan dapat melakukan action berupa: tambah data pasien baru, melihat detail tiap pasien

tertentu, edit data pasien tertentu, hapus data pasien tertentu.

Apabila karyawan memilih lihat detail pasien, maka sistem akan menampilkan detail data pribadi dan catatan medis pasien tersebut. Apabila dipilih tambah data pasien maka sistem akan memberikan form input data pasien baru yang nantinya sistem akan memasukan data yang diinput karyawan ke database. Apabila karyawan memilih edit, maka sistem akan memberikan menu untuk mengedit data pribadi pasien. Lalu apabila karyawan memilih hapus data pasien tertentu, sistem akan menghapus data pasien tersebut dari database.

## c) Activity diagram catatan medis

Pada gambar dibawah menjelaskan activity diagram yang terjadi pada halaman atau fitur data catatan medis. Activity diagram memberikan alur aktivitas yang terjadi saat karyawan berinteraksi dengan halaman catatan medis. Activity diagram yang ditunjukan pada gambar sebagai berikut:

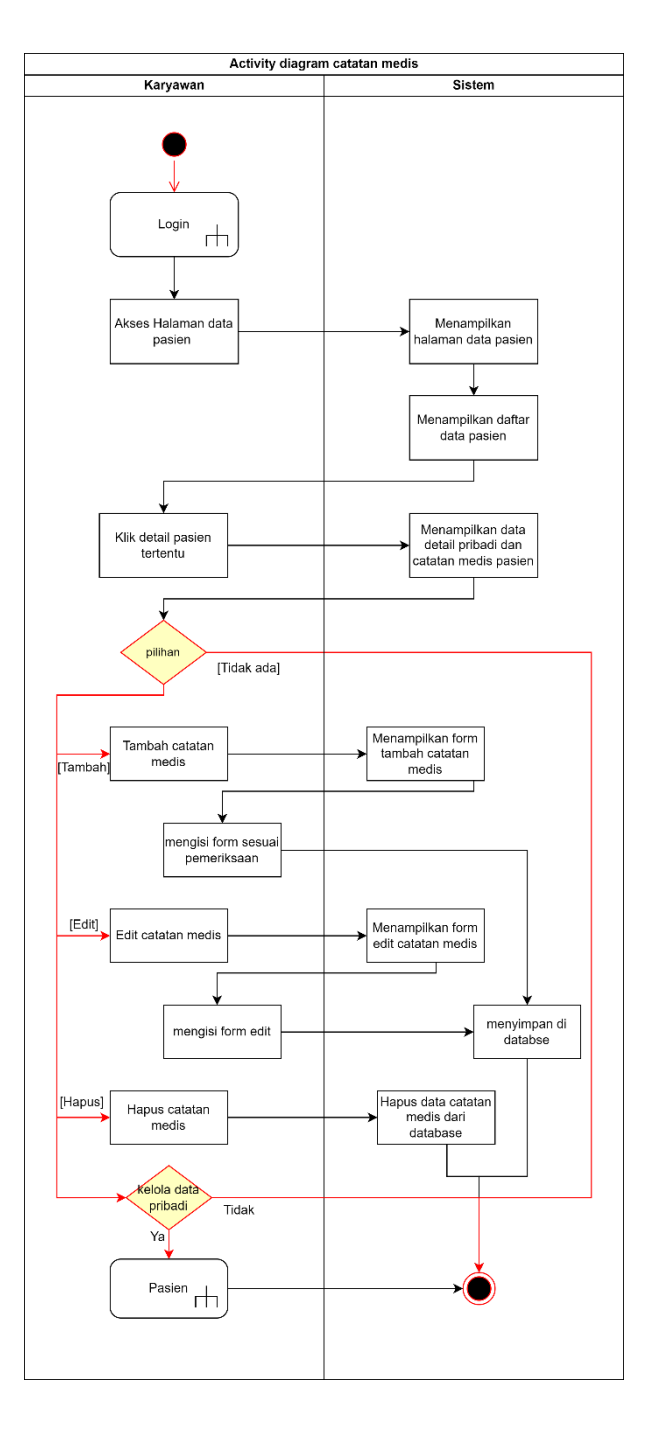

*Gambar 4. 10 Activity diagram catatan medis*

Pada gambar 4.12 merupakan activity diagram catatan medis yang dapat diakses oleh karyawan setelah login terlebih dahulu pada website. Setelah melakukan login karyawan mengakses halaman data pasien dan klik detail pasien tertentu. Sistem akan menampilkan keseluruhan detail data pribadi dan catatan medis pasien yang di pilih.

Karyawan dapat memilih untuk menambah, mengedit, menghapus catatan medis pasien yang dipiih. Karyawan juga dapat mengelola data pribadi dari pasien tersebut.

Apabila karyawan memilih tambah catatan medis, sistem akan memberikan form tambah catatan medis sehingga karyawan bisa mengisinya sesuai dengan pemeriksaan yang dilakukan pada saat itu, setelah itu sistem akan menyimpannya di database. Apabila karyawan memilih edit, maka sistem akan menampilkan form untuk edit catatan medis yang dipilih, setelah karyawan mengedit catatan medis maka sistem akan menyimpannya ke database. Lalu apabila sistem memilih hapus catatan medis, maka sistem akan menghapus catatan yang dipiih tersebut dari database.

Sistem juga menyediakan Pilihan untuk mengelola data pribadi, untuk alurnya activitinya akan dilarikan ke activity 3 (activity diagram pasien).

## **4) Membuat Sequence Diagram**

Sequence diagram adalah diagram interaksi yang menunjukkan bagaimana objek beroperasi satu sama lain dan dalam urutan apa. Ini adalah konstruksi dari sebuah bagan urutan pesan. Sequence diagram menunjukkan interaksi objek yang diatur dalam urutan waktu.

#### 1) Sequence Diagram Halaman Login

Pada gambar di bawah menggambarkan rancangan sequence diagram login. Yaitu proses yang perlu dilakukan sebelum karyawan dapat mengakses website.

Pada gambar diatas merupakan rangkaian interaksi objek pada saat login dilakukan. Karyawan akan masuk ke halaman login, dan sistem akan menampilkan halaman login, kemudian akan dilakukan validasi login dengan mengecek kesesuaian informasi login dengan data di database.

- 2) Sequence diagram halaman pasien
	- a) tambah pasien

Pada gambar di bawah menggambarkan rancangan sequence diagram pada saat fungsi tambah data pada halaman pasien dijalankan.

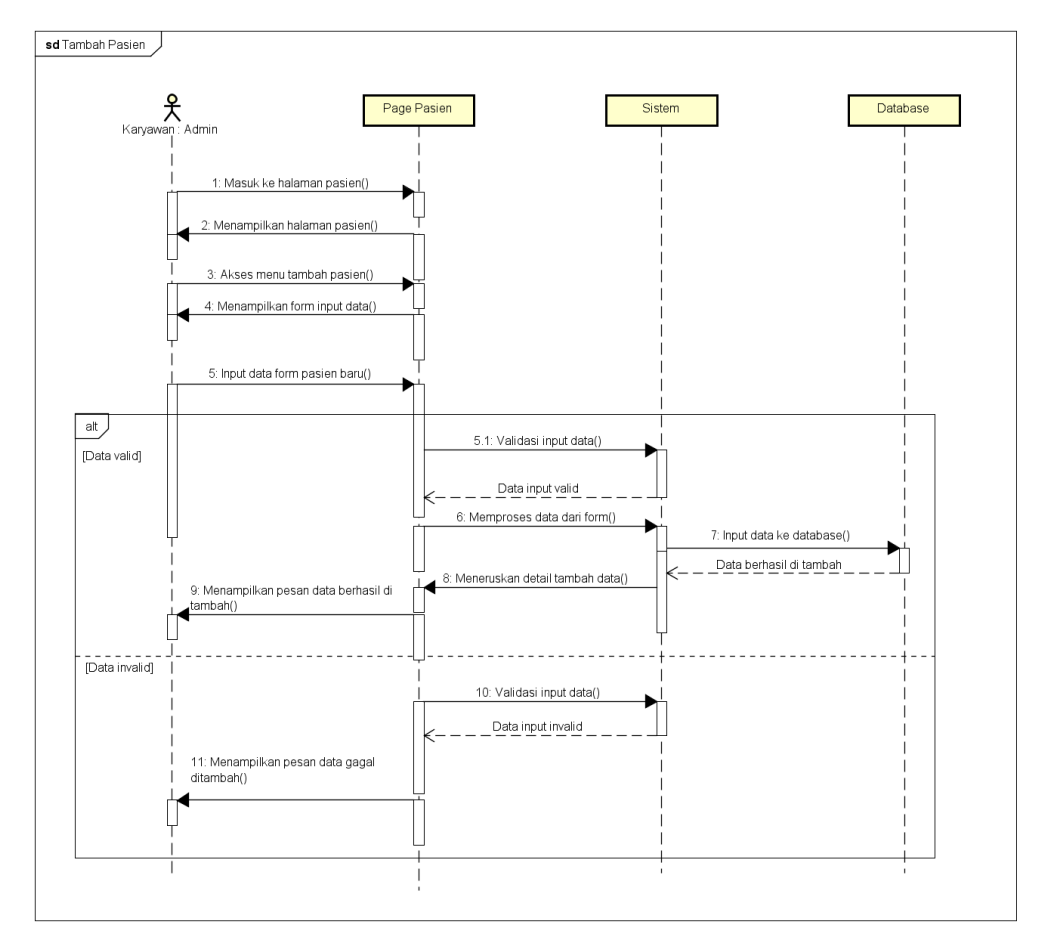

*Gambar 4. 11 Sequence diagram tambah pasien*

Pertama karyawan akan masuk ke halaman pasien, lalu klik tambah pasien, setelah itu sistem akan menampilkan form input data, lalu karyawan akan mengisi data sesuai dengan pencatatan data pasien. Setelah mengisi data di form, sistem akan mengecek

apakah data tersebut valid atau tidak, jika valid maka sistem akan menginput data ke database, namun jika tidak maka sistem menampilkan pesan data gagal ditambah.

b) Edit pasien

Pada gambar di bawah menggambarkan rancangan sequence diagram pada saat fungsi edit data pada halaman pasien dijalankan.

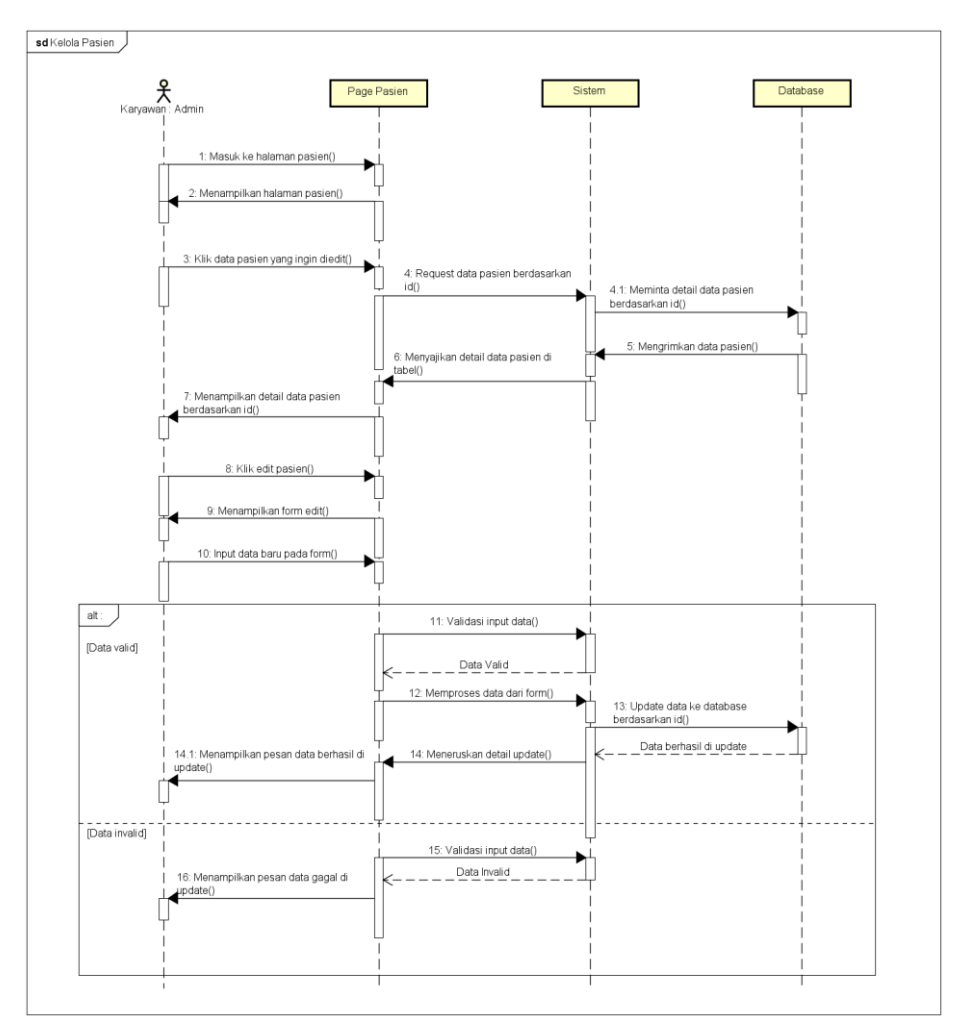

*Gambar 4. 12 Sequence diagram edit pasien*

Pertama karyawan akan masuk ke halaman pasien, lalu page pasien akan menampilkan halaman pasien. Kemudian karyawan memilih pasien yang ingin di edit, sistem akan melakukan request ke database mengenai data pasien yang ingin di edit berdasarkan id pasien dan menyajikannya ke halaman pasien. Setelah itu dilakukan edit data dengan form edit, setelah dilakukan input sistem akan mengecek apakah data valid atau tidak, jika valid maka sistem akan memperoses dan melakukan update ke database, jika tidak maka sistem akan menampilkan pesan data gagal di update.

c) Hapus pasien

Pada gambar di bawah menggambarkan rancangan sequence diagram pada saat fungsi hapus data pada halaman pasien dijalankan.

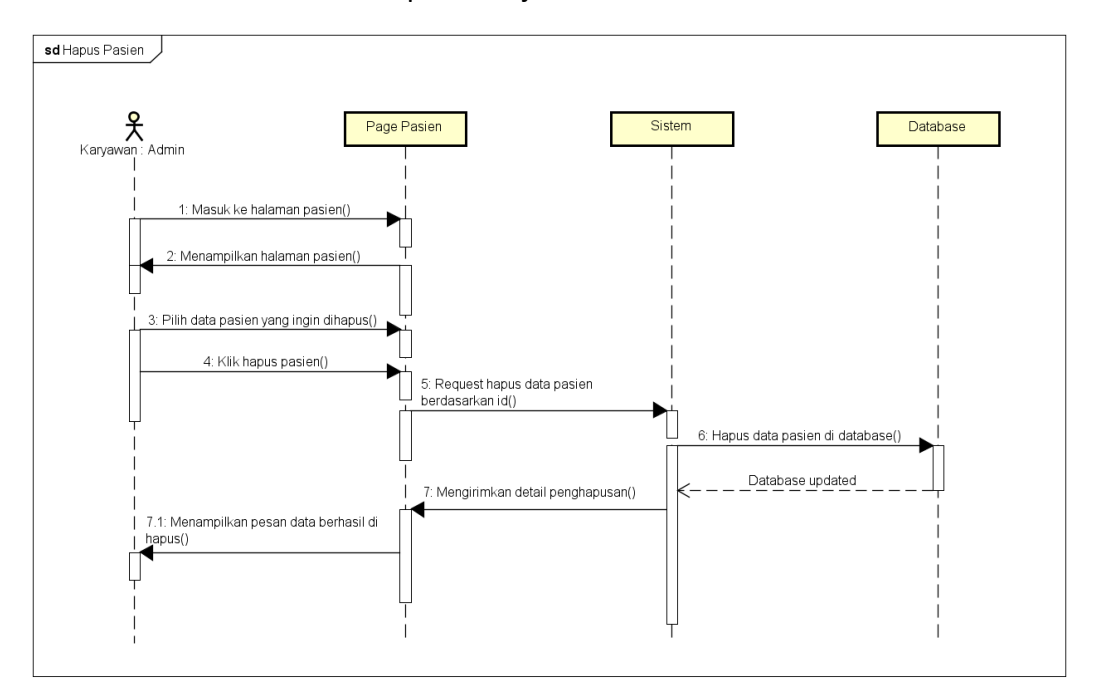

*Gambar 4. 13 Sequence diagram Hapus Pasien*

Setelah masuk ke halaman pasien, karyawan memilih pasien mana yang ingin dihapus. Karyawan memilih data pasien lalu melakukan klik hapus pasien. Sistem pada saat itu akan melakukan penghapusan pasien dari database sesuai id pasien yang di pilih. Setelah berhasil, sistem akan menampilkan pesan data berhasil di hapus dari database.

d) Menampilkan pasien

Pada gambar di bawah menggambarkan rancangan sequence diagram pada saat fungsi menampilkan data pada halaman pasien dijalankan.

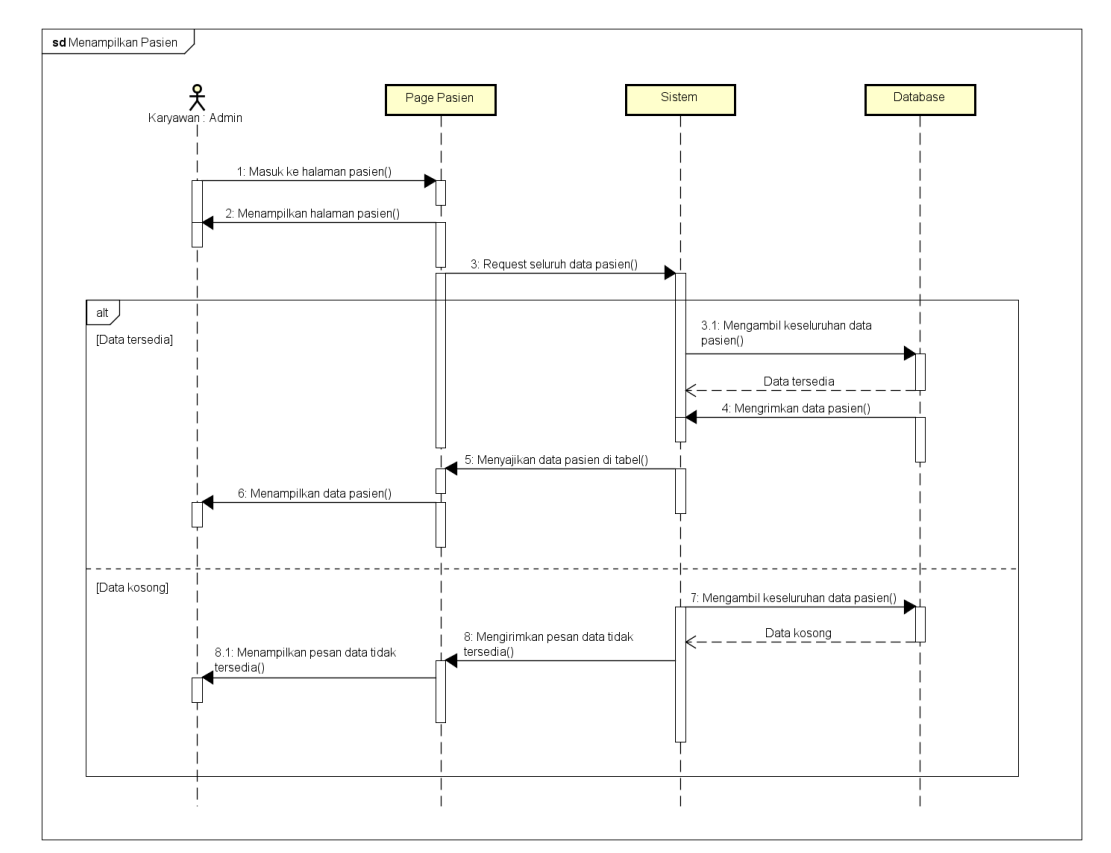

*Gambar 4. 14 Sequence diagram menampilkan pasien*

Sequence diagram diatas menggambarkan objek yang berinteraksi ketika karyawan masuk ke halaman pasien dan sistem menampilkan data pasien yang ada di database. Pertama setelah karyawan masuk ke halaman pasien, page pasien akan melakukan request keseluruhan data pasien di database. Jika data tersedia, maka sistem akan mengambil data pasien,

menyajikan di tabel, dan menampilkannya di halaman pasien. Namun jika tidak ada data tersedia, sistem akan menampilkan data tidak tersedia.

## **3) Sequence diagram halaman catatan medis**

a) Menampilkan catatan

Pada gambar di bawah menggambarkan rancangan sequence diagram pada saat fungsi menampilkan catatan pada halaman catatan medis dijalankan.

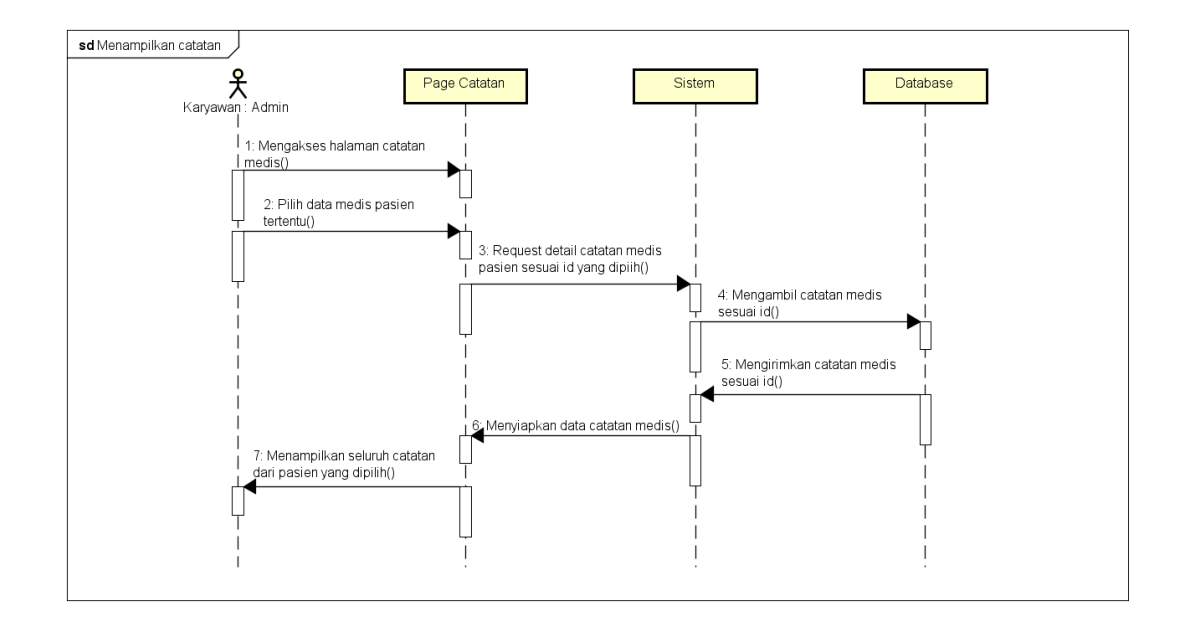

#### *Gambar 4. 15 Sequence diagram menampilkan catatan*

Setelah karyawan masuk ke halaman catatan medis, karyawan memilih data pasien yang ada. Page catatan akan meminta ke sistem untuk meminta catatan sesuai id pasien tersebut ke database. Sistem akan mengambil data dari database sesuai id pasien, setelah itu database akan memberikan data pasien dan sistem akan menyiapkan dan page catatan akan menampilkan data tersebut.

b) Edit catatan

Pada gambar di bawah menggambarkan rancangan sequence diagram pada saat fungsi edit catatan pada halaman catatan medis dijalankan.

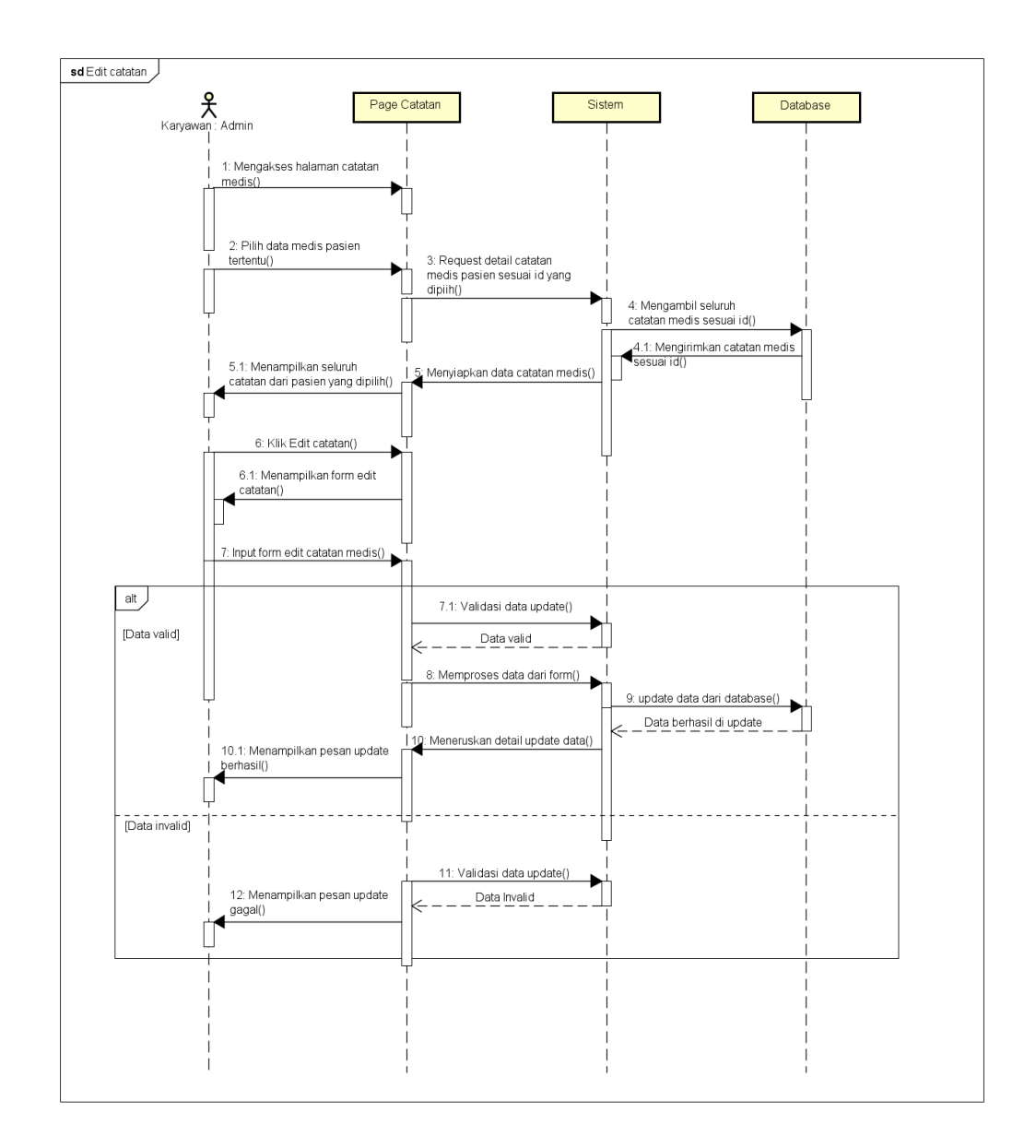

#### *Gambar 4. 16 Sequence diagram edit catatan*

Setelah karyawan mengakses halaman catatan medis, karyawan memilih pasien yang datanya ingin di edit. Page akan meminta catatan medis ke sistem, dan sistem akan mengambil data dari database. Database akan mengirimkan catatan medis kembail ke sistem, lalu sistem akan menyiapkan data untuk ditampilkan oleh page pasien.

Setelah data detail catatan medis pasien ditampilkan karyawan mengklik edit catatan, yang mana page akan menampilkan form untuk edit catatan medis pasien tersebut. Setelah itu dilakukan validasi dari input data pada form edit, apabila berhasil akan tampil pesan update berhasil, apabila gagal akan tampil pesan update gagal.

#### c) Hapus catatan

Pada gambar di bawah menggambarkan rancangan sequence diagram pada saat fungsi hapus catatan pada halaman catatan medis dijalankan.

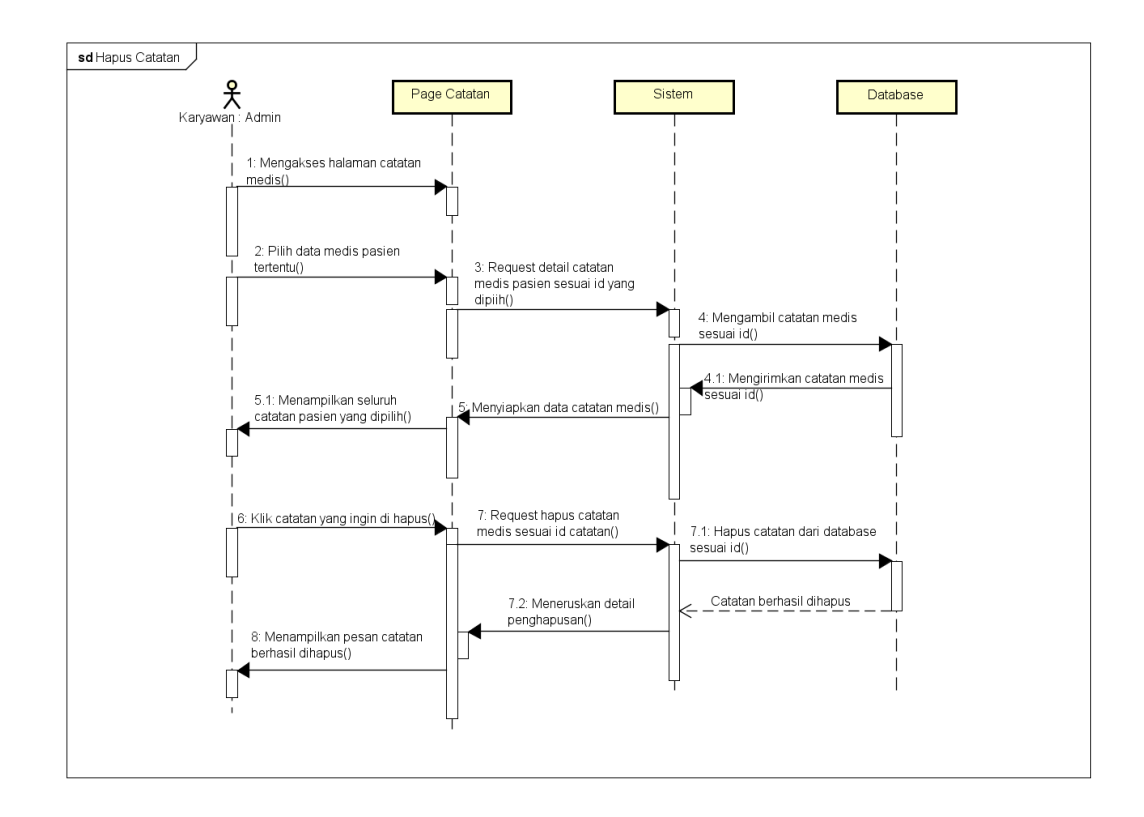

*Gambar 4. 17 Sequence diagram hapus catatan*

Gambar diatas merupakan rangkaian sequence yang terjadi pada fungsi hapus catatan medis. Karyawan akan mengakses halaman catatan terlebih dahulu, hingga data pasien tertentu ditampilkan. Setelah itu karyawan klik catatan pada pasient tersebut yang ingin dihapus. Page catatan akan melakukan

permintaan hapus ke sistem sesuai id catatan terkait, setelah itu sistem melakukan penghapusan data catatan dari database, dan page akan menampilkan pesan catatan berhasil di hapus.

d) Tambah catatan

Pada gambar di bawah menggambarkan rancangan sequence diagram pada saat fungsi tambah catatan pada halaman catatan medis dijalankan.

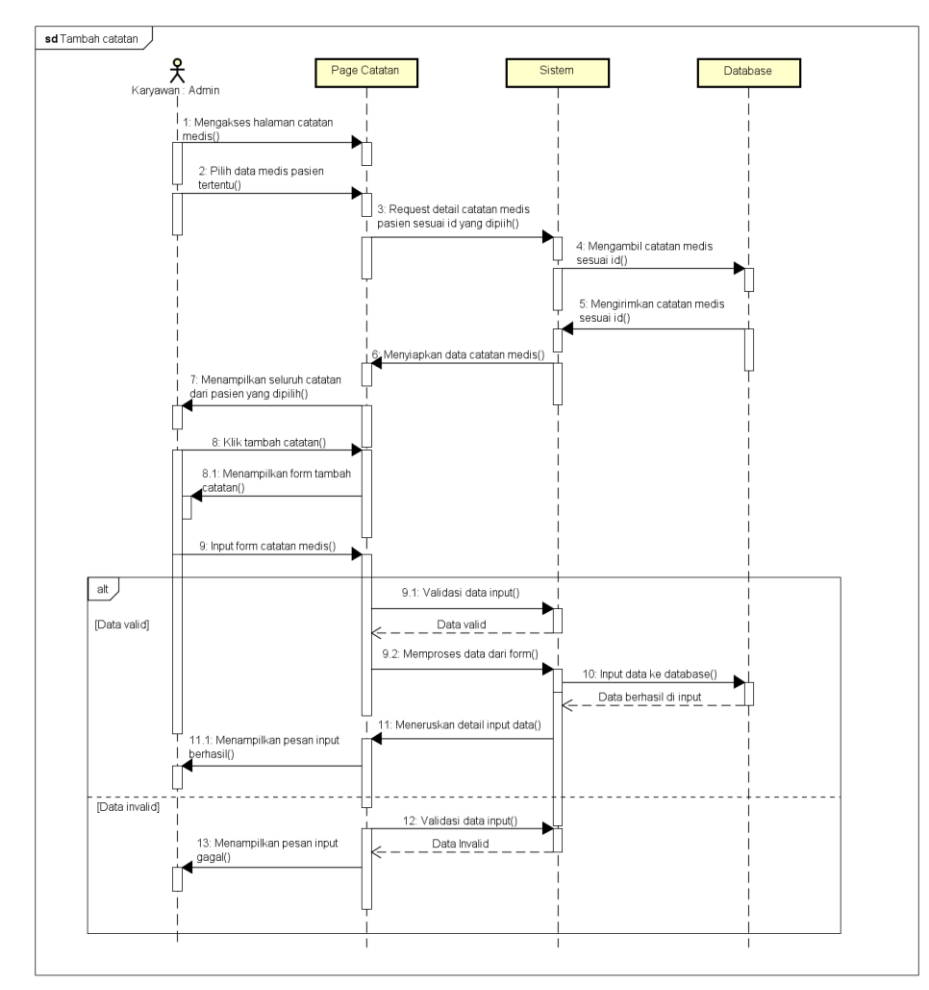

*Gambar 4. 18 Sequence diagram tambah catatan*

Sequence diagram diatas digambarkan dimulai dari karyawan akses halaman catatan medis terlebih dahulu. Seteleah itu sistem akan menampilkan keseluruhan catatan medis yang telah di simpan di database. Setelah tampil karyawan melakukan klik terhadap tombol tambah catatan, yang mana page akan menampilkan form untuk catatan medis baru. Karyawan melakukan input pada form tersebut, lalu sistem page akan melakukan validasi dengan sistem, apakah data input tersebut valid atau tidak, jika valid maka dilanjutkan untuk menginput ke database, jika tidak maka akan ditampilkan pesan input gagal.

#### **5) Merancang anggaran biaya proyek**

Analisis ikut menyusun rancangan anggaran biaya proyek yang dilakukan bersama dengan ketua dan mitra. Analisis dilakukan dengan menghitung perkiraan biaya proyek dari kebutuhan sistem yang dibuat.

## **4. DesignerUI/UX (Akbar Taufik Ramadhan)**

Desainer bertugas untuk merancang antarmuka pengguna yang menarik, intuitif, dan memuaskan. Desainer mempelajari kebutuhan pengguna, melakukan penelitian pasar, dan mengembangkan desain visual yang efektif untuk memastikan pengalaman pengguna yang optimal dalam menggunakan produk atau layanan digital. Desainer UI/UX berfokus pada aspek estetika, navigasi, interaksi, dan keterlibatan pengguna dalam menciptakan desain yang memenuhi kebutuhan dan harapan pengguna. Hasil yang dibuat terdapat pada bagian perancangan UI dan mockup pada bab II.

## **5. Programmer Frontend Developer (Deni Alfian Khaulany)**

Programmer FrontEnd bertugas untuk membuat tampilan di website pencatatan medical checkup. Berikut adalah penerapan yang dilakukan dalam membangun tampilan website pencatatan medical checkup:

a. Visual Studio Code

Software tersebut digunakan untuk menulis script atau code yang akan digunakan dalam pembuatan website pencatatan medical checkup. Berikut adalah tampilan aplikasi tersebut:

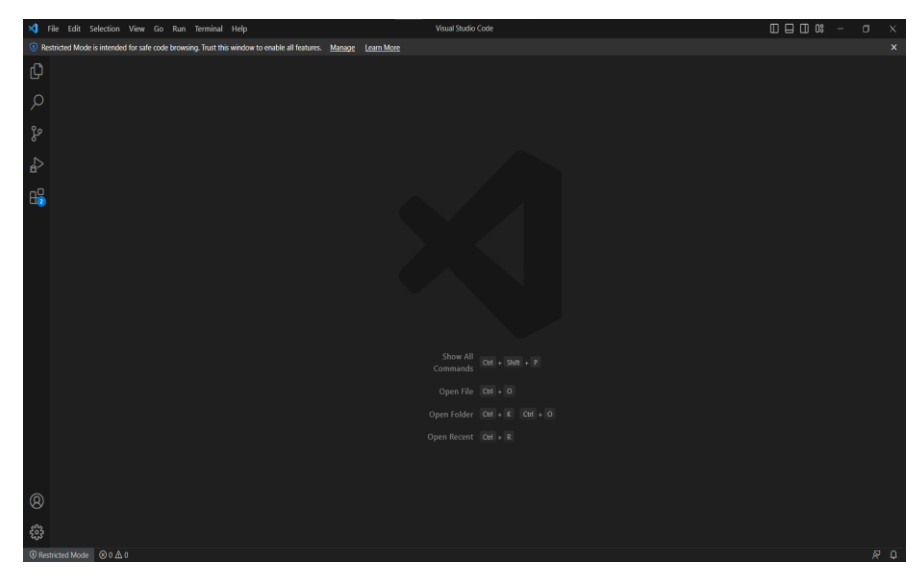

*Gambar 4. 19 Visual Studio Code*

b. Halaman Login

Berikut hasil halaman login yang sudah dibuat:

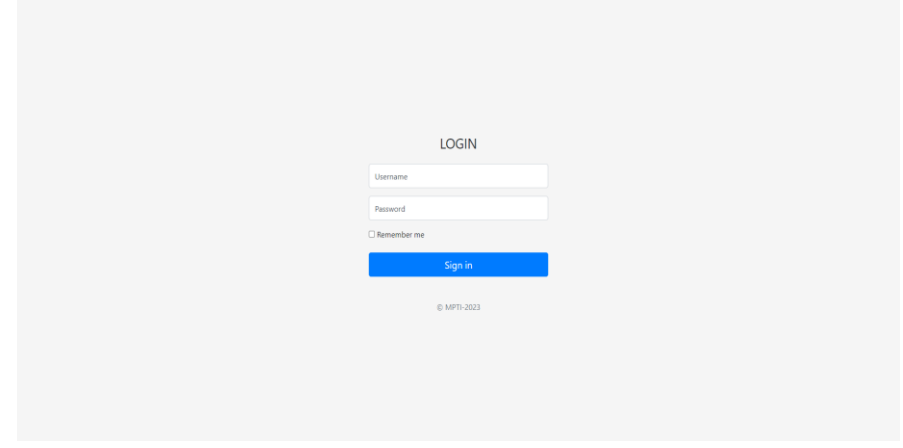

*Gambar 4. 14 Halaman login*

Gambar diatas menampilkan bagian yang terdiri dari judul halaman, form isi username dan password, tombol sign in, dan logo copyright tim mpti.

## c. Halaman Utama

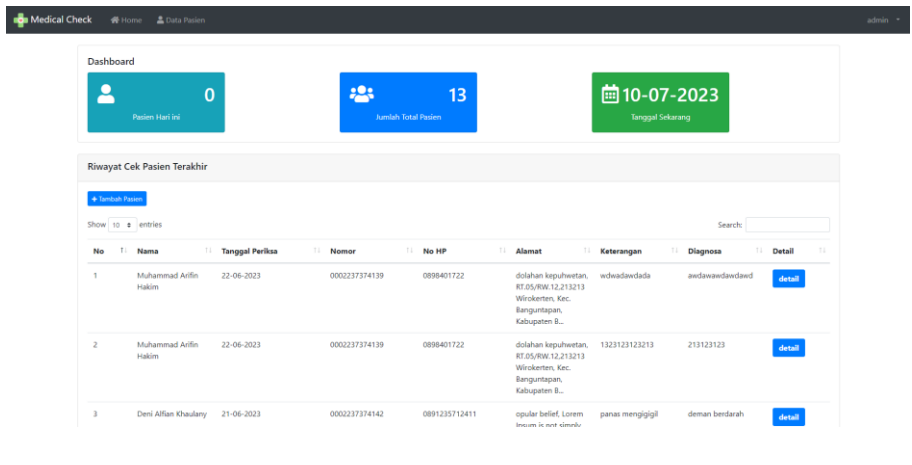

Berikut hasil halaman utama yang sudah dibuat:

*Gambar 4. 20 Halaman utama*

Gambar diatas menampilkan bagian yang terdiri dari navigation bar, dashboard dan tabel riwayat cek pasien terakhir.

## d. Halaman Data Pasien

Berikut hasil halaman data pasien yang sudah dibuat:

| <b>B</b> Medical Check |                 | ▲ Data Pasien<br>备 Home |                         |             |           |               |                                                                                                    |        |
|------------------------|-----------------|-------------------------|-------------------------|-------------|-----------|---------------|----------------------------------------------------------------------------------------------------|--------|
|                        | Data Pasien     |                         |                         |             |           |               |                                                                                                    |        |
|                        | + Tambah Pasien |                         |                         |             |           |               |                                                                                                    |        |
|                        |                 | Show 10 e entries       |                         |             |           |               | Search:                                                                                                    |        |
|                        | No 1            | <b>Nama Pasien</b>      | <b>Tanggal</b><br>Lahir | <b>Usla</b> | Gender    | 11<br>No HP   | $\mathbb{R}$<br>Alamat                                                                                                    | 71     |
|                        | -1              | Akmal Aan Faris         | 19-11-1975              | 43          | laki-laki | 085124512356  | asdasd asdasdasdac asdasd<br>SAd                                                                                                    | detail |
|                        | $\overline{2}$  | Deni Alfian Khaulany    | $16 - 11 - 2011$        | 12          | laki-laki | 0891235712411 | opular belief, Lorem Ipsum is not simply random text. It has roots in a piece of classical Latin literature from<br>45 BC, making it          | detail |
|                        | 3               | Deni Khaulany           | 25-06-2023              | 23          | laki-laki | 089840112341  | asdasd asd<br>asdA<br>asdfa<br>a                                                                                                    | detail |
|                        | $\overline{a}$  | Fachri Ahmad Fauzi      | 07-05-2007              | 16          | perempuan | 0991251624112 | ble. If you are going to use a passage of Lorem Ipsum, you need to be sure there isn't anything<br>embarrassing hidden in the middle of text. | detail |
|                        | -5              | Faiar Maulana S.KOM     | 01-07-1986              | 37          | laki-laki | 015125124512  | hadnehas as hashas shashashas.                                                                                                    | detail |
|                        | 6               | Farisna Hamid Jabbar    | 10-01-1984              | 43          | laki-laki | 0812651259113 | eproduced below for those interested. Sections 1.10.32 and 1.10.33 from "de Finibus Bonorum et Malorum"<br>by Cicero are also reprodu         | detail |
|                        | $\mathcal{I}$   | Herdian                 | 21-10-2000              | 54          | laki-laki | 9135123526123 |                                                                                                    | detail |

*Gambar 4. 21 Halaman data pasien*

Gambar diatas menampilkan bagian yang terdiri dari tabel data pasien, tombol tambah pasien, tombol detail pada setiap pasien.

e. Halaman Data Pasien → Tambah Pasien

Berikut hasil halaman tambah data pasien yang sudah dibuat:

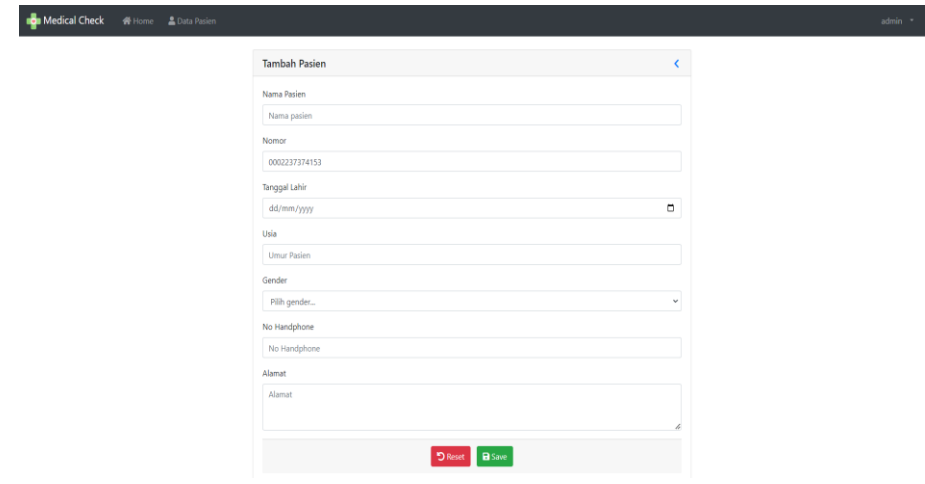

*Gambar 4. 22 Halaman Tambah pasien*

Gambar diatas menampilkan bagian yang terdiri dari form tambah data pasien, form nama pasien, nomor pemeriksaan, tanggal lahir, usia, gender, nomor handphone, alamat, tombol save dan reset.

## f. Halaman Data Pasien  $\rightarrow$  Detail

Berikut hasil halaman data medical check pasien yang sudah dibuat:

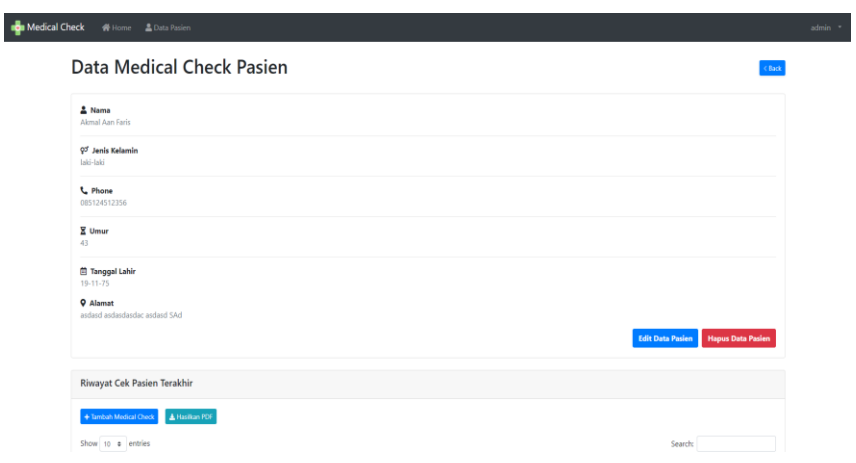

*Gambar 4. 23 Halaman data medical check pasien*

Gambar diatas menampilkan bagian yang terdiri dari data pasien, dan tabel riwayat cek pasien terakhir.

g. Halaman Data Medical Check Pasien  $\rightarrow$  Edit Data Pasien

Berikut hasil halaman edit data pasien yang sudah dibuat:

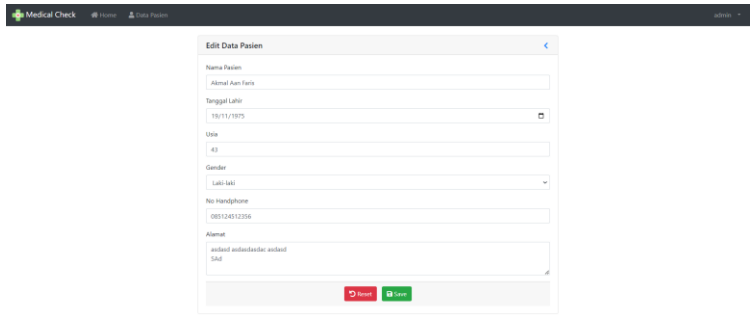

*Gambar 4. 24 Halaman edit data pasien*

Gambar diatas menampilkan bagian yang terdiri dari form edit data pasien, form nama pasien, nomor pemeriksaan, tanggal lahir, usia, gender, nomor handphone, alamat, tombol save dan reset.

h. Halaman Data Medical Check Pasien  $\rightarrow$  Tambah Medical Check

Berikut hasil halaman tambah medical check pasien yang sudah dibuat:

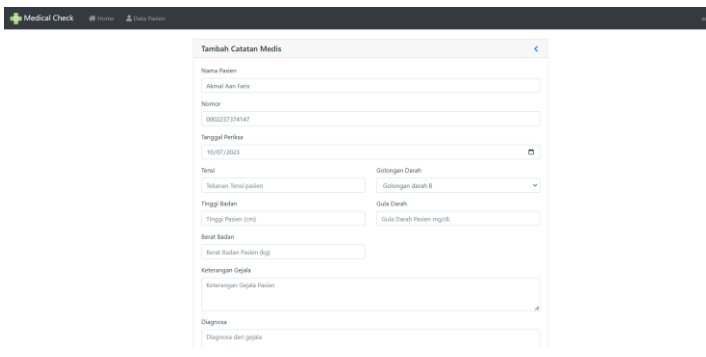

*Gambar 4. 25 Halaman tambah medical check pasien*

Gambar diatas menampilkan bagian yang terdiri dari form tambah catatan medis pasien, form nama pasien, nomor pemeriksaan, tanggal periksa, tensi, tinggi badan, berat badan,

golongan darah, gula darah, keterangan gejala, diagnosa, pengobatan, tombol save dan reset.

i. Halaman Data Medical Check Pasien  $\rightarrow$  Edit

Berikut hasil halaman edit medical check pasien yang sudah dibuat:

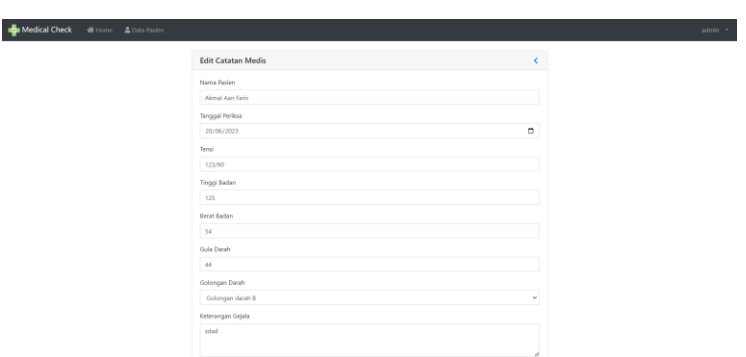

*Gambar 4. 26 Halaman edit medical check pasien*

Gambar diatas menampilkan bagian yang terdiri dari form edit catatan medis pasien, form nama pasien, nomor pemeriksaan, tanggal periksa, tensi, tinggi badan, berat badan, golongan darah, gula darah, keterangan gejala, diagnosa, pengobatan, tombol save dan reset.

#### **6. Programmer Backend Developer (M. Arifin Hakim)**

Programmer Backend bertugas untuk mengembangkan logika dan struktur di database dalam membangun website pencatatan medical checkup. Programmer bertanggung jawab untuk mengelola dan mengolah data, menghubungkan dengan basis data, serta membangun fungsi dan fitur yang mendukung operasional website. Programmer Backend juga berperan dalam mengamankan dan melindungi data medis, pada intinya, berfokus pada pengembangan server, pengolahan data, dan logika bisnis yang mendukung fungsi utama dari website pencatatan medical checkup.

Berikut adalah penerapan yang dilakukan dalam membangun database website pencatatan medical checkup:

### **a. Software yang digunakan:**

1. Visual Studio Code

Visual Studio Code adalah perangkat lunak penyunting kodesumber buatan Microsoft untuk Linux, macOS, dan Windows. Visual Studio Code menyediakan fitur seperti penyorotan sintaksis, penyelesaian kode, kutipan kode, merefaktor kode, pengawakutuan, dan Git.

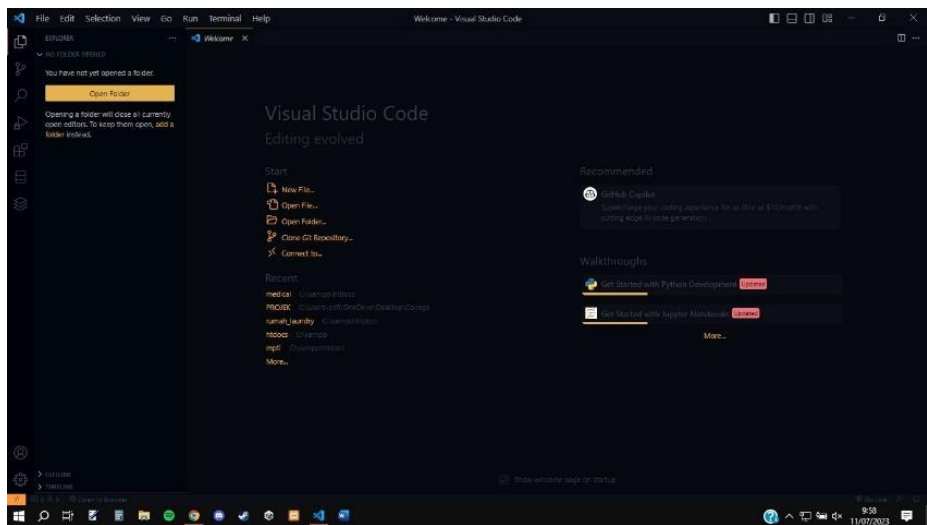

*Gambar 4. 27 Visual Studio Code*

Gambar diatas Merupakan tampilan dari aplikasi Visual studio code, aplikasi ini digunakan programer sebagai tools pembuatan kode, baik itu kode tampilan maupun kode fungsi

2. XAMPP

XAMPP adalah perangkat lunak bebas, yang mendukung banyak sistem operasi, merupakan kompilasi dari beberapa program. Fungsinya adalah sebagai server yang berdiri sendiri, yang terdiri atas program Apache HTTP Server, MySQL database, dan penerjemah bahasa yang ditulis dengan bahasa pemrograman PHP

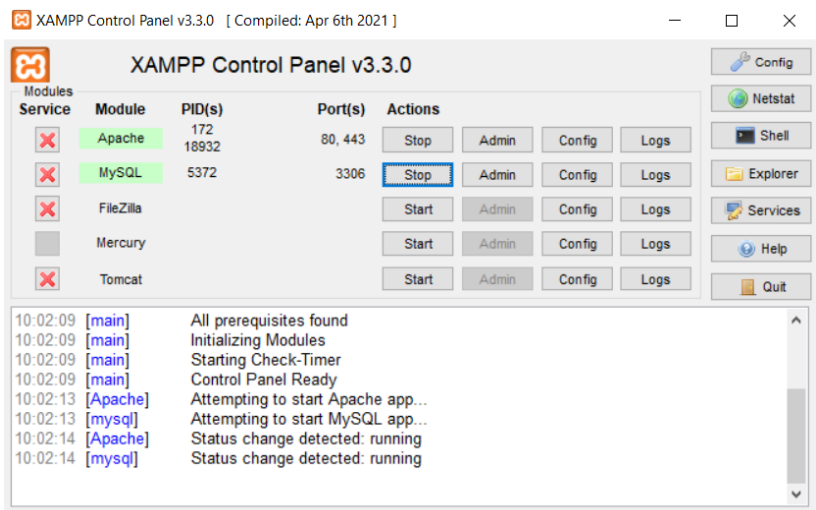

#### *Gambar 4. 28 Xampp*

Gambar diatas adalah tampilan dari aplikasi XAMPP, aplikasi ini digunakan oleh programer sebagai lokal server, karena bahasa pemrograman PHP memerlukan sebuah server untuk menjalankannya.

### **b. Alat yang digunakan:**

1. Laptop

Laptop yang digunakan programmer yang berfungsi untuk merancang program, baik dimulai dari tahap desain, hingga ke tahap deployment.

#### 2. Koneksi Internet

Koneksi internet yang digunakan programer merupakan koneksi internet Indihome, fungsi dari koneksi internet bagi programmer adalah untu mencari referensi dari tahapan perancangan program.

## **c. Bahasa pemrograman yang digunakan:**

1. PHP & Javascript

PHP adalah bahasa skrip dengan fungsi umum yang terutama digunakan untuk pengembangan website. JavaScript adalah bahasa pemrograman tingkat tinggi dan dinamis. Kedua bahasa ini digunakan oleh programmer untuk mengembangkan website, bahasa PHP berfokus pada basis kode fungsi program dan bahasa Javascript sebagai basis interaksi tampilan seperti menampilkan popup, notifikasi dan lainnya.

2. MySQL

MySQL adalah sebuah perangkat lunak sistem manajemen basis data SQL ayang multialur, multipengguna. MySQL sendiri digunakan oleh programer sebagai tempat menyimpan data atau disebut database agar program berjalan secara dinamis.

### **d. Hasil Pengerjaan Backend:**

1. Pembuatan database di phpMyAdmin

Pada pengaturan lokal menggunakan XAMPP dengan PHP, database yang digunakan untuk aplikasi pencatatan medis dapat diberi nama "medical" di localhost. Nama database ini mencerminkan fokus dan tujuan utama dari aplikasi tersebut, yaitu menyimpan dan mengelola data medis.

| G                                                                             | <b>60 localhost/phpmyadmin/index.php?route</b> /database/structure&server 1&db - medical                                                              | ◎ 诊 ☆ ★ 出 口 ● :                 |
|-------------------------------------------------------------------------------|----------------------------------------------------------------------------------------------------|---------------------------------|
| phpMyAdmin                                                                    | <b>E. Blook: 127.0.0.1 x. E. Boldback medical</b>                                                                                                    |                                 |
| 0.899999                                                                      | SQL 4 Carl B Kuert Me Ekspor M Import & Operasi A HakAkses & Routine G Event 34 Trigger 30 Pelacakan & Desainer ch Tengah kolom<br><b>M. Struktur</b> |                                 |
|                                                                               |                                                                                                    |                                 |
| Terbaru Favorit                                                               |                                                                                                    |                                 |
| Ketk untuk menyering ini, takan Enter 30                                      | <b>Filters</b>                                                                                                    |                                 |
| <b>Birilli</b> data mahasiawa                                                 | Mengandung kata:                                                                                                    |                                 |
| <b>Minimal diploundry</b>                                                     |                                                                                                    |                                 |
|                                                                               | Tabel a<br>Tindakan<br>Baris D Jenis Penyordiran<br>Ukuran Beban                                                                                      |                                 |
| - 1020040044_cb                                                               | - thi_karyawan<br>会 日 Jelajahi (j-j Struktur (it Can) Si Tambahkan 图 Kosongkan @ Hapus<br>1 InnoOB utf8mb4_general_ci 26.6 KB                         |                                 |
| <b>Heil Information</b> schema                                                | Thi medical check<br>@ Fill Jelbiahl Tai Struktur Le Carl Se Tambahkan @ Kosongkan @ Hapus<br>17 InnoOB utf8mb4_peneral_ol = 16.0 KB                  |                                 |
| <b>B-B cundry</b>                                                             | thi_pasien<br>→ 图 Jelaiahi [x] Struktur (@ Carl 34 Tambahkan 图 Kosongkan ■ Hapus<br>11 InnoDB utfilmb4 general ci 16.8 XB                             |                                 |
| <b>Hill mate locket</b>                                                       | Jumlah<br>31 InnoDB utf8mb4_general_ei 48.6 KB 6 8<br>3 tabel                                                                                         |                                 |
| medical                                                                       | <sup>1</sup> Pilh Somus<br>Dengan pilihan:<br>$\checkmark$                                                                                            |                                 |
| <b>THE BOW</b>                                                                |                                                                                                    |                                 |
| <b>Holly tol karyawan</b>                                                     |                                                                                                    |                                 |
| they all medical check                                                        | Cabak @ Kamus data                                                                                                    |                                 |
| <b>It is to pasient</b><br><b>Brial mhs_matitul</b>                           | <b>Buat tabel</b>                                                                                                    |                                 |
| Find mysel                                                                    |                                                                                                    |                                 |
|                                                                               | Jumlah kolom: 4<br>Nama:                                                                                                    |                                 |
| H-iii pemain_nba                                                              |                                                                                                    |                                 |
| <b>Britis</b> pendattaran                                                     | Kirim.                                                                                                    |                                 |
| Fill performance acherria                                                     |                                                                                                    |                                 |
| <b>Britishphyradmin</b>                                                       |                                                                                                    |                                 |
| Till postbasdat?                                                              |                                                                                                    |                                 |
| - postestbasisdate3                                                           |                                                                                                    |                                 |
| Octobalactbasicdata0                                                          |                                                                                                    |                                 |
| Getebelestbesteam                                                             |                                                                                                    |                                 |
| prakamatdis                                                                   |                                                                                                    |                                 |
| <b>Brill</b> prakbandattkasusa                                                |                                                                                                    |                                 |
| <b>State of the adaptation of the State</b><br><b>Council Standard Editor</b> |                                                                                                    |                                 |
| <b>Brune of Oberican district</b>                                             |                                                                                                    |                                 |
|                                                                               | <b>Konsol</b>                                                                                                    | Bookmark Opai Riwayat Bersihkan |

*Gambar 4. 29 Pembuatan database di phpMyAdmin*

2. Pembuatan tabel didalam database

Dalam database "medical" di localhost, dapat dibuat tiga tabel utama yang meliputi tbl karyawan, tbl medical check, dan tbl pasien. Tabel tbl medical check akan digunakan untuk mencatat hasil pemeriksaan medis, dengan kolom-kolom seperti id checkup, tanggal, hasil, dan catatan. Sedangkan tabel tbl pasien akan berisi informasi pribadi pasien seperti nama, tanggal lahir, alamat, dan kontak darurat.

| $\frac{1}{2}$ localhost / 127.0.0.1 / medical $\left  \frac{1}{2} \right  \times \left  \frac{1}{2} \right $ |                                                                                                    |                                | $\checkmark$ |       | σ<br>$\times$                   |
|----------------------------------------------------------------------------------------------------|----------------------------------------------------------------------------------------------------|--------------------------------|--------------|-------|---------------------------------|
| c                                                                                                    | G localhost/phpmyadmin/index.php?route=/database/structure&server=1&db=medical                                                             | ◎ 企 ☆ ★ 也 口 ●                  |              |       | - 91                            |
| phpMyAdmin                                                                                                   | <b>E. ElSener 127.0.0.1 &gt; El Británico modest</b>                                                                                       |                                |              |       | 春天                              |
| 会副总问题者                                                                                                    | SQL 4 Carl B Kueri - Ekspor - Impor / Operasi M Hak Akses @ Routine O Event 34 Trigger 3 Pelacakan @ Desainer 3 Tengah kolom<br>M Struktur |                                |              |       |                                 |
|                                                                                                    |                                                                                                    |                                |              |       |                                 |
| Terbaru Favorit                                                                                              |                                                                                                    |                                |              |       |                                 |
| Ketk untuk menyering ini, takan Enter X                                                                      | Filters                                                                                                    |                                |              |       |                                 |
| <b>Minimal data mahasiawa</b>                                                                                | Mengandung kata:                                                                                                    |                                |              |       |                                 |
| <b>Effect dblaundry</b>                                                                                      |                                                                                                    |                                |              |       |                                 |
| Here is                                                                                                    | Tabel a<br>Tindakan<br>Baris & Jenis Penyortiran<br>Ukuran Beban<br>thi karyawan                                                           |                                |              |       |                                 |
| - 1020040044_cb                                                                                              | 会 日 Jelani (in Struktur (in Cari Si Tambahkan 图 Kosongkan D Hapus)<br>1 InnoDB utf8mb4_general_gi 26.6 KB                                  |                                |              |       |                                 |
| <b>E-il information schema</b>                                                                               | thi medical check<br>☆ 网 Jelant (W Struktur (@ Carl 월 Tambahkan ■ Kosongkan ● Hapus)<br>17 InnoOB utf8mb4_general_oi 16.6 KB               |                                |              |       |                                 |
| <b>Law Youndry</b>                                                                                           | thi pasien<br>→ 图 Jela <mark>nol [A] Struktur (@ Carl 54 Tambahkan ● Kosongkan ● Hapus</mark><br>11 InnoDB utfilmb4 general d 16.6 KB      |                                |              |       |                                 |
| <b>First mate louish</b>                                                                                     | 3 tabel<br>Jumlah<br>31 InnoDB utf8mb4_general_ei 48.6 KB<br>08                                                                            |                                |              |       |                                 |
| medical<br>$ -$ Baru                                                                                         | <sup>+</sup> □ Pilh Somus<br>Dengan pilihan:<br>$\checkmark$                                                                               |                                |              |       |                                 |
| <b>Elion tol keryawan</b>                                                                                    |                                                                                                    |                                |              |       |                                 |
| the dal medical check                                                                                        | Catalo @ Kamus data                                                                                                    |                                |              |       |                                 |
| <b>If y' toll pasien</b>                                                                                     |                                                                                                    |                                |              |       |                                 |
| <b>Indian afinition</b>                                                                                      | <b>Buat tabel</b>                                                                                                    |                                |              |       |                                 |
| <b>Hill mysql</b>                                                                                            |                                                                                                    |                                |              |       |                                 |
| Fill note                                                                                                    | Jumlah kolom: 4<br>Nama:                                                                                                    |                                |              |       |                                 |
| Fill pemain nba                                                                                              |                                                                                                    |                                |              |       |                                 |
| pendataran<br>performance achema                                                                             | Kirim.                                                                                                    |                                |              |       |                                 |
| <b>Minimum phoenix administration</b>                                                                        |                                                                                                    |                                |              |       |                                 |
| Till postbasdat7                                                                                             |                                                                                                    |                                |              |       | п                               |
| postestbasisdate3                                                                                            |                                                                                                    |                                |              |       |                                 |
| - postestbesiscata0                                                                                          |                                                                                                    |                                |              |       |                                 |
| Geboliestbasteau                                                                                             |                                                                                                    |                                |              |       |                                 |
| milli prakūmatdis                                                                                            |                                                                                                    |                                |              |       |                                 |
| <b>Pill</b> prakbasdattkasusa                                                                                |                                                                                                    |                                |              |       |                                 |
| prakbasdatBkasusb<br>ill prakbandattkanung                                                                   |                                                                                                    |                                |              |       |                                 |
| beautiful providence in Film                                                                                 |                                                                                                    |                                |              |       |                                 |
| in analihasila/7                                                                                             | Konsol                                                                                                    |                                |              |       | Bookmark Opai Riwayat Bersihkan |
|                                                                                                    |                                                                                                    |                                |              |       |                                 |
| $\Omega$<br>D.<br>z                                                                                          | мī<br>ω                                                                                                    | $20 \wedge 52 = 40$ 10/07/2023 |              | 19:51 | $=$                             |

*Gambar 4. 30 Pembuatan tabel didalam database*

Dengan struktur tabel digambar di atas, data karyawan, data pemeriksaan medis, dan data pasien dapat diorganisir dengan baik dan memudahkan proses pencatatan serta pengelolaan data dalam aplikasi pencatatan medis tersebut.

3. Pembuatan atribut pada setiap tabel yang ada

Dalam database "medical" di localhost, terdapat tiga tabel yang berperan penting dalam sistem pencatatan medis. Tabel pertama adalah tbl\_pasien, yang berisi data-data pasien. Tabel ini memiliki atribut-atribut seperti id (kunci utama), nomor, nama pasien, tanggal lahir, usia, gender, alamat, dan no hp.

|                                              | $\mu$ localhost / 127.0.0.1 / medical / $\pm \times$<br>$+$ |                                                                                                    |                                        |                                       |                       |              |                         |                     |                                 |                  |
|----------------------------------------------|-------------------------------------------------------------|----------------------------------------------------------------------------------------------------|----------------------------------------|---------------------------------------|-----------------------|--------------|-------------------------|---------------------|---------------------------------|------------------|
| C                                            |                                                             | 4D localhost/phpmyadmin/index.php?route=/table/structure8db=medical8table=tbl_pasien                            |                                        |                                       |                       |              |                         | ◎ ② ☆ ★ 出 Ⅲ ●       |                                 |                  |
| phpMyAdmin                                   |                                                             | - ElSener 127.0.0.1 > Elsisboro medical > El Tsitet M. posice                                                   |                                        |                                       |                       |              |                         |                     |                                 |                  |
| 会副日间资金                                       |                                                             | Jelajahi ini Struktur i SQL 4 Cari 3 Tambahkan = Ekspor iii Impor 25 Hak Akses / Operasi @ Pelasakan 24 Trigger |                                        |                                       |                       |              |                         |                     |                                 |                  |
| Terbaru Favorit                              |                                                             |                                                                                                    |                                        |                                       |                       |              |                         |                     |                                 |                  |
| Ketk untuk menyering ini, takan Enter X      | <b>M</b> Struktur tabel                                     | <b>Q</b> Tampilan hubungan                                                                                      |                                        |                                       |                       |              |                         |                     |                                 |                  |
| $\overline{a}$                               | # Nama                                                      | Jenis                                                                                                    | Penyortiran                            | <b>Atribut</b><br><b>Tak Ternilai</b> | Bawaan                | Komentar     | Ekstra                  | Tindakan            |                                 |                  |
| <b>Birlill data mahasiswa</b>                | $\Box$ $\Box$ $\blacksquare$                                | init(11)                                                                                                    |                                        | Tidak                                 | <b>Tidalr</b> ada     |              | AUTO_INCREMENT          | <b>JUST</b>         | <b>O</b> Hapus <b>V</b> Lainnya |                  |
| <b>Hill dblaundry</b>                        | $\sqrt{2}$ nomor                                            | varchar(13)                                                                                                    | utramb4_peneral_di                     | Tidak                                 | <b>Tidak ada</b>      |              |                         | J Ubah              | <b>BI Hapus</b>                 | w Lainnya        |
| <b>Birthdal</b>                              | 3 nama_pasien                                               | varchar(50)                                                                                                    | utfömb4_peneral_ci                     | Tidak                                 | Tidak ada             |              |                         | <b>Duan</b>         | <b>O</b> Hapus                  | <b>V Lamma</b>   |
| H-1 1020040044_cb                            | 4 tanggal_lahir                                             | date.                                                                                                    |                                        | Tidnic                                | <b>Tidak ada</b>      |              |                         | J Ubsh              | <b>Ca Hopus</b>                 | <b>V Labova</b>  |
| - Information_schema<br><b>Letta</b> loundry |                                                             |                                                                                                    |                                        |                                       |                       |              |                         |                     |                                 |                  |
| <b>Hill mats kullet</b>                      | $\Box$ 5 usla                                               | int(3)                                                                                                    |                                        | Tidak                                 | <b>Tidalcada</b>      |              |                         | <b>J</b> Ubah       | <b>O</b> Hapus                  | <b>v</b> Lainnya |
| <b>Ill medical</b>                           | <b>B</b> gender                                             | enum('bild-bild', 'personpusin')                                                                                | untimbé general di                     | Tidak                                 | Tidal: ada            |              |                         | $2$ Ubah            | <b>C</b> Happen                 | <b>v</b> Lainnya |
| - Baru                                       | ο.<br>$\mathcal{F}$<br>alamat                               | test                                                                                                    | utfämb4 general di                     | Tidak                                 | <b>Tidak</b> ada      |              |                         | J Ubah              | <b>B</b> Hapus                  | <b>W Lainnya</b> |
| <b>Brief</b> to keryawan                     | 3 B no hp                                                   | varchar(13)                                                                                                    | utBirb4_peneral_ci                     | Tidak                                 | Tidak ada             |              |                         | J Ubah              | <b>B</b> Hapes                  | w Lannya         |
| Millet to medical check                      |                                                             |                                                                                                    |                                        |                                       |                       |              |                         |                     |                                 |                  |
| <b>Elion bill pasien</b>                     | <b>D</b> Pah Semual                                         | <b>ET Jelajahi</b><br>Dengan pühan:                                                                             | <b>J</b> Libah<br><b>G Hapus</b>       | <b>O Utama</b><br><b>U</b> Unic       | (a) Indeks<br>Spasial | T Teks penuh | SAdd to central columns |                     | Remove from central columns     |                  |
| Fial mhs_matkul<br>mill mysql                |                                                             |                                                                                                    |                                        |                                       |                       |              |                         |                     |                                 |                  |
|                                              |                                                             | Catak on Usukan struktur tabel @ @ Lacak tabel @ Move columns                                                   | <b>A</b> Normalisasi                   |                                       |                       |              |                         |                     |                                 |                  |
| pemain_nba                                   | 34 Tambahkan                                                | kolom                                                                                                    | Kirim<br>$\checkmark$<br>setelah no hp |                                       |                       |              |                         |                     |                                 |                  |
| <b>Paradaharan</b>                           |                                                             |                                                                                                    |                                        |                                       |                       |              |                         |                     |                                 |                  |
| performance achema                           | Indeks @                                                    |                                                                                                    |                                        |                                       |                       |              |                         |                     |                                 |                  |
| phomyadmin                                   |                                                             |                                                                                                    |                                        |                                       |                       |              |                         |                     |                                 |                  |
| postbases)                                   | Tindakan                                                    |                                                                                                    | Jenis<br>Nama kunoi                    | Unik<br>Dipadatkan                    | Kolom                 | Kardinalitas | Penyortiran             | <b>Tak Termilai</b> |                                 | Komentar         |
| Hill postestbasisdata3                       | G) Rename<br>Ubah                                           | @ Hapus                                                                                                    | <b>BTREE</b><br><b>PRIMARY</b>         | Ya<br><b>Tidak</b>                    | id                    | 12           | A                       | Tidak               |                                 |                  |
| - postestbasisdata0                          |                                                             |                                                                                                    |                                        |                                       |                       |              |                         |                     |                                 |                  |
| postestbasisdata0                            | Create an index on 1                                        | columna Kirim                                                                                                   |                                        |                                       |                       |              |                         |                     |                                 |                  |
| Fill prakamatdis                             |                                                             |                                                                                                    |                                        |                                       |                       |              |                         |                     |                                 |                  |
| prakbaadadkasusa                             |                                                             |                                                                                                    |                                        |                                       |                       |              |                         |                     |                                 |                  |
| Till prakbasdatGkasusb                       | Partmons @                                                  |                                                                                                    |                                        |                                       |                       |              |                         |                     |                                 |                  |
| prakbaadattkasuse                            |                                                             |                                                                                                    |                                        |                                       |                       |              |                         |                     |                                 |                  |
|                                              |                                                             |                                                                                                    |                                        |                                       |                       |              |                         |                     |                                 |                  |
| <b>Hill prakbasdatGkasusd</b><br>prakbasdati | No particioning defined!                                    |                                                                                                    |                                        |                                       |                       |              |                         |                     |                                 |                  |

*Gambar 4. 31 Pembuatan atribut pada tabel pasien*

Tabel kedua adalah tbl\_karyawan, yang digunakan untuk login. Tabel ini memiliki atribut-atribut seperti id (kunci utama), nama, username, password, dan role (peran).

| 4 G localhost/phpmyadmin/index.php?route=/table/structure&db=medical&table=tbl_karyawan<br>C<br>E ElSene: 127.0.0.1 > El Batalone: medical > El Tabel Di Josyawan<br>phpMyAdmin<br>Jelajahi M Struktur 2 SQL 4 Cari 24 Tambahkan = Ekspor in Impor 35 Hak Akses 2 Operasi 30 Pelacakan 34 Trigger<br>会副自己责要<br>Terbaru Favorit<br>of Tampilan hubungan<br>M Struktur tabel<br>Ketk untuk menyering ini, tekan Enter X<br># Nama<br>Jenk.<br><b>Atribut</b><br><b>Tak Ternital</b><br>Ekstra<br>Penyortiran<br>Bawaan<br>Komentar<br>Ω<br>$1 - 10 = 10$<br><b>INC113</b><br>Tidak<br><b>Titlek arts</b><br><b>AUTO INCREMENT</b><br>data mahasinwa<br>Tidak<br>Telak ada<br>2 nama<br>vorphar(100)<br><b>If the distances</b><br>utf8mb4_general_oi<br>Roof in<br>varcher(30)<br>Tidak<br>Tidak ada<br>Ω.<br>3 username<br>utförnb4_general_ci<br>-11 1020040044 db<br>Tidalo<br>Tidak ada<br>4 password<br>varcher (255)<br>utilimité general_ol<br>- information_schema<br><b>Life Joundry</b><br>$\Box$ 6 role<br>Tidak<br>Tidak ada<br>vorphar(20)<br>utf8mb4_general_oi<br>Hill mats kullah<br>medical<br><b>L</b> D Pith Semual<br>Dengan perhant<br><b>ED Jelajahi</b><br><b>DUsma</b><br><b>July Ubah</b><br><b>G</b> Hapus<br><b>Filmdeks</b><br><b>S</b> Spasial<br>T Teks penuh<br><b>U</b> Unk<br><b>Ca Add to central columns</b><br>- Baru<br><b>River to kerywaren</b><br>Cetak & Usukan struktur tabel @ @ Lacak tabel @ Move columns # Normalisasi<br><b>Engineering the control of the circuit</b><br><b>If you passen</b><br>Si Tambahkan<br>Kirim<br>setelah role<br>$\checkmark$<br>kolom<br>Full mits_mation<br><b>Email mysql</b><br>Indeks @<br><b>Hill note</b><br>Tindakan<br>Jenis<br><b>Kardinalitiss</b><br>- pensin_nbs<br><b>Nama kunol</b><br>Unik<br><b>Dipadation</b><br>Kolom<br>Penyortiran<br>a) Ronamo<br><b>O</b> Hapus<br><b>BTREE</b><br>Ya<br>id.<br>$\circ$<br>Ubah<br><b>PRIMARY</b><br><b>Tidak</b><br>$\mathcal{L}_{\mathbf{a}}$<br>Till pendataran<br>performance schema.<br>phomyadmin<br>columns Kirim<br>Create an index on<br>postbasdat?<br>milli postestbas adata3<br>postestbasisdata0<br>Partitions @<br>postestbasisdata@<br>prak2matdis<br>No particoning defined!<br><b>Fill prakbandatSkanuna</b><br>prakbasda@kasusb<br>Partition table<br>prakbandatSkanunc | v                               | đ                              |
|----------------------------------------------------------------------------------------------------|---------------------------------|--------------------------------|
|                                                                                                    | ◎ ② ☆ ★ 出口 ●                    |                                |
|                                                                                                    |                                 | $\frac{1}{2}$                  |
|                                                                                                    |                                 |                                |
|                                                                                                    |                                 |                                |
|                                                                                                    | Tindakan                        |                                |
|                                                                                                    | Ubah<br><b>O</b> Hapus          | <b>W</b> Lainman               |
|                                                                                                    | O Uboh<br>@ Hapus               | <b>W</b> Lainnya               |
|                                                                                                    | <b>O</b> Ubah<br><b>O</b> Hapus | <b>V</b> Lainmas               |
|                                                                                                    | <b>Q</b> Hapus                  |                                |
|                                                                                                    | J Ubeh                          | ₩ Lalanya                      |
|                                                                                                    | <b>J</b> Ubah<br><b>O</b> Hapus | $=$ Lainnya                    |
|                                                                                                    |                                 |                                |
|                                                                                                    | <b>Tak Temilal</b>              | Komentar                       |
|                                                                                                    | Tidak                           |                                |
|                                                                                                    |                                 |                                |
|                                                                                                    |                                 |                                |
|                                                                                                    |                                 |                                |
| - prakbasdat0kasusd<br>Informaci<br><b>Konsol</b>                                                                                                    |                                 | Bookmark Opsi Riwayat Bershkan |
| W.<br>z<br>$\bullet$<br>E.                                                                                                    | ⊘<br>ヘ 聖 御 40                   | 1953                           |

*Gambar 4. 32 Pembuatan atribut pada tabel karyawan*

Terakhir, tbl medical check adalah tabel yang berisikan data hasil medical checkup tiap pasien yang berobat. Tabel ini memiliki atribut-atribut seperti id (kunci utama), nomor, nama pasien, tanggal periksa, tensi, tinggi, berat, gula darah, gol\_darah, keterangan, diagnose, dan pengobatan.

|                                                                            |                                                                                                    |                                                      | 6 localhost/phpmyadmin/index.php?route=/table/structure&db=medical&table=tbl_medical_check |                |                                    |                     |                                         | 日 ピ ☆               | ★ 出 日 60                        |                  |
|----------------------------------------------------------------------------|----------------------------------------------------------------------------------------------------|------------------------------------------------------|--------------------------------------------------------------------------------------------|----------------|------------------------------------|---------------------|-----------------------------------------|---------------------|---------------------------------|------------------|
| phpMyAdmin                                                                 | - ElSavier 127.0.0.1 > Elsabase medial > ElSabel Bl medial sheet                                             |                                                      |                                                                                            |                |                                    |                     |                                         |                     |                                 |                  |
| 会副自己资金                                                                     | Jolajahi M Struktur 2 SQL 4 Carl 34 Tambahkan A Ekspor M Impor #1 Hak Akses / Operasi @ Pelacakan 24 Trigger |                                                      |                                                                                            |                |                                    |                     |                                         |                     |                                 |                  |
| Terbaru Favorit                                                            | <b>M</b> Struktur tabel                                                                                      | of Tampilan hubungan                                 |                                                                                            |                |                                    |                     |                                         |                     |                                 |                  |
| Ketk untuk menyering ini, tekan Enter X                                    | <b>Nama</b><br>$\cdot$                                                                                       | Jenis.                                               | Penvortiran                                                                                | <b>Atribut</b> | <b>Tak Temilal</b>                 | Rawaan<br>Komentar  | Flostra                                 | Tindakan            |                                 |                  |
| œ<br>finite data mahasiswa                                                 | □ 1<br>мD                                                                                                    | int(11)                                              |                                                                                            |                | Tidak                              | Tidek ede           | <b>AUTO INCREMENT</b>                   | $\mathscr{J}$ Ubah  | Hapus <b>V</b> Lainnya          |                  |
| <b>Intelligible undry</b>                                                  | $-2$ nomor                                                                                                   | varchard18)                                          | utfilmb4_general_ci                                                                        |                | Tidak                              | Tikalak ada         |                                         | P Ubah              | <b>B Hapus</b>                  | <b>W</b> Lainnya |
|                                                                            | $\Box$ 3<br>nama pasien                                                                                      | varchar(100)                                         | utförnb4 general ci                                                                        |                | Tidak                              | Trolek ada          |                                         | $\mathscr{P}$ Ubah  | <b>O</b> Hapus                  | <b>T</b> Lammya  |
| # 420040044 db                                                             |                                                                                                    |                                                      |                                                                                            |                | Tidak                              | Tighk ads           |                                         |                     |                                 |                  |
| - Information_schema                                                       | tanggal periksa<br>$\Box$ 4                                                                                  | date.                                                |                                                                                            |                |                                    |                     |                                         | <b>Obon</b>         | G Hopus                         | <b>W</b> Lainnya |
| <b>B-ML</b> Roundry<br><b>Brill mata kullah</b>                            | □ ◎<br>tensi                                                                                                 | varcharit8)                                          | utfamb4_general_ci                                                                         |                | Tidak                              | Tidak ada           |                                         | <b>PUboh</b>        | <b>O</b> Hapus                  | <b>T</b> Lainnya |
| ill medical                                                                | □ *<br>tinggi                                                                                                | m(3)                                                 |                                                                                            |                | Tidak                              | <b>Tiglex ede</b>   |                                         | <b>PULLE</b>        | Hapus w Lannya.                 |                  |
| - Baru                                                                     | $\Box$ $\tau$<br>becat                                                                                       | int(3)                                               |                                                                                            |                | Tidak                              | Tidek ada           |                                         | <b><i>Ulbah</i></b> | <b>B</b> Hapus                  | <b>V</b> Lainnya |
| <b>Big to keysaan</b>                                                      | 3 gula darah                                                                                                 | $\pi/33$                                             |                                                                                            |                | Tidak                              | Traiak ada          |                                         | <b>O</b> Ubah       | Billianus w Lamma               |                  |
| He's to medical check<br><b>If y to pasien</b>                             | 9 gol darah                                                                                                  | enum ('A', 'B', 'AB', 'O')                           | utförnb4 general ci                                                                        |                | Tidak                              | Tidek ede           |                                         | <b>Of Ubah</b>      | <b>B</b> Hapus                  | <b>T</b> Lainman |
| in mits matkul                                                             | 10 keterangan                                                                                                | warehar(400)                                         | utfilmb4_general_ci                                                                        |                | Tidak                              | Tidak ada           |                                         | P Uboh              | Hapus v Lainnya                 |                  |
| <b>British mysell</b>                                                      | 11 diagnosa<br>n.                                                                                            | varchar(400)                                         | utförnb4 general ci                                                                        |                | Tidak                              | Tidak ada           |                                         | <b>PULLER</b>       | @ Hapus                         | <b>Eanma</b>     |
|                                                                            |                                                                                                    |                                                      |                                                                                            |                |                                    |                     |                                         |                     |                                 |                  |
| edi nemaln nba                                                             | 12 pengobatan                                                                                                | www.har(400)                                         | uttimbé general di                                                                         |                | Tidak                              | <b>Tiolnic no'n</b> |                                         | <b>Common</b>       | Billiams Tainman                |                  |
| <b>Priji pendaftaran</b><br>performance schema<br><b>Britishphonyadmin</b> | T_ D Pith Somual                                                                                             | Dengan pilhan: III Jelajahi                          | JP Ubah<br><b>CO HIGUS</b>                                                                 | <b>Diama</b>   | <b>Bill Indeks</b><br><b>U</b> Unk | <b>TV</b> Sousial   | @Add to central columns<br>T Teks penuh |                     | the Remove from central columns |                  |
| postbasdal?                                                                | <b>Catalo</b>                                                                                                | Usukan struktur tabel @ @ Lacak tabel @ Move columns | <sup>2</sup> Normalisasi                                                                   |                |                                    |                     |                                         |                     |                                 |                  |
| <b>Fill postestbasisdate3</b>                                              | 54 Tambahkan                                                                                                 | kolom                                                | Kirim.<br>$\checkmark$<br>setelah pengobatan                                               |                |                                    |                     |                                         |                     |                                 |                  |
| - postestbesiedata0<br>milli postestbasisdata0                             |                                                                                                    |                                                      |                                                                                            |                |                                    |                     |                                         |                     |                                 |                  |
| <b>Emili prakūmatdis</b>                                                   | Indeks @                                                                                                    |                                                      |                                                                                            |                |                                    |                     |                                         |                     |                                 |                  |
| Till prakbandat@kanusa                                                     | Tindakan                                                                                                    |                                                      | Nama kunci<br>Jenis                                                                        | Unik           | <b>Dipadation</b>                  | Kelem               | Kardinalitas<br>Penvortiran             | <b>Tak Termini</b>  |                                 | Komenter         |
| <b>SHIP prakbaada@kaauab</b>                                               | <b>Juban</b><br>of Rename                                                                                    | <b>G Hapus</b>                                       | <b>PRIMARY</b><br><b>BTREE</b>                                                             | Ya.            | Tidak                              | 15<br><b>id</b>     | A                                       | Tidak               |                                 |                  |
| prakbandatSkanuse                                                          |                                                                                                    |                                                      |                                                                                            |                |                                    |                     |                                         |                     |                                 |                  |

*Gambar 4. 33 Pembuatan atribut pada tabel medical check*

Dengan struktur tabel yang terdefinisi dengan jelas ini, data pasien, data karyawan, dan data medical checkup dapat diorganisir dengan baik dalam aplikasi pencatatan medis.

4. Pada visual studio code membuat file config.php untuk menghubungkan ke dalam database yang dibuat

Untuk menghubungkan aplikasi dengan database yang telah dibuat, dapat menggunakan file config.php. File ini berisi informasi koneksi yang diperlukan untuk mengakses database. Dalam file config.php, kita akan menyediakan detail seperti host (misalnya localhost), username dan password database, serta nama database yang telah dibuat (misalnya "medical"). Dengan menggunakan file config.php.

|   | File Edit Selection View Go Run Terminal Help                                                                                                    |                  |                                                                                                    |                                        | config.php - medical - Visual Studio Code                                                      |  | $\Box$ $\Box$ $\Box$ $\Box$ $\Box$ $\Box$                                                                                                    | $\sigma$               |
|---|----------------------------------------------------------------------------------------------------|------------------|----------------------------------------------------------------------------------------------------|----------------------------------------|------------------------------------------------------------------------------------------------|--|----------------------------------------------------------------------------------------------------|------------------------|
|   | <b>DIRICADE</b>                                                                                                    | <b>Ball</b>      | <b>O</b> todamd                                                                                                    |                                        | Compare X Connected Concernminate and Comparation Companies Compared Compare Company Companies |  |                                                                                                    | $\triangle$ $\Box$ $-$ |
|   | <b>V MIDICAL</b><br>$\vee$ in pot<br>$> 20$ Register<br>$\vee$ <b>le</b> asset<br>$-20.05$<br><b>3</b> loginics<br>B styleJaporan.css<br>$>$ la imp<br>$>$ m $\geq$<br>> la vendor<br>(.) composer.ison<br>(.) composer.lock<br>$\sim$ 50 load<br>configuro<br>· function.pro<br>$\vee$ <b>P</b> page<br>$\vee$ $\cong$ catatanmedia<br>· editorisanho | $0.5209$ $0.001$ | $\bullet$<br><7php<br>//Deklarasi<br>\$host = "localhost";<br>Suser = "root";<br>$4$ password = $-$<br>4database - "medical"<br>//Ecceksi Em Database<br>\$koneksi - mysqli connect(\$host, \$user, \$password, \$database);<br>// Perikse Moneksi<br>// if (mysqli connect errno()) {<br>// echo "Gegel Terhubung ke detebese : " . mysqli connect error();<br>$\mathcal{F} \mathcal{F}$<br>if (mysqli_connect_errno()) {<br>else ( | / Koneksi gagal, tampilkan pesan error | die ("Koneksi database gagal: " . mysqli_connect_error());                                     |  |                                                                                                    |                        |
|   | · heusperksapho                                                                                                    |                  | // Konsksi berhasil<br>// echo "Terhubung ke database!";                                                                                                    |                                        |                                                                                                |  |                                                                                                    |                        |
|   | · tambahperiksaphp<br>$\vee$ $\blacksquare$ passen<br>· datapersonalpasien.php<br>editoasienzito<br>· hapuspasien.chp<br>· leperangesieruphp<br>· passenoho<br>· tambahpasien.chp<br>$\vee$ 20 user<br>o profil php<br>· dureassword.org<br>home.chp<br>$\vee$ <b>E</b> upload<br>Contentato<br>· footer.php<br><b>COTUNE</b><br>TIMEUNE               |                  |                                                                                                    |                                        |                                                                                                |  |                                                                                                    |                        |
|   | Glading Countribonser                                                                                                    |                  |                                                                                                    |                                        |                                                                                                |  | Un21. Col.31 No Stock 10758 UF PHP R Go Uve 82 R                                                                                                    |                        |
| ⊞ | $\circ$<br>ų<br>z                                                                                                    |                  | $\mathbf{m}$<br>$\bullet$                                                                                                    |                                        |                                                                                                |  | $\bigotimes$ $\wedge$ $\bigoplus$ $\cong$ $\bigcirc$ $\bigcirc$ $\big$ | T                      |

*Gambar 4. 34 Pembuatan file config.php*

5. Pembuatan file function.php

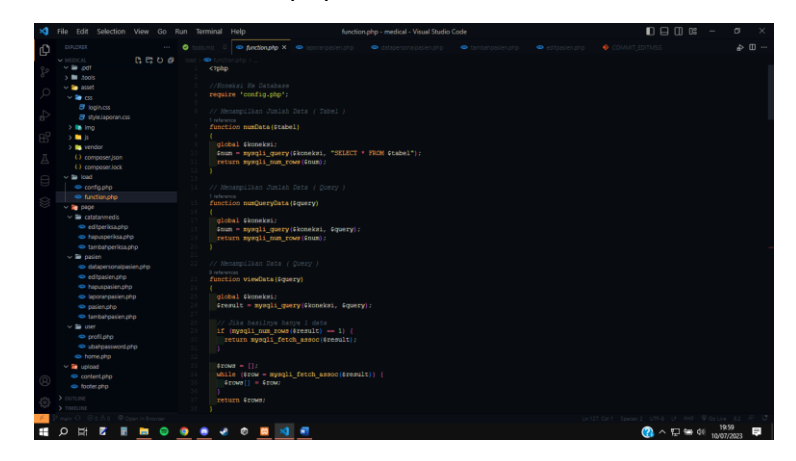

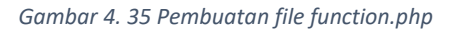

Code ini dimana setiap function yang akan digunakan berada di dalam file ini sehingga memudahkan pekerjaan tinggal panggil saja file function.php di file yang akan menggunakan function.

## **B. Realisasi Jadwal Pelaksanaan**

Ini di sesuaikan dari logbook pribadi untuk memastikan akurasi dan keandalan data yang tercantum. Logbook pribadi merupakan catatan yang mencatat detail kegiatan dan peristiwa yang relevan dalam proyek. Dengan melakukan penyesuaian ini, informasi yang disampaikan dalam paragraf tersebut akan mencerminkan pengalaman dan peristiwa yang sebenarnya

terjadi dalam logbook pribadi, sehingga memberikan pemahaman yang lebih akurat dan komprehensif tentang perkembangan proyek serta tindakan yang telah diambil selama proses pelaksanaan.

| Task                | April |    |    | Mei |                |    |    | Juni |   |    |    | Juli |                |   |    |    |    |
|---------------------|-------|----|----|-----|----------------|----|----|------|---|----|----|------|----------------|---|----|----|----|
|                     | 9     | 16 | 23 | 30  | $\overline{7}$ | 14 | 21 | 28   | 4 | 11 | 18 | 25   | $\overline{2}$ | 9 | 16 | 23 | 30 |
| Perancangan         |       |    |    |     |                |    |    |      |   |    |    |      |                |   |    |    |    |
| Design UI/UX        |       |    |    |     |                |    |    |      |   |    |    |      |                |   |    |    |    |
| Programing          |       |    |    |     |                |    |    |      |   |    |    |      |                |   |    |    |    |
| Testing             |       |    |    |     |                |    |    |      |   |    |    |      |                |   |    |    |    |
| Administrasi        |       |    |    |     |                |    |    |      |   |    |    |      |                |   |    |    |    |
| <b>Fase Kontrol</b> |       |    |    |     |                |    |    |      |   |    |    |      |                |   |    |    |    |

*Tabel 4. 2 Realisasi Jadwal Pelaksanan*

## **C. Keberlanjutan Proyek**

Dalam proyek ini diberlakukan sistem garansi, dimana client atau pengguna masih mendapatkan dukungan support seperti perbaikan apabila terjadi bug dan error dalam sistem, akan menjadi tanggung jawab kami selama masa garansi berlaku (tercatat 3 bulan setelah program diberikan). Namun tetap ada dukungan bantuan kecil dari salah satu anggota dikarenakan masih menjadi kerabat dekat / saudara.

## **BAB V**

## **Penutup**

## **A. Kesimpulan**

Berdasarkan sistem yang dibuat oleh tim Clover Corp pada kegiatan managemen tugas proyek dengan mitra dr. Bramasto Adi dapat disimpulkan sebagai berikut:

- 1. Program ini adalah program yang dibuat agar client bisa mencari dan mencatat data pasien baru, yang kemudian data tersebut akan digunakan dikemudian hari, sehingga program ini membantu mempercepat proses pencarian dan pengolahan data pasien atau disebut program Check Medical (CM)
- 2. Sistem yang tim kembangkan memiliki beberapa fungsional sebagai berikut:
	- a. Login
	- b. tampilkan pasien
	- c. tambahkan pasien
	- d. edit pasien
	- e. cetak data pasien
- 3. Program ini memiliki beberapa tahapan diantaranya :
	- a. Perancangan dan Analisis
	- b. Desain UI/UX
	- c. Pengerjaan FontEnd dan BackEnd
	- d. Testing

dari langkah-langkah tersebut menghasilkan program yang dapat digunakan oleh dr. Bramasto Adi untuk mengelola pasiennya.

Sistem sudah dikerjakan dengan sebaik mungkin oleh tim Clover Corp, pada website ini masih dilakukan pemeliharaan agar dapat berfungsi dengan selayaknya. dimulai dengan pemeriksaan, pemantauan, dan perbaikan database, agar terhindar dari hal yang tidak diinginkan seperti sistem tidak berfungsi dengan baik mapun program yang error.

# **Lampiran**

# **A. Proposal MPTI**

## **PROPOSAL PENAWARAN**

#### Pencatatan Medical Checkup Berbasis Web

#### dr. Bramasto Adi P.

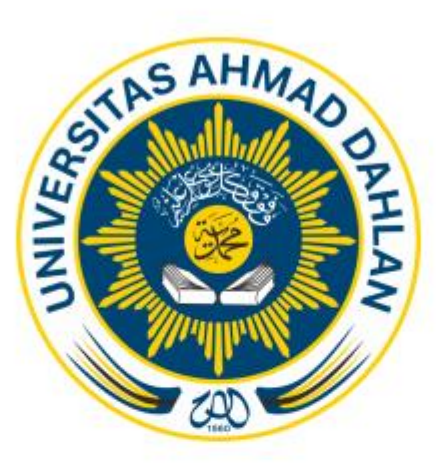

#### Disusun Oleh :

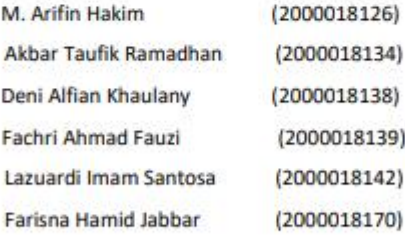

PROGRAM STUDI TEKNIK INFORMATIKA **FAKULTAS TEKNOLOGI INDUSTRI** UNIVERSITAS AHMAD DAHLAN 2022

*Gambar Lampiran 1 Proposal MPTI*

#### **KATA PENGANTAR**

Puji syukur kepada Allah SWT yang Maha Pengasih dan Maha Penyayang karena dengan rahmat, karunia, serta taufik dan hidayah-Nya penulis dapat menyelesaikan laporan tugas proyek ini dengan baik. Shalawat serta salam semoga senantiasa tercurahkan kepada sebaik-baiknya teladan umat manusia hingga akhir zaman, Rasulullah SAW, beserta keluarga dan sahabatnya.

Penulis juga mengucapkan terima kasih kepada Ibu Murein Miksa Mardhia, S.T., M.T. sebagai pembimbing dan Bapak dr. Bramasto Adi P. selaku ......(sbg apa dan dimana) yang telah sabar, tulus, dan ikhlas meluangkan waktu, tenaga, dan pikiran memberikan bimbingan, motivasi, arahan dan saran-saran yang sangat berharga kepada penulis selama menyusun proposal.

Serta penulis mengucapkan terima kasih kepada keluarga, teman-teman, dan seluruh pihak lainnya yang terlibat baik secara langsung maupun tidak langsung yang telah membantu penulis dalam menyelesaikan laporan kerja praktek ini. Penulis menyadari sepenuhnya bahwa laporan ini belum sempurna, untuk itu saran dan kritik yang sifatnya membangun dari semua pihak sangat diharapkan. Semoga laporan kerja praktek ini dapat bermanfaat bagi penulis khususnya dan dapat digunakan serta dijadikan bahan referensi bagi semua pihak yang berkepentingan.

Yogyakarta, 13 April 2023

Joah

**Penulis** 

*Gambar Lampiran 2 Proposal MPTI*

## **BABI**

#### Pendahuluan

#### $1.1$ **Latar Belakang**

Pencatatan medis merupakan hal yang sangat penting dalam dunia kesehatan. Data kesehatan pasien harus tercatat dengan baik agar dapat diakses dan dianalisis dengan lebih mudah dan cepat. Namun, proses pencatatan medis secara manual dengan menggunakan kertas dan pena memiliki beberapa kekurangan, seperti risiko kehilangan data, kesulitan dalam mengakses data, dan rentan terhadap kesalahan manusia dalam mengisi dan membaca catatan medis.

Oleh karena itu, dibutuhkan solusi yang lebih efektif dan efisien untuk mencatat catatan medis. Salah satu solusi yang dapat dilakukan adalah dengan membuat aplikasi pencatatan catatan medis berbasis web.

Aplikasi pencatatan catatan medis berbasis web adalah suatu sistem informasi yang memungkinkan para tenaga medis untuk mencatat dan mengakses data medis secara digital. Dalam aplikasi ini, catatan medis pasien akan tersimpan dalam database dan dapat diakses dengan mudah dan cepat melalui internet. Aplikasi ini memiliki berbagai fitur yang dapat memudahkan para tenaga medis dalam mengelola data medis, seperti pencatatan, penyimpanan, pengaksesan, dan pencarian data medis.

#### $1.2$ Sasaran dan Tujuan

Sasaran dari website medical check pasien adalah para pasien yang ingin melakukan pemeriksaan kesehatan mandiri melalui internet. Website medical check pasien dapat menjadi solusi bagi pasien yang sibuk dan tidak memiliki waktu untuk pergi ke klinik atau rumah sakit untuk melakukan pemeriksaan kesehatan.

Tujuan dari website medical check pasien adalah memberikan kemudahan bagi pasien dalam melakukan pemeriksaan kesehatan mandiri melalui internet dengan metode yang aman dan terpercaya. Website ini dapat memberikan informasi yang akurat mengenai kondisi kesehatan pasien melalui tes online dan memungkinkan pasien untuk mendapatkan rekomendasi dokter atau spesialis yang tepat jika terdapat kondisi kesehatan yang memerlukan penanganan lebih lanjut.

*Gambar Lampiran 3 Proposal MPTI*
## **BABII**

## **Persiapan Proyek**

## 2.1 Gambaran Umum Mitra Pemilik Proyek

L. Visi

> Menciptakan aplikasi yang layak dan mempermudah dalam pengelolaan proses bisnis client

Ш. Misi

> Menyediakan solusi terdepan untuk penggunaan jangka panjang yang dapat memenuhi kebutuhan client

## 2.2 Gambaran Umum Tim Proyek Pencatatan Medis Berbasis Web

Tim proyek pencatatan medis berbasis web terdiri dari sejumlah individu yang memiliki keahlian dan keterampilan dalam bidang pengembangan perangkat lunak. Tim ini terdiri dari beberapa anggota, yaitu:

#### Ketua Tim dan Manajer Proyek: Lazuardi Imam Santosa

- 1. Perencanaan, mengelola dan mengawasi pengerjaan proyek
- 2. Menunjukkan empati, motivasi, mempromosikan semangat kebersamaan
- 3. Menentukan standar kualitas
- 4. Mengadakan evaluasi terhadap proyek
- 5. Memberikan pengaruh baik bagi anggota

## Sekretaris: Fachri Ahmad Fauzi

- 1. Melaksanakan rumusan rencana program dan kegiatan
- 2. Mengkoordinasikan, monitoring, urusan perencanaan
- 3. Evaluasi dan pelaporan.

## UI/UX: Akbar Taufik Ramadhan

- 1. Melakukan riset pengguna.
- 2. Menciptakan persona dan arsitektur informasi.
- 3. Mengembangkan user flows dan wireframe.
- 4. Melakukan analisis kompetitif pada tampilan & nuansa produk.
- 5. Membuat Interface yang gampang dipahami oleh user

Gambar Lampiran 4 Proposal MPTI

# **Analis: Farisna Hamid Jabbar**

- 1. Melakukan analisis sistem.
- 2. Merancang sistem kemudian mengimplementasikan kepada programmer software developer.

#### Programmer Frontend Developer: Deni Alfian Khaulany

- 1. Menerjemahkan desain UI/UX ke dalam kode-kode HTML, CSS, dan JavaScript yang dapat diakses dan dioperasikan oleh pengguna.
- 2. Membuat tampilan antarmuka yang menarik dan responsif, sehingga pengguna dapat dengan mudah berinteraksi dengan situs web atau aplikasi.
- 3. Menjamin konsistensi desain dan kinerja antarmuka.
- 4. Memastikan kesesuaian antarmuka dengan berbagai perangkat, termasuk desktop, tablet, dan smartphone.

#### Programmer Backend Developer: M. Arifin Hakim

- Membangun dan memelihara sistem server, database, dan API yang diperlukan untuk menjalankan aplikasi web.

- Menyediakan logika bisnis dan fungsionalitas yang dibutuhkan oleh aplikasi web, seperti mengelola data pengguna, memproses pembayaran, dan mengirim email otomatis.

- Memastikan keamanan dan skalabilitas sistem, sehingga aplikasi web dapat berjalan dengan lancar dan dapat diakses oleh banyak pengguna secara bersamaan.

- Berkolaborasi dengan frontend developer untuk memastikan antarmuka pengguna dan sistem backend saling terhubung dan berfungsi dengan baik.

## 2.3 Alur Proyek

Alur pengerjaan proyek antara lain:

- a. Pertama, Project Manager dan System Analyst melakukan perencanaan dan persiapan untuk project seper menentukan tugas masing-masing untuk setiap orang, menyiapkan jadwal, dan batasan waktu kapan project ini akan selesai.
- b. Kedua, Project Manager, System Analyst dan UI/UX Designer melakukan analisis seperti mengidentifikasi masalah dan mencari solusi agar masalahnya bisa teratasi, melakukan observasi dengan anggota kelompok yang lain, mengumpulkan dokumen masukan dan keluaran project yang dibuat, dan menentukan tools apa saja yang dibutuhkan untuk membuat project ini.

**Gambar Lampiran 5 Proposal MPTI** 

- c. Ketiga, UI/UX Designer dan Back End Programmer melakukan implementasi dan desain untuk project kelompok seperti melakukan rancangan basis data, membuat desain user interface, membuat kode program untuk project yang sedang dikembangkan, kemudian Software Testing melakukan testing pada kode program apakah sudah berjalan seperti yang kita inginkan atau tidak
- d. Keempat, Project Manager menyerahkan hasil project ke client beserta System Analyst menentukan menentukan durasi perawatan atau garansi project.

## 2.4 Analisa S.W.O.T Tim Proyek

#### Kekuatan / Strength :

- 1. Solidaritas yang tinggi
- 2. Jumlah anggotanya yang banyak
- 3. Biaya rendah dengan keuntungan besar
- 4. Fast respon terhadap permintaan pelanggan
- 5. Cepat terhadap proyek kecil

#### Kelemahan / Weakness:

- 1. Hidup di dalam zona yang nyaman
- 2. Kurangnya partisipasi dalam kegiatan kompetisi
- 3. Kurang memperluas jaringan
- 4. Tidak dapat menguasai bidang tertentu dalam suatu proyek
- 5. Kesulitan dalam mengelola proyek besar
- 6. Sulit mengelola lebih dari 1 atau 2 proyek dalam waktu yang berdekatan
- 7. Belum memiliki pengalaman kerja
- 8. Dana atau modal yang tidak begitu besar

#### **Peluang / Opportunity:**

- 1. Kebutuhan aplikasi dalam bidang pendataan barang meningkat
- 2. Target market yang luas mulai dari bisnis kecil hingga besar
- 3. Mahalnya program check medical di perusahaan lain

## Ancaman / Threat:

- 1. Ada perusahaan lain yang lebih besar
- 2. Persaingan dengan program check medical perusahaan lain yang lebih profesional
- 3. Harga program perusahaan lain yang jauh lebih murah
- 4. Perusahaan kami belum banyak dikenal luas oleh pasar
- 5. pasar yang sulit ditebak / tren yang sering berubah ubah

Gambar Lampiran 6 Proposal MPTI

# 2.5 Anggarian Biaya (dibahas)

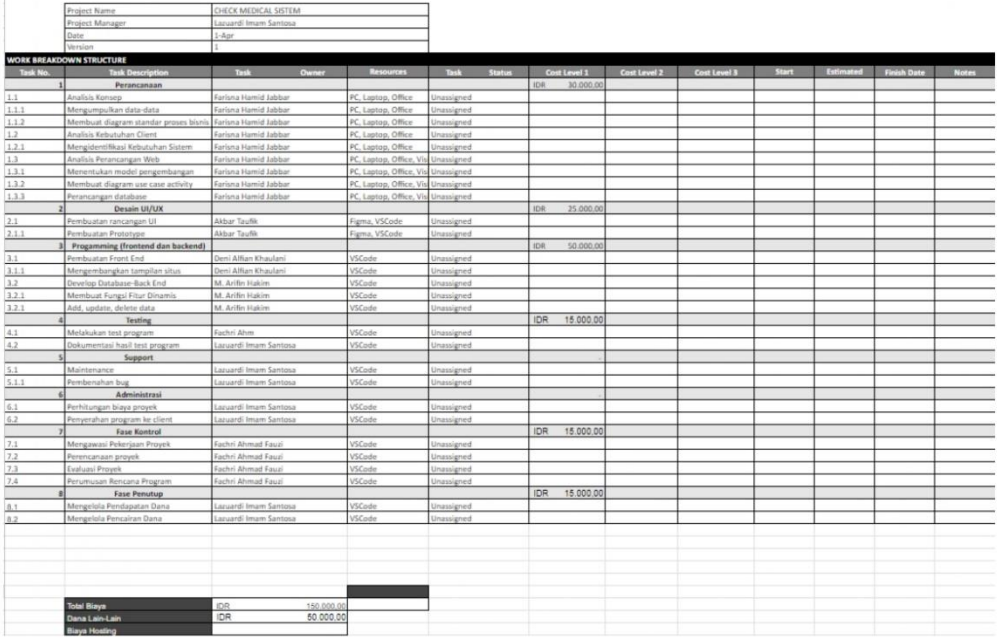

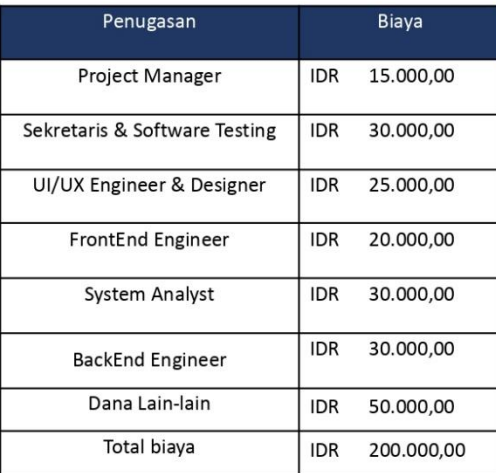

*Gambar Lampiran 7 Proposal MPTI*

 $\overline{4}$ 

# 87

## 2.5 Waktu Pelaksanaan

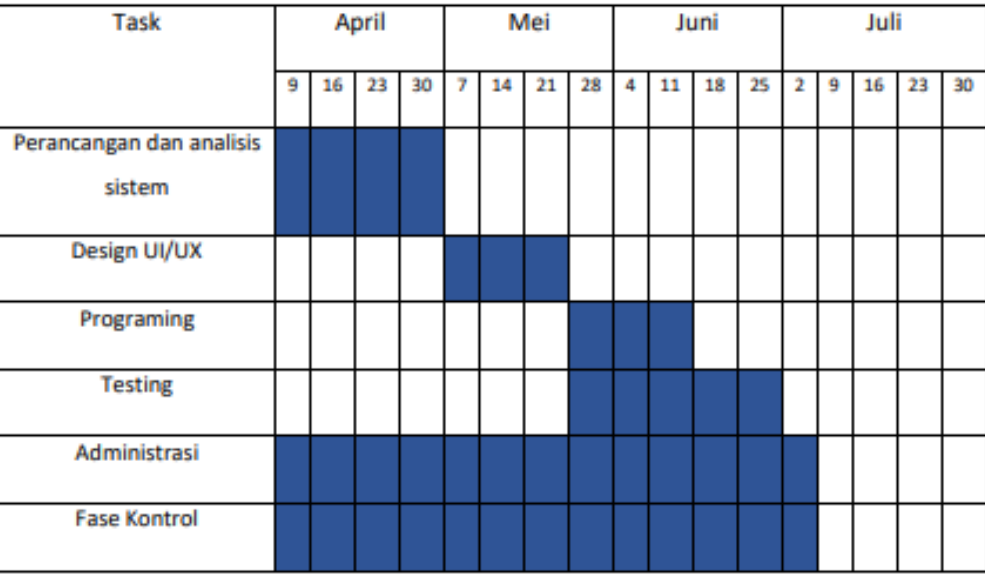

*Gambar Lampiran 8 Proposal MPTI*

## **SURAT KONTRAK KERJA**

MOU (MEMORANDUM OF UNDERSTANDING)

**CONTAINER** 

**CLOVER CORP** 

Dengan

**Dr BRAMASTO** 

*Gambar Lampiran 9 Surat Kontrak Kerja*

#### **SURAT PERJANJIAN KERJASAMA**

#### PEMBUATAN PENDATAAN PASIEN CHECK MEDICAL

Surat perjanjian kontrak kerja berikut semua lampirannya (selanjutnya disebut "Kontrak Kerja") dibuat dan ditandatangani di Yogyakarta pada hari senin tanggal 08 bulan Mei tahun 2023 antara:

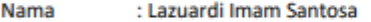

No.KTP 3323131202020004

Alamat : Universitas Ahmad Dahlan Kampus 4

Dengan ini bertindak untuk dan atas nama Lazuardi Imam Santosa, yang berkedudukan di UAD Kampus 4 Yogyakarta selanjutnya disebut sebagai PIHAK PERTAMA.

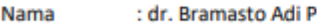

No.HP 085878588885

Alamat : PF57+GR7, Sejambu, Kesongo, Kec. Tuntang, Kabupaten Semarang, Jawa **Tengah 50773** 

Dengan ini bertindak untuk dan atas nama dr. Bramasto Adi P, yang berkedudukan di dr. Bramasto Adi P, selanjutnya disebut sebagai PIHAK KEDUA.

Kedua belah pihak menerangkan terlebih dahulu hal-hal sebagai berikut:

1. PIHAK PERTAMA adalah Developer Website untuk pendataan pasien check medical yang ditawarkan dari PIHAK KEDUA.

2. PIHAK KEDUA adalah pengelola praktik yang meminta Jasa Pembuatan Website Offline Pendataan Pasien Check Medical kepada PIHAK PERTAMA.

KEDUA BELAH PIHAK telah bersepakat melakukan perjanjian kontrak dengan syarat dan ketentuan sebagai berikut:

#### **PASAL1**

#### **RUANG LINGKUP KERJASAMA**

Dalam hal ini PIHAK PERTAMA bertindak sebagai pembuat website yang diminta oleh PIHAK KEDUA ruang lingkup pengerjaan website offline pendataan pasien check medical pada FKTP dr. Yulia Arisna Triwi meliputi :

- 1. Website berbasis offline
- 2. Fitur pengisian identitas pasien (nama, alamat, tanggal lahir)
- 3. Fitur pengisian keluhan, pemeriksaan fisik, tatalaksana
- 4. Pada Fitur tatalaksana ditambah kolom diagnosa
- 5. Fitur pencarian data berdasarkan nama atau alamat

Gambar Lampiran 10 Surat Kontrak Kerja

6. Website memiliki tampilan yang menarik dan murah di kelola

#### **PASAL 2**

#### **KETENTUAN UMUM**

- 1. Semua isi, informasi yang terkandung di dalamnya haruslah tidak bertentangan dengan hukum maupun etika yang berlaku dan diterima oleh masyarakat.
- 2. PIHAK KEDUA menyatakan menerima Penawaran Jasa Pembuatan Website yang ditawarkan PIHAK PERTAMA sesuai anggaran dan peraturan yang disepakati.
- 3. PIHAK PERTAMA tidak bertanggung-jawab dan terbebas dari segala tuntutan atas, Kerugian yang ditimbulkan oleh PIHAK KEDUA.
- 4. PIHAK PERTAMA tidak bertanggung-jawab dan terbebas dari segala tuntutan terkait kerugian penggunaan konten atau isi website PIHAK KEDUA.
- 5. PIHAK PERTAMA memulai rancang dan bangun website offline pendataan pasien check medical setelah surat kontrak ditandatangani sebagai bukti sah perjanjian.

#### **PASAL 3**

#### **HAK DAN KEWAJIBAN**

Dalam perjanjian ini PIHAK PERTAMA dan PIHAK KEDUA memiliki hak dan kewajiban sebagai berikut:

- 1. Hak dan kewajiban PIHAK PERTAMA:
	- a. Hak:
		- ĩ. PIHAK PERTAMA berhak mendapatkan data atau informasi yang dibutuhkan dalam proses pembuatan Website Offline Pendataan Pasien Check Medical pada website FKTP dr. Yulia Arisna Triwi oleh PIHAK **KEDUA.**
		- ii. PIHAK PERTAMA berhak memberikan masukan dalam pembuatan Website Offline Pendataan Pasien Check Medical untuk menjadi pertimbangan PIHAK KEDUA.
	- b. Kewajiban:
		- PIHAK PERTAMA setelah pengerjaan selesai berkewajiban menyerahkan i. website dan program kepada PIHAK KEDUA dan PIHAK KEDUA melunasi biaya pengerjaan sesuai dengan yang telah disepakati.
		- ii. PIHAK PERTAMA berkewajiban memberikan jaminan atas kerusakan konten dalam website yang bukan merupakan kesalahan pengguna dan kerusakan website selama 3 bulan terhitung setelah serah terima project, berupa perbaikan program/bug.

Gambar Lampiran 11 Surat Kontrak Kerja

- 2. Hak dan kewajiban PIHAK KEDUA:
	- a. Hak:
		- i. PIHAK KEDUA berhak mendapatkan informasi yang sebenar-benarnya mengenai website dan segala sesuatu yang digunakan dalam pembuatannya.
		- ii. PIHAK KEDUA berhak memberi masukan tentang apa saja yang perlu ditambahkan pada website pendataan pasien check medical sebelum atau batas waktu yang ditentukan.
	- b. Kewajiban:
		- PIHAK KEDUA berkewajiban harus menyediakan materi, file dan i. dokumen-dokumen lainnya yang dapat menunjang proses pembuatan website pada FKTP dr. Yulia Arisna Triwi.
		- ii. PIHAK KEDUA berkewajiban untuk membayar lunas jasa pembuatan website pada FKTP dr. Yulia Arisna Triwi sesuai dengan yang telah disepakati oleh PIHAK PERTAMA dan PIHAK KEDUA setelah dilakukan proses serah terima.

#### **PASAL 4**

#### **JANGKA WAKTU**

PIHAK PERTAMA akan menyelesaikan pekerjaan tersebut dalam pasal(1) selambatlambatnya maksimal 1,5 bulan(6 minggu) terhitung sejak ditandatanganinya SURAT PERJANJIAN KERJASAMA/MOU dan dapat diperpanjang, diubah, atau diakhiri dengan persetujuan tertulis dari PIHAK PERTAMA dan PIHAK KEDUA.

## **PASAL5**

#### **SISTEM PEMBAYARAN**

Pada saat SURAT PERJANJIAN KERJASAMA/MOU ini ditanda tangani, Jika perjanjian atau project diakhiri oleh PIHAK KEDUA sebelum project selesai 100%, maka PIHAK KEDUA berkewajiban membayar sebesar nilai total hasil pekerjaan sudah dikerjakan.

Nilai Anggaran untuk pembuatan Sistem Website Offline Pendataan Pasien Check Medical sebesar Rp. 200.000 terbilang (Dua Ratus Ribu Rupiah) dan Pembayaran dilakukan secara bertahap yaitu:

Down Payment (DP) : 0% dari nilai Anggaran : 0% dari nilai Anggaran **Half Project Finish Project** : 100% dari nilai Anggaran

#### **PASAL 6**

#### PENYELESAIKAN PERMASALAHAN

Gambar Lampiran 12 Surat Kontrak Kerja

1. Jika terjadi perselisihan atas penafsiran dan atau pelaksanaan atas PERJANJIAN KERJASAMA akan diselesaikan oleh para pihak secara musyawarah untuk mencapai mufakat.

## **PASAL 7**

#### **SANKSI**

- 1. Jika PIHAK PERTAMA tidak dapat menyelesaikan pekerjaan karena sesuatu hal dari PIHAK PERTAMA, maka PIHAK KEDUA tidak berkewajiban membayarkan jasa pembuatan website oleh PIHAK PERTAMA.
- 2. Jika terjadi pembatalan perjanjian oleh PIHAK PERTAMA. kode asli atau source code akan menjadi milik PIHAK KEDUA.

## **PASAL 8**

#### **LAIN-LAIN**

- 1. Hal yang belum diatur dalam SURAT PERJANJIAN KERJASAMA/MOU ini apabila dipandang perlu akan ditentukan kemudian dalam surat perjanjian tersendiri yang dibuat berdasarkan kesepakatan antar kedua belah pihak dan merupakan satu kesatuan yang tidak terpisahkan (add dendum) seria mempunyai kekuatan hukum yang sama dengan SURAT PERJANJIAN KERJASAMA/MOU Ini.
- 2. SURAT PERJANJIAN KERJASAMA/MOU ini dibuat dan ditanda tangani oleh PIHAK PERTAMA dan PIHAK KEDUA pada waktu sebagaimana tersebut pada bagian awal. SURAT PERJANJIAN KERJASAMA/MOU ini dalam rangkap 2 (Dua) asli, masingmasing sama.

*Gambar Lampiran 13 Surat Kontrak Kerja*

## PASAL<sub>9</sub>

#### **PENUTUP**

Demikian surat perjanjian ini dibuat dalam rangkap 2 (dua), bermaterai cukup dan ditandatangani oleh PIHAK PERTAMA dan PIHAK KEDUA tanpa paksaan dari pihak manapun dan dipegang oleh kedua belah pihak sehingga memiliki kekuatan hukum yang mengikat antara keduanya.

Yogyakarta, 08 Mei 2023

PIHAK PERTAMA

Lazuardi Imam Santosa

PIHAK KEDUA 回想这个部分问

dr. Bramasto Adi P

Mengetahui,

**Dosen Pembimbing**  $V_9/23$ Murein Miksa Mardhia, S.T., M.T

Gambar Lampiran 14 Surat Kontrak Kerja

# **C. Log Book**

|y.

Mou

Pembahasan rancanyan

ul dan perlengkapan

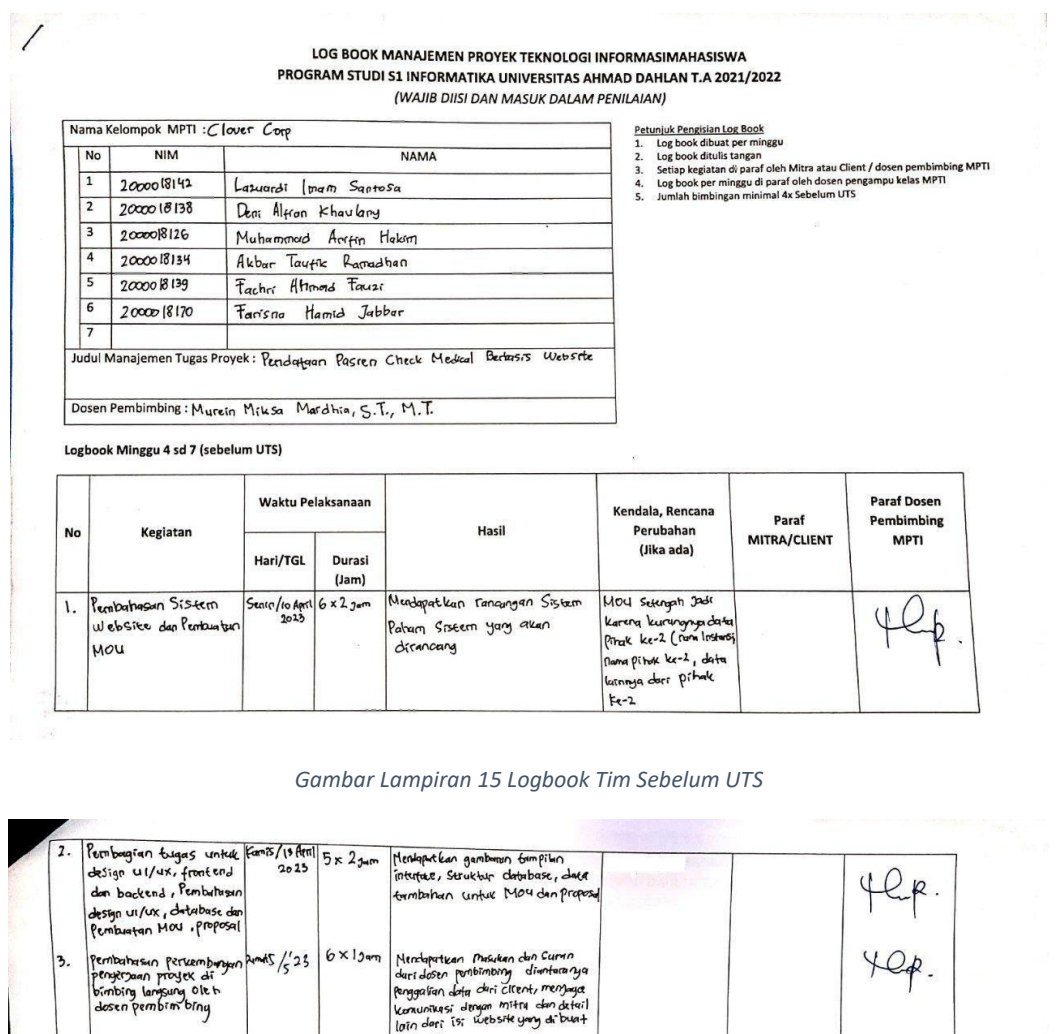

Dosen Pengampu Kelas MPTI Mureto Masa Mardina, S.T.M.T

 $\frac{36}{2023}$   $\frac{5x}{3}$ 

Catatan Pembimbing Lapangan/Dosen Pembimbing MPTI/Dosen Pengampu Kelas MPTI :

Yogyakarta, 9. ...... <u>April</u> 2023 Ketua MPTI

(<u>. Lazuerdi Imam Santosa</u>  $...)$ 

*Gambar Lampiran 16 Logbook Tim Sebelum UTS*

ll) yang suduh disesuaikan denga<br>Kebutuhan Client, MOU yang<br>belum dianaterai

Leckendala pada

-<br>Materal online<br>Unbsite Sedang

# LOG BOOK MANAJEMEN PROYEK TEKNOLOGI INFORMASIMAHASISWA<br>PROGRAM STUDI S1 INFORMATIKA UNIVERSITAS AHMAD DAHLAN T.A 2021/2022<br>(WAJIB DIISI DAN MASUK DALAM PENILAIAN)

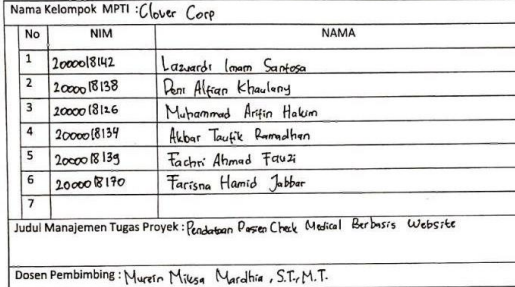

tun<u>luk Pengisian Log Book</u><br>Log book dibuat per minggu<br>Log book ditulis tangan<br>Setiap kegiatan di paraf oleh Mitra Atau Client / dosen pembimi<br>Log book per minggu di paraf oleh dosen pengampu kelas MPTI<br>Lomiah bimbingan mi  $2.3.4.5.$ 

Logbook Minggu 9 sd 11 (setelah UTS)

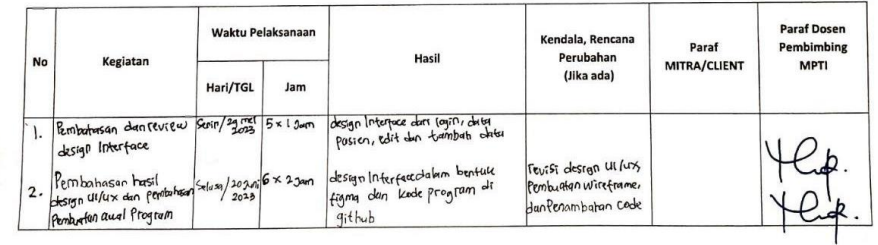

#### *Gambar Lampiran 17 Logbook Tim Setelah UTS*

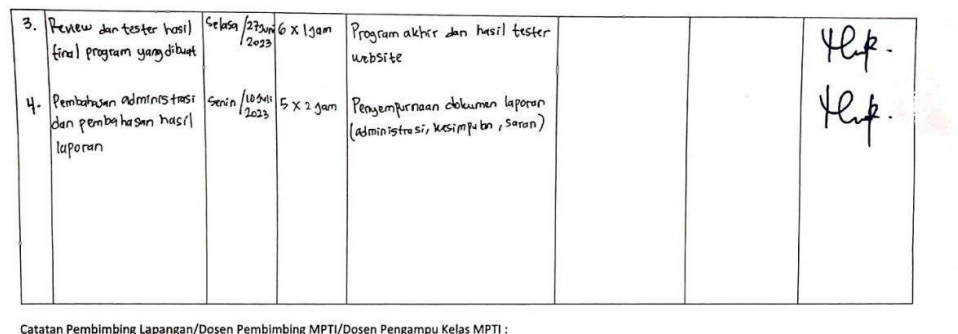

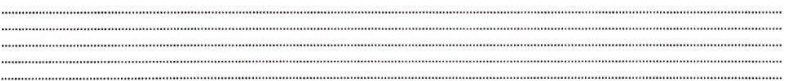

Yogyakarta, <sup>29</sup> Mei 2012 Ketua MPTI

Dosen Pengampu Kelas MPTI

Murein Mitsa Mayle a S.T., M. T.<br>NIV. 60160360

( Lazurdi Imam Sontosa )

*Gambar Lampiran 18 Logbook Tim Setelah UTS*

ing MPTI

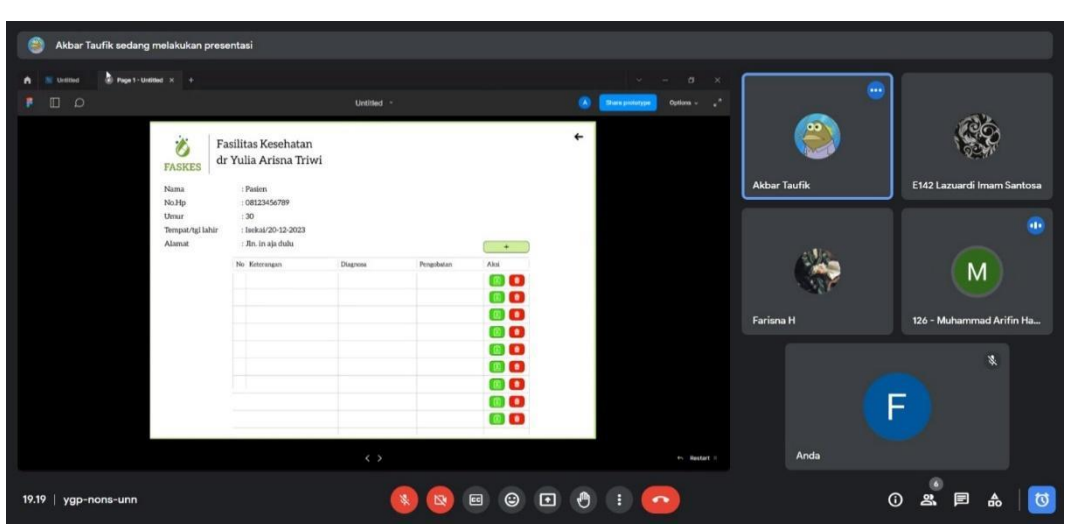

# **D. Foto Dokumentasi Kegiatan MPTI**

*Gambar Lampiran 19 Pembahasan rancangan UI/UX via google meet*

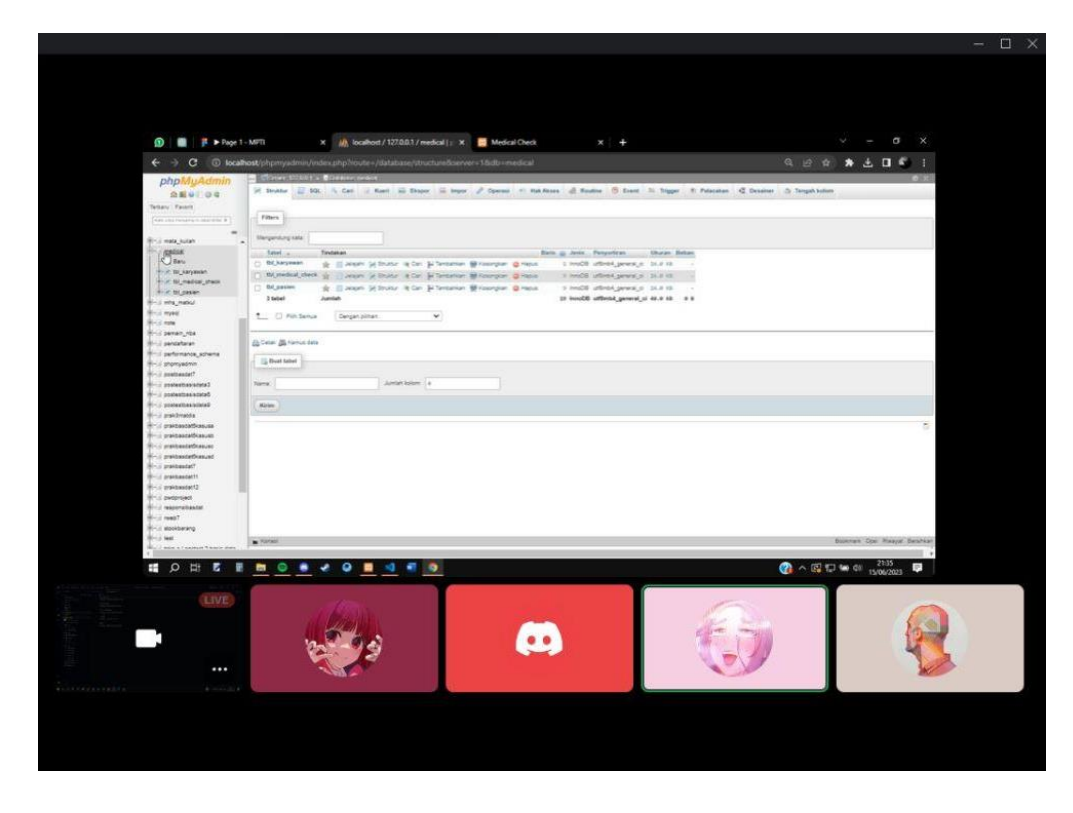

*Gambar Lampiran 20 Rancangan database bersama analis dan ketua*

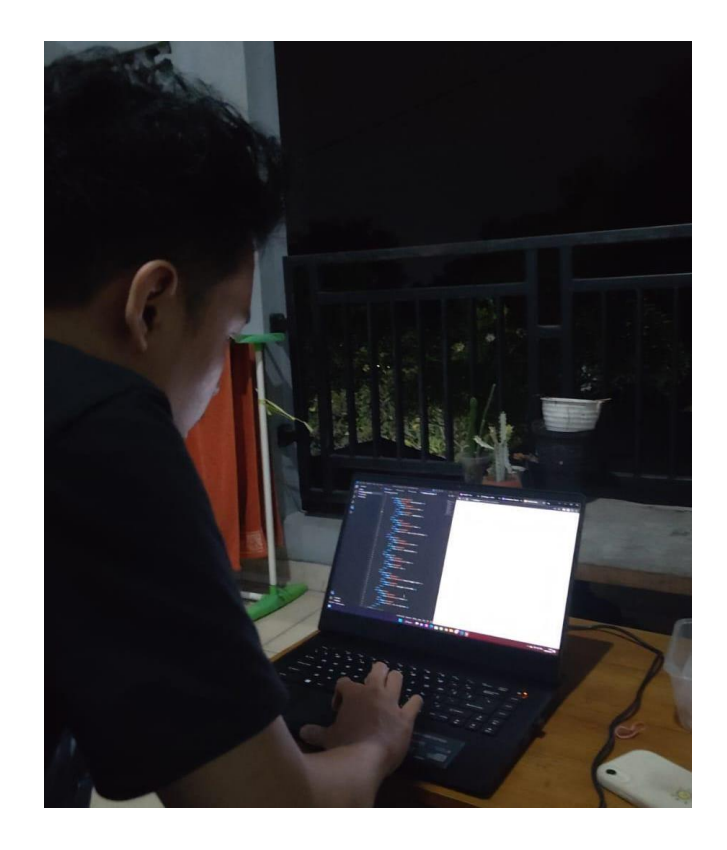

*Gambar Lampiran 21 Proses pembuatan website oleh frond-end developer*

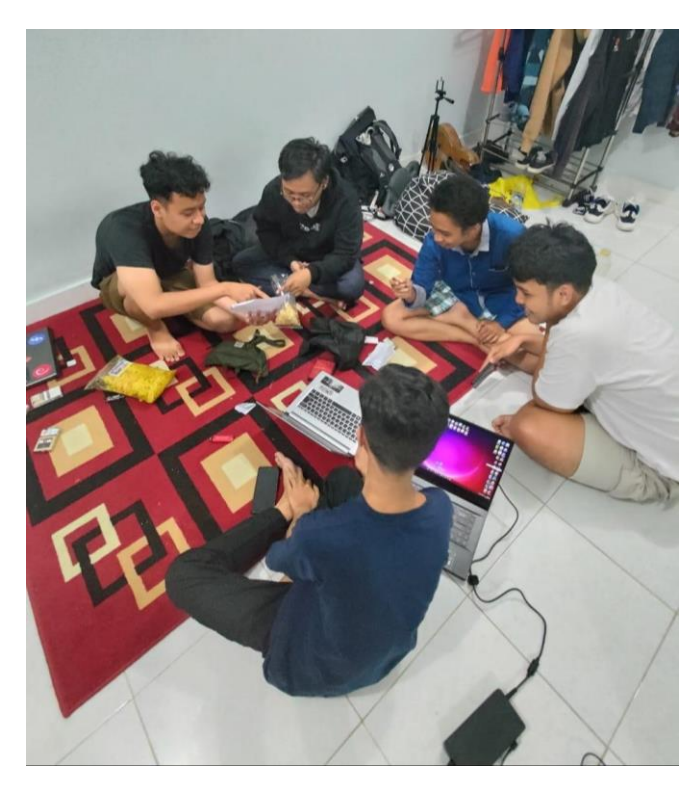

*Gambar Lampiran 22 Diskusi rancangan kebutuhan sistem*

Surat serah terima proyek yang digunakan untuk secara resmi menyerahkan tanggung jawab dan kepemilikan proyek kepada penerima dengan mengonfirmasi bahwa semua pekerjaan telah selesai dan disetujui.

#### **SURAT SERAH TERIMA PROYEK**

Hal : surat serah terima proyek

Yang bertanda tangan di bawah ini

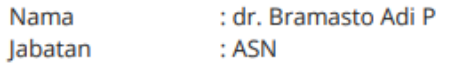

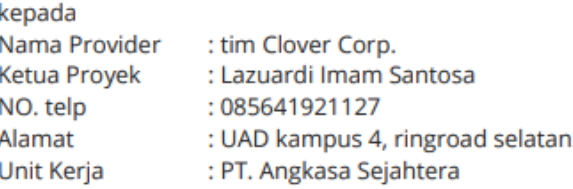

untuk melaksanakan serah terima proyek di FKTP dr. Yulia Arisna Triwi sebagaimana poin berikut:

- 1. Program sudah diterima/ akan diterima dalam waktu dekat
- 2. Penambahan fitur dan perubahan tidak bisa dilakukan setelah program program diserahkan
- 3. Program akan tetap mendapatkan support selama 3 bulan kedepan, seacara personal.

Demikian surat tugas ini dibuat untuk bisa dilaksanakan dengan baik dan penuh tanggung jawab.

Semarang, 16 juli 2023

dr. Bramasto Adi P

*Gambar Lampiran 23 Surat Serah Terima Proyek*

# **E. Bukti Pembayaran**

| a e-meteratoxid<br>$\mathbf{G}$<br>→   |                                                                                                    | ● ● 9 9 ☆ ★ 日 ※ 1                                    |
|----------------------------------------|----------------------------------------------------------------------------------------------------|------------------------------------------------------|
| e-Meterai                              |                                                                                                    | Terando Tentang Berlia FAQ (@Lanuarditinam Santosa v |
| Supported by:                          |                                                                                                    |                                                      |
|                                        | Receipt                                                                                                    |                                                      |
| <b>Riwayat Pembelian</b>               |                                                                                                    | $\times$                                             |
|                                        | <b>P</b> logo                                                                                                    |                                                      |
| Pencarian                              | Transaksi No: inv240523002085                                                                                                    | $\  \infty$                                          |
| Tanggal<br>No. Transaksi               | Tanggat: 24/05/2023 20:33:06                                                                                                    | Aksi<br>Payment                                      |
| 24/05/2023 20:33:06<br>Inv240523002085 | Jumlah<br>Biaya<br>Pemboyaran                                                                                                    | Unpt Struk<br>FINNET.                                |
| 24/05/2023 20:32:41<br>inv240523002082 | $\mathbf{2}$<br>Nici Meterci<br>Rp. 20.000                                                                                                    | FINNET                                               |
| 09/05/2023 20:29:36<br>inv090623162275 | Payment Gateway<br>Rp. 140<br>FINNET                                                                                                    | FINNET                                               |
| 08/05/2023 20:21:43<br>inv090523306f13 | Total<br>Rp. 20.140                                                                                                    | FINNET                                               |
| 09/05/2023 20:20:20<br>inv090523902052 | Terima Kasih Atas Kerjasamanya                                                                                                    | FINNET                                               |
|                                        | Download                                                                                                    | 5 w 1-5 of 7 1 ( < > > > 1                           |
|                                        |                                                                                                    |                                                      |
|                                        | e-Meterai                                                                                                    |                                                      |
|                                        |                                                                                                    |                                                      |
|                                        | Werupokan salah satu janis meterai dalam format ekstrepik yang memiliki ciri khusus dan mengandung unsur pengaman<br>yang dikeluarkan oleh Pemerintah Republik Indonesia, yang digunakan untuk membayar payak atas dakumen elektronik" |                                                      |
|                                        |                                                                                                    |                                                      |
|                                        |                                                                                                    |                                                      |

*Gambar Lampiran 24 Pembayaran e-materai 10.000*

# **F. Tools**

# **1. Source Code**

a. File Login

Hal yang pertama dilakukan oleh user adalah login, berikut adalah tampilan code login.

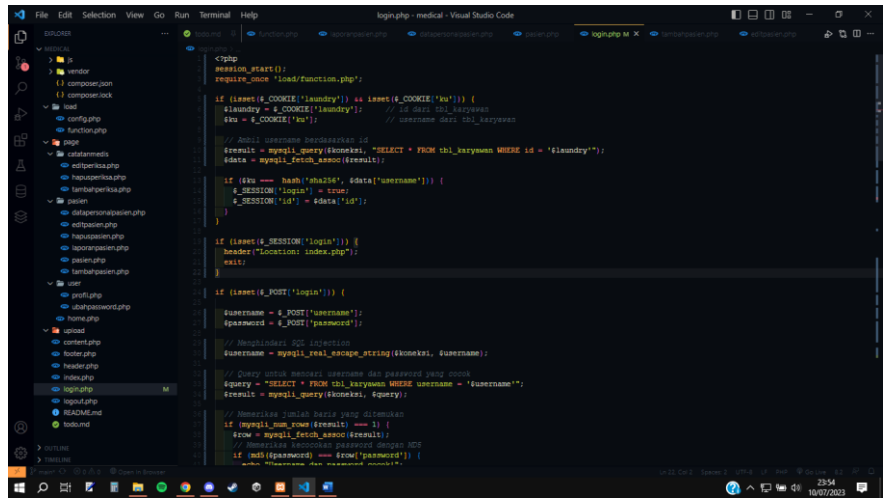

*Source Code 1 File Login*

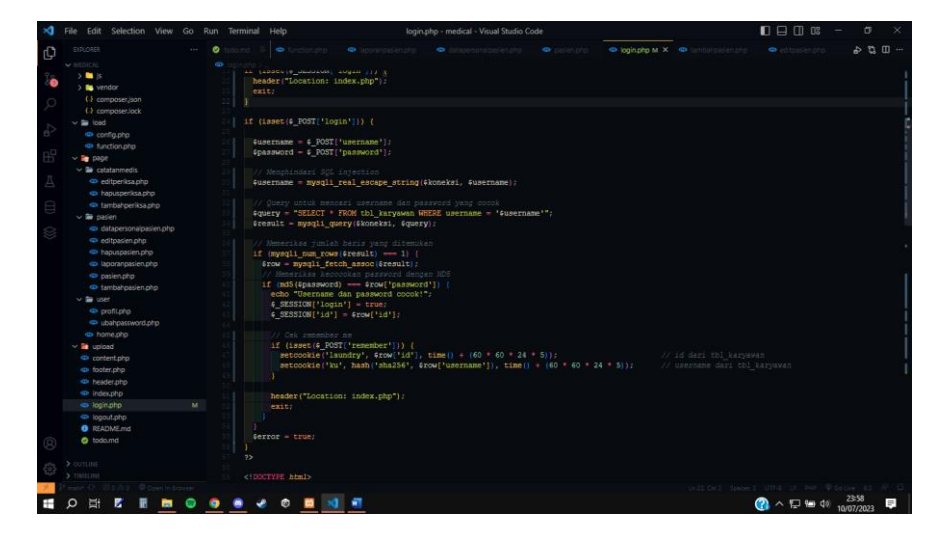

*Source Code 2 File Login*

Ini adalah contoh skrip PHP untuk proses autentikasi login dalam suatu aplikasi. Skrip ini menginisialisasi sesi, memeriksa cookie yang disimpan, mengambil data pengguna dari database, memverifikasi username dan password, mengatur sesi login, mengatur cookie untuk opsi "remember me", dan mengarahkan pengguna ke halaman beranda jika login berhasil. Jika terjadi kesalahan pada proses login, variabel \$error akan diatur.

1. File content.php

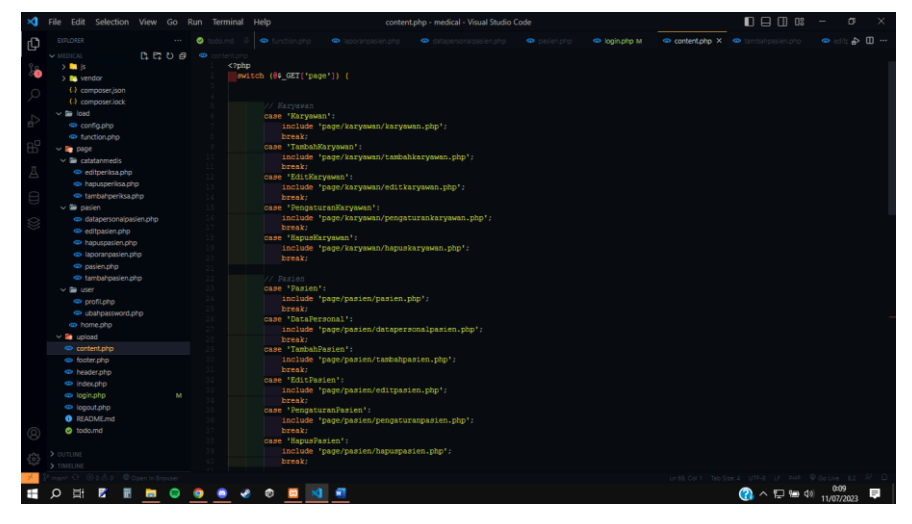

*Source Code 3 File content.php*

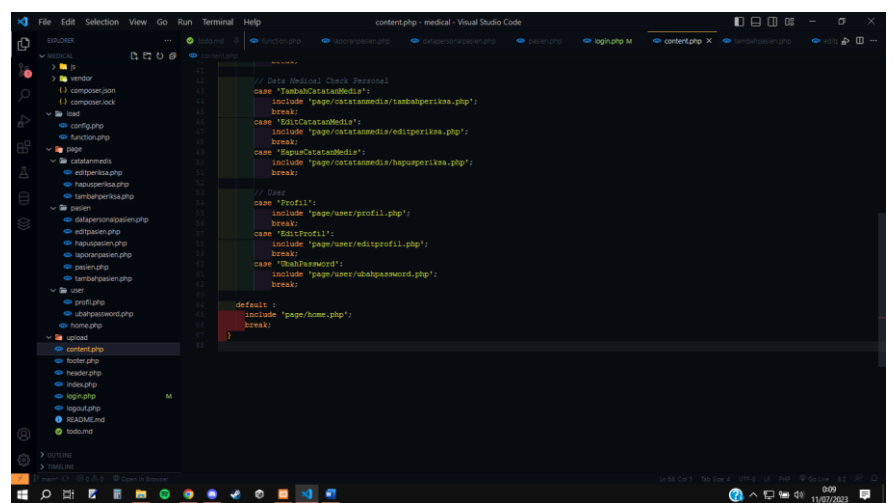

*Source Code 4 File content.php*

Code tersebut menggunakan switch-case dalam skrip PHP untuk memuat halaman yang sesuai berdasarkan nilai parameter \$\_GET['page']. Skrip ini membaca nilai dari \$\_GET['page'], kemudian menggunakan switch-case untuk menentukan halaman yang akan dimuat berdasarkan nilai tersebut. Setiap kasus dalam switch-case sesuai dengan nilai yang diharapkan dari \$\_GET['page'], dan halaman yang sesuai dimuat menggunakan fungsi include. Jika tidak ada nilai \$ GET['page'] atau nilainya tidak cocok dengan kasus apa pun, halaman default akan dimuat. Penggunaan switch-case ini memungkinkan navigasi dinamis antara halaman-halaman dalam aplikasi dengan mengubah nilai parameter \$ GET['page'] pada URL.

2. File index.php

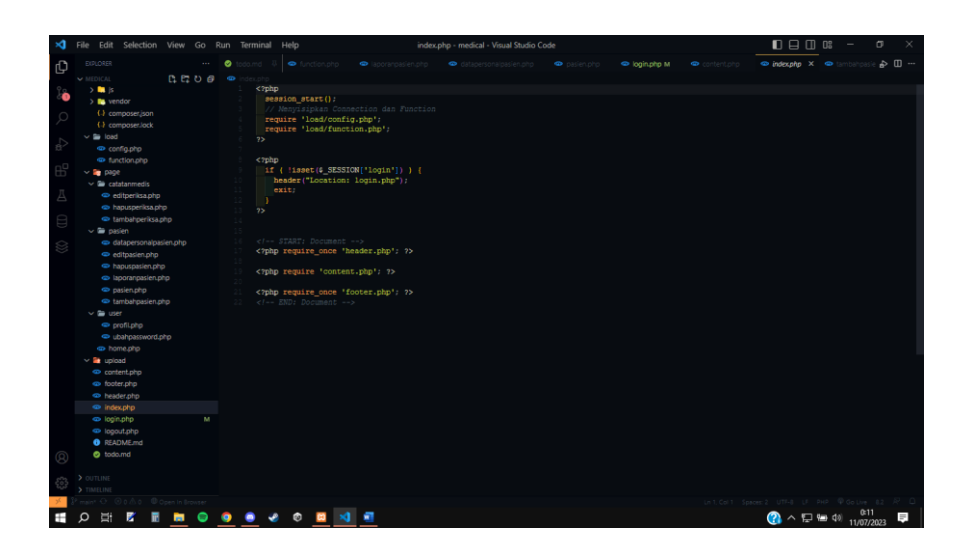

*Source Code 5 File index.php*

Code tersebut merupakan skrip PHP untuk halaman utama dalam sebuah aplikasi. Skrip ini memulai sesi, menyisipkan file konfigurasi dan fungsi yang diperlukan, dan memeriksa status login pengguna. Jika pengguna belum login, mereka akan diarahkan ke halaman login. Selanjutnya, skrip memuat file "header.php" untuk menampilkan header halaman, file "content.php" untuk menampilkan konten utama, dan file "footer.php" untuk menampilkan footer halaman. Tujuannya adalah untuk menampilkan halaman utama aplikasi dengan tampilan yang terpisah untuk mempermudah pengelolaan dan memastikan bahwa hanya pengguna yang login yang dapat mengakses konten utama.

3. File header.php

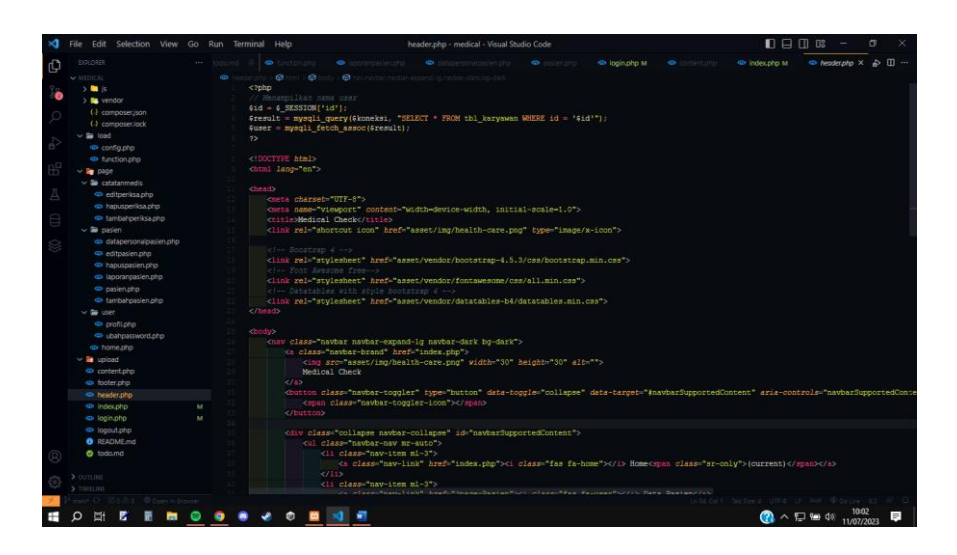

*Source Code 6 File header.php*

Kodingan ini mengambil id\_karyawan dari session['id'] menjadi variable id yang dimana variable id ini gunakan sebagai kondisi untuk mengambil semua data di tabel karyawan sesuai dengan variable id tersebut.

b. File Logout

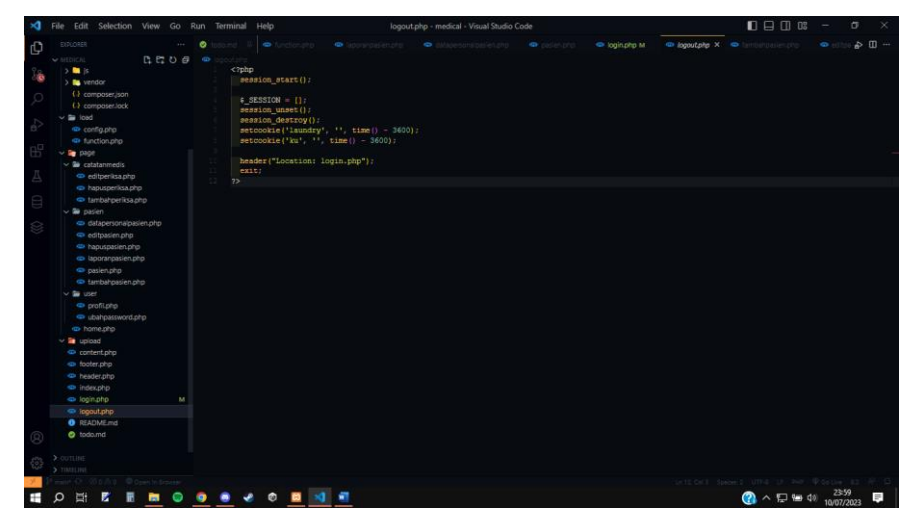

*Source Code 7 File Logout*

Logout.php merupakan skrip PHP untuk proses logout dari aplikasi. Skrip ini menginisialisasi sesi, mengosongkan data sesi, menghancurkan sesi, menghapus cookie terkait, dan mengarahkan pengguna kembali ke halaman login. Dengan menggunakan fungsi session\_unset(), session\_destroy(), dan setcookie(), semua informasi sesi dan cookie terkait dihapus. Setelah logout berhasil, pengguna diarahkan kembali ke

halaman login menggunakan fungsi header(). Skrip ini memberikan pengalaman logout yang aman dan memastikan bahwa data pengguna dan sesi terhapus dengan benar.

- c. Folder Page
	- 1) File home.php

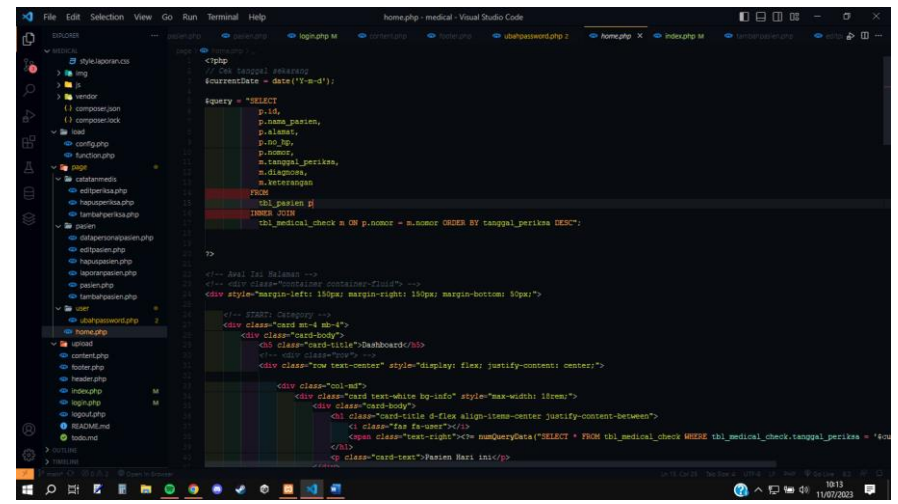

*Source Code 8 File home.php*

Merupakan page atau halaman pertama yang dipanggil setelah login, homepage ini menampilkan dashboard berisikan data data medical checkup pasien. Terdapat kodingan :

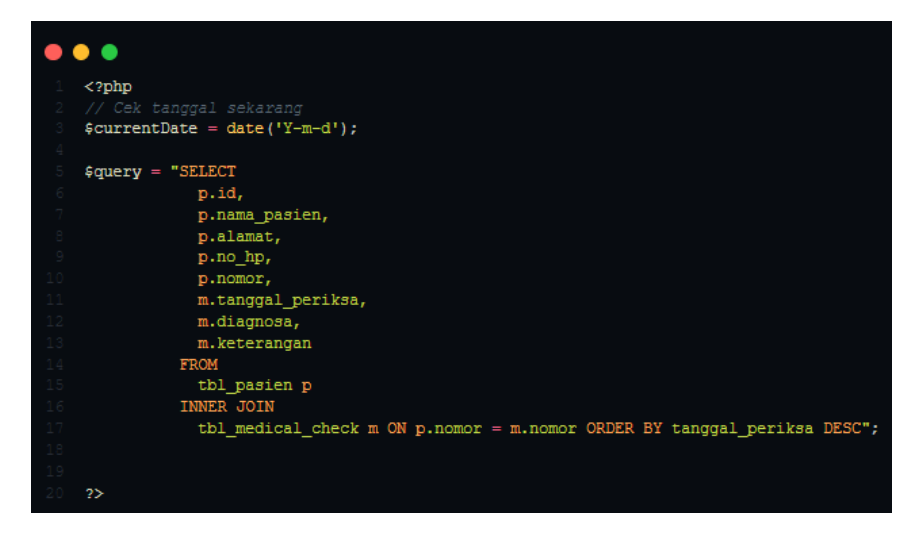

*Source Code 9 File home.php*

Skrip ini menggunakan variable currentdate untuk menyimpan tanggal saat ini. Selanjutnya, terdapat query SQL untuk mengambil data dari tabel "tbl\_pasien" dan "tbl\_medical\_check" dalam database. Data yang diambil mencakup beberapa kolom seperti id, nama pasien, alamat, nomor telepon, nomor, tanggal periksa, diagnosa, dan keterangan.

Query SQL tersebut disimpan dalam variabel \$query dan digunakan untuk mengambil data dari tabel "tbl\_pasien" dan "tbl medical check". Kedua tabel tersebut dihubungkan menggunakan INNER JOIN dengan penggabungan berdasarkan kolom "nomor". Hasil data yang diambil diurutkan secara menurun berdasarkan tanggal periksa menggunakan klausa ORDER BY tanggal periksa DESC, sehingga data dengan tanggal periksa terbaru akan muncul terlebih dahulu.

## d. Folder User

Folder user berisikan kode ubahpassword.php yang natinya digunakn untuk proses mengubah password user.

| ×٦ | File Edit Selection View Go Run Terminal Help |                                                        | tambahpasien.php - medical - Visual Studio Code                                                                                 |                                   | $\mathbb{R}$ $\Box$ $\Box$ $\mathbb{R}$ $\Box$<br>$\sigma$ |
|----|-----------------------------------------------|--------------------------------------------------------|----------------------------------------------------------------------------------------------------|-----------------------------------|------------------------------------------------------------|
| ıО | <b>EXPLORER</b>                               | <b>O</b> Installation                                  | ca loginato M<br><b>O</b> medicines<br>· historich                                                                              | da uparqassword.php 2<br>· Annema | · Embahpasienphp X & III ···<br>@ index.php M              |
|    | 日にひき<br><b>V</b> MEDICAL                      |                                                        | Discussion of the property of the property of the property of the property of the property of the                               | <b><i><u>Octomore</u></i></b>     |                                                            |
|    | $\vee$ <b>iii</b> database                    | php</th <th></th> <th></th> <th></th>                  |                                                                                                    |                                   |                                                            |
|    | medical.sol                                   |                                                        |                                                                                                    |                                   |                                                            |
|    | $\vee$ in odf                                 |                                                        |                                                                                                    |                                   |                                                            |
|    | $> 10$ dools                                  | // kode obonatis<br>\$nomor = autonomor('tbl pasien'); |                                                                                                    |                                   |                                                            |
|    | v la asset                                    | // echo \$domory                                       |                                                                                                    |                                   |                                                            |
|    | $-20$                                         |                                                        |                                                                                                    |                                   |                                                            |
|    | <b>目</b> login.css                            | if (isset (6 POST ['submit' ]))                        |                                                                                                    |                                   |                                                            |
|    | B style.laporan.ess                           | <b>Frame</b>                                           | - addslashes(# POSI['nama pasien'));                                                                                            |                                   |                                                            |
|    | > line limp                                   | XX Shomor                                              | $= addstables$ (5 $POST$ )                                                                                                    |                                   |                                                            |
|    | $>$ 50 $\times$                               | Stanggal lahir<br><b>Susia</b>                         | - stripslashes (6 FOST ['tanggal lahir'));<br>= stripslashes (\$ POST ('usia'));                                                |                                   |                                                            |
|    | > la vendor                                   | <b>Coender</b>                                         | - stripslashes (4 POST [ 'gender ] );                                                                                           |                                   |                                                            |
|    | ( ) composer.ison                             | <b>Galamat</b>                                         | - addslashes (6 POST('alamat'));                                                                                                |                                   |                                                            |
|    | ( ) composer.lock                             | fno hp                                                 | = stripslashes (# POST ('no hp' ) ) ;                                                                                           |                                   |                                                            |
|    | $\vee$ Se load                                |                                                        |                                                                                                    |                                   |                                                            |
|    | <br>config.php                                |                                                        |                                                                                                    |                                   |                                                            |
|    | @ function.php                                | // Nenembehkan user                                    | @query = "INSERT INTO tbl pasien VALUES ( NULL, '@nomor', '@nama', '@tanggal lahir', '@usia', '@qender', '@alamat', '@no hp')"; |                                   |                                                            |
|    | $\rightarrow$ 50 page                         |                                                        |                                                                                                    |                                   |                                                            |
|    | $\vee$ $\mathbf{\tilde{w}}$ catatanmedis      | if (queryData(@query) > 0) {                           |                                                                                                    |                                   |                                                            |
|    | e editperiisa.php                             | echo."                                                 |                                                                                                    |                                   |                                                            |
|    | da hapusperiksa.php                           | <script></script>                                      |                                                                                                    |                                   |                                                            |

*Source Code 10 File ubahpassword.php*

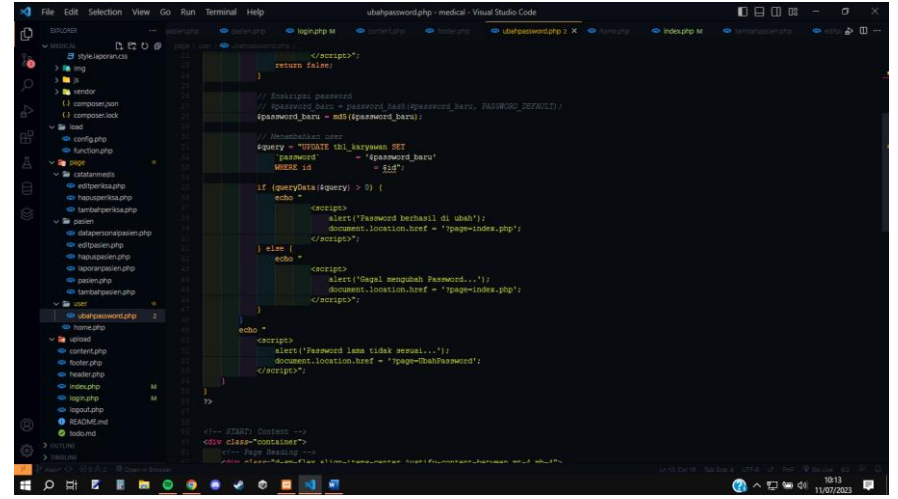

*Source Code 11 File ubahpassword.php*

Ubahpassword.php adalah halaman dimana karyawan mengubah password atau membuat password baru.

- e. Folder Pasien
	- 1. File tambahpasien.php

| ×٦<br>File Edit Selection View Go Run Terminal Help |                                                                                                    | tambahpasien.php - medical - Visual Studio Code                                 |                                            | $\Box$ $\Box$ $\Box$ $\Box$<br>σ                                                                                                |
|-----------------------------------------------------|----------------------------------------------------------------------------------------------------|---------------------------------------------------------------------------------|--------------------------------------------|----------------------------------------------------------------------------------------------------|
| <b>EIPLORER</b><br>ıO                               | <b>O</b> INSPECTO                                                                                                    | ca loginato M<br><b>O</b> chronic most                                          | da coahoasswordpho 2<br><b>C</b> Fisherman | · III ··· III ···· III ····<br><b>O</b> Remember<br>@ index.chp M                                                               |
| 日にひき<br><b>V</b> MEDICAL                            |                                                                                                    | DISCUSSION INTERNATIONAL CONTINUES AND CONTRACTOR CONTINUES.                    | <b>Between</b>                             |                                                                                                    |
| $\vee$ $\blacksquare$ database                      | php</td <td></td> <td></td> <td></td>                                                                                                    |                                                                                 |                                            |                                                                                                    |
| medicalsol                                          |                                                                                                    |                                                                                 |                                            |                                                                                                    |
| $\vee$ in pot                                       |                                                                                                    |                                                                                 |                                            |                                                                                                    |
| > 10.3005                                           | // lode obserie<br>\$nomor = autonomor('tbl pasien');                                                                                                    |                                                                                 |                                            |                                                                                                    |
| v la asset                                          | // echo \$domor/                                                                                                    |                                                                                 |                                            |                                                                                                    |
| $v = 20$                                            |                                                                                                    |                                                                                 |                                            |                                                                                                    |
| <b>B</b> logificss                                  | if (isset (4_POST['submit'])) {                                                                                                    |                                                                                 |                                            |                                                                                                    |
| B style laporan.ess                                 | <b>¢nama</b>                                                                                                    | - addslashes(: POSI 'nama pasien')):                                            |                                            |                                                                                                    |
| > for imp                                           | // Snomor                                                                                                    | = addslashes (\$ POST! "nom                                                     |                                            |                                                                                                    |
| $5 - 5$                                             | \$tanggal_lahir<br><b>Susia</b>                                                                                                    | - stripslashes (6 POST ('tanggal lahir'));<br>= stripslashes (# POST ['usia']); |                                            |                                                                                                    |
| > la vendor                                         | <b><i><u>Coender</u></i></b>                                                                                                    | = stripslashes (4 POST['gender']);                                              |                                            |                                                                                                    |
| ( ) composer.ison                                   | <b>Calamat</b>                                                                                                    | = addslashes (6 POST('alamat'));                                                |                                            |                                                                                                    |
| ( ) composer.lock                                   | fno hp                                                                                                    | = stripslashes (# POST ('no hp' ) ) ;                                           |                                            |                                                                                                    |
| $\vee$ <b>la</b> load                               |                                                                                                    |                                                                                 |                                            |                                                                                                    |
| <b>ID</b> configure                                 |                                                                                                    |                                                                                 |                                            |                                                                                                    |
| @ function.php                                      | // Nenembehkan deer                                                                                                    |                                                                                 |                                            | @query = "INSERT INTO tbl pasien VALUES ( NULL, '@nomor', '@nama', '@tanggal lahir', '@usia', '@qender', '@alamat', '@no hp')"; |
| <b>MARK DOOR</b>                                    |                                                                                                    |                                                                                 |                                            |                                                                                                    |
| $\vee$ <b>B</b> catatanmedis                        | if (queryData(@query) > 0) {                                                                                                    |                                                                                 |                                            |                                                                                                    |
| e editpenisa.php                                    | echo -                                                                                                    |                                                                                 |                                            |                                                                                                    |
| da hapusperiksa.php                                 | <script></td><td></td><td></td><td></td></tr><tr><td>da tambahperiksa.php</td><td></td><td>alert ('Data berhasil ditambahkan');</td><td></td><td></td></tr><tr><td><math>\vee</math> <math>\blacksquare</math> pasien.</td><td></script> "; | document.location.href = '7page=Pasien';                                        |                                            |                                                                                                    |
| ca datapersonalpasien.php                           | $1$ else $1$                                                                                                    |                                                                                 |                                            |                                                                                                    |
| e editoasien.php                                    | eeno."                                                                                                    |                                                                                 |                                            |                                                                                                    |
| · hapuspasien.php                                   | <br>decript>                                                                                                    |                                                                                 |                                            |                                                                                                    |
| da laporanpasieruphp                                |                                                                                                    | alert ('Data gagal ditambahkan');                                               |                                            |                                                                                                    |
| co pasienzho.                                       |                                                                                                    | document.location.href - '?page-Pasien':                                        |                                            |                                                                                                    |
| de tambarcasien.chp                                 |                                                                                                    | ";                                                                              |                                            |                                                                                                    |
| $\vee$ is used                                      |                                                                                                    |                                                                                 |                                            |                                                                                                    |
| <b>ED Ubahpassword.php</b>                          | 25                                                                                                    |                                                                                 |                                            |                                                                                                    |
| <b>ED</b> home one                                  |                                                                                                    |                                                                                 |                                            |                                                                                                    |
| $\vee$ <b>Ex</b> upload                             |                                                                                                    |                                                                                 |                                            |                                                                                                    |
| content.php                                         | ci-> START: Contant --><br><div class="container" style="width: 50%;"></div>                                                                                                    |                                                                                 |                                            |                                                                                                    |
| > oo runn                                           |                                                                                                    |                                                                                 |                                            |                                                                                                    |
| TIMILINI                                            | Totally address-beamd mead address-                                                                                                    |                                                                                 |                                            |                                                                                                    |
| Conce Bossiems                                      |                                                                                                    |                                                                                 |                                            | tent cars through other of the Porche as                                                                                        |
| e                                                   |                                                                                                    |                                                                                 |                                            | $\mathbf{Q}$ $\wedge$ $\mathbf{Q}$ and $\mathbf{Q}$<br>11/07/2023                                                               |
|                                                     |                                                                                                    |                                                                                 |                                            |                                                                                                    |

*Source Code 12 File tambahpasien.php*

File ini berfungsi untuk menambahkan data pasien ke tabel "tbl\_pasien". Dilakukan pengecekan apakah tombol submit pada form telah diklik. Data yang diperlukan diambil dari input form dan diescape sesuai kebutuhan. Query SQL INSERT disusun untuk memasukkan data pasien baru ke dalam tabel "tbl\_pasien". Jika proses penambahan data berhasil, tampilkan pesan sukses dan pengguna akan diarahkan kembali ke halaman Pasien. Namun, jika terjadi kesalahan, tampilkan pesan error dan pengguna akan diarahkan kembali ke halaman Pasien.

2. File pasien.php

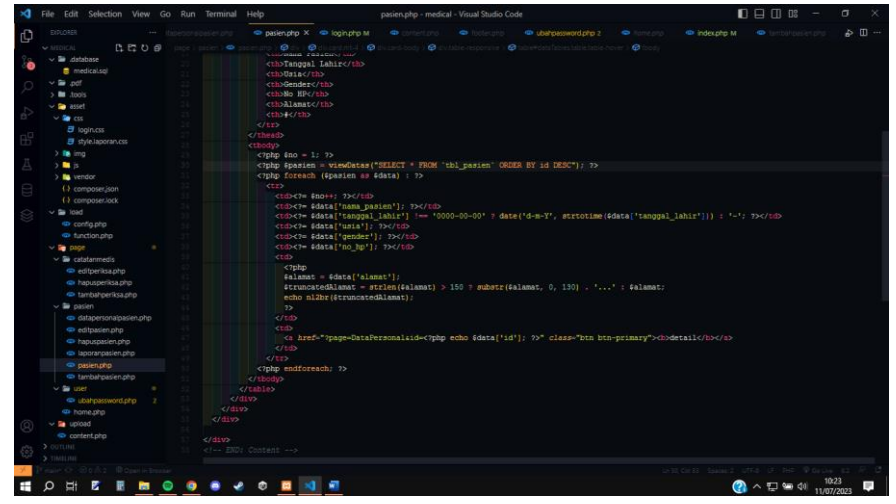

*Source Code 13 File pasien.php*

File ini adalah halaman menampilkan semua pasien yang telah di tambahkan kedalam database di tbl\_pasien bisa dilihat dari codingan berikut

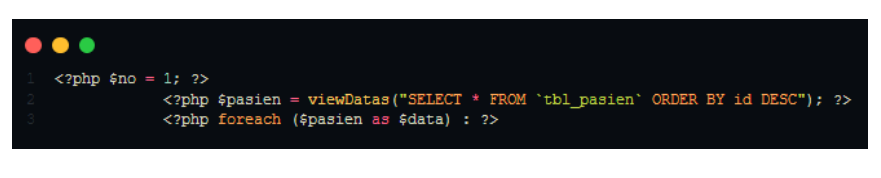

*Source Code 14 File pasien.php*

Terdapat looping untuk menampikan data yang ada di tbl\_pasien dan outputnya diurutkan secara terbalik yaitu dimana urutan paling atas adalah pasien yang terakhir ditambahkan.

3. File datapersonalpasien.php

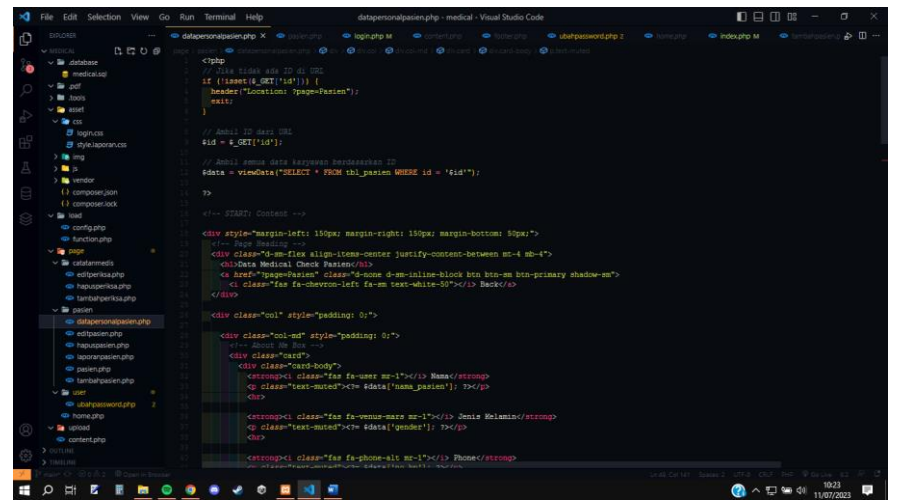

*Source Code 15 datapersonalpasien.php*

File ini adalah halaman yang menampilkan data detail dari satu 1 pasien yang dipilih,terdapat kodingan berikut:

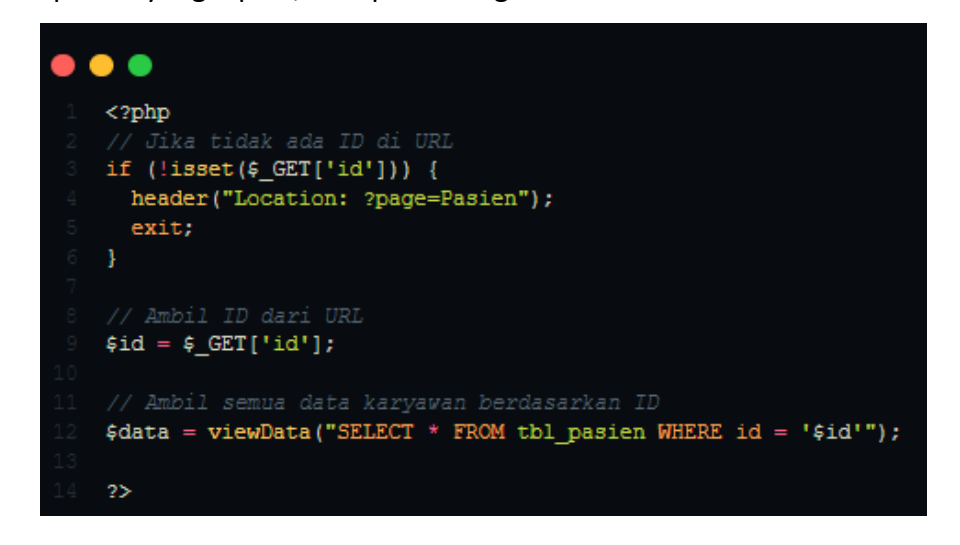

*Source Code 16 File datapersonalpasien.php*

Terdapat pengecekan keberadaan parameter ID dalam URL menggunakan isset(\$\_GET['id']). Jika ID tidak ada, pengguna diarahkan kembali ke halaman Pasien. Jika ID ditemukan, data pasien diambil berdasarkan ID menggunakan fungsi viewData(). Data pasien disimpan dalam variabel \$data. Selanjutnya, dilakukan looping untuk menampilkan data berdasarkan nomor pasien dalam tabel tbl medical check.

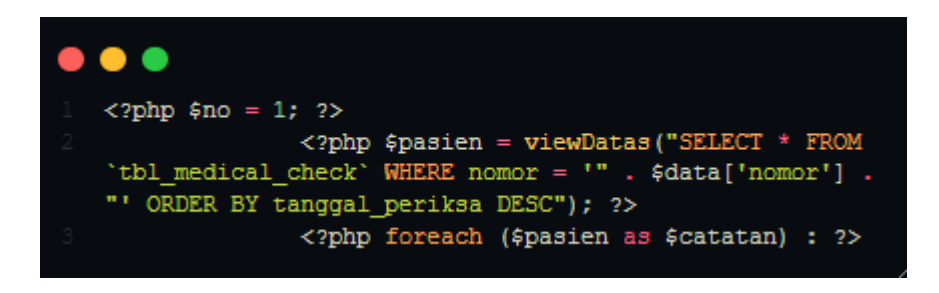

*Source Code 17 datapersonalpasien.php*

4. File editpasien.php

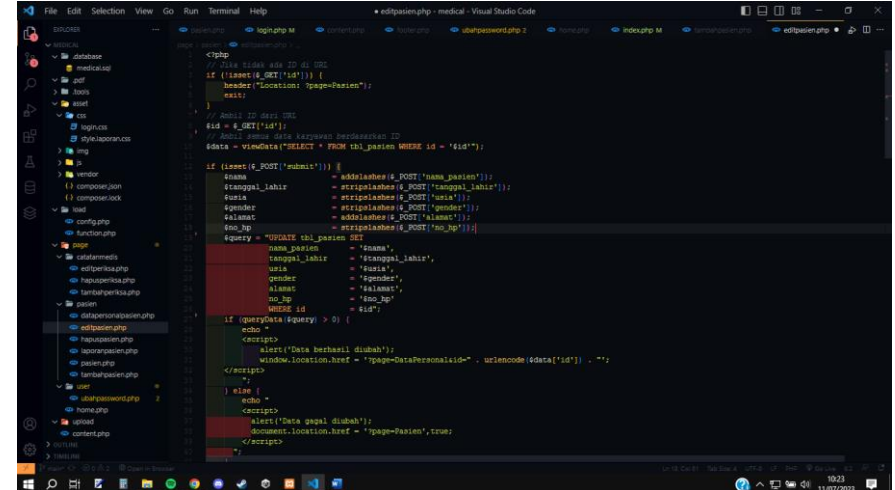

*Source Code 18 editpasien.php*

File ini merupakan halaman edit (update) data pasien dalam tabel "tbl pasien" berdasarkan ID yang diberikan melalui URL. Terdapat pengecekan keberadaan parameter ID dalam URL menggunakan isset(\$\_GET['id']). Jika ID tidak ada, pengguna diarahkan kembali ke halaman Pasien. Jika ID ditemukan, dilakukan pengambilan data pasien berdasarkan ID menggunakan fungsi viewData(). Terdapat pengecekan apakah tombol submit pada form telah diklik.

Data yang diperlukan untuk memperbarui data pasien diambil dari input form dan di-escape sesuai kebutuhan. Dilakukan penyusunan query SQL UPDATE untuk memperbarui data pasien dalam tabel "tbl\_pasien" berdasarkan ID. Jika proses pembaruan data berhasil, tampilkan pesan sukses dan pengguna diarahkan kembali ke halaman DataPersonal dengan mengirimkan ID pasien yang sudah

diubah melalui URL. Jika gagal, tampilkan pesan kesalahan dan pengguna diarahkan kembali ke halaman Pasien.

5. File hapuspasien.php

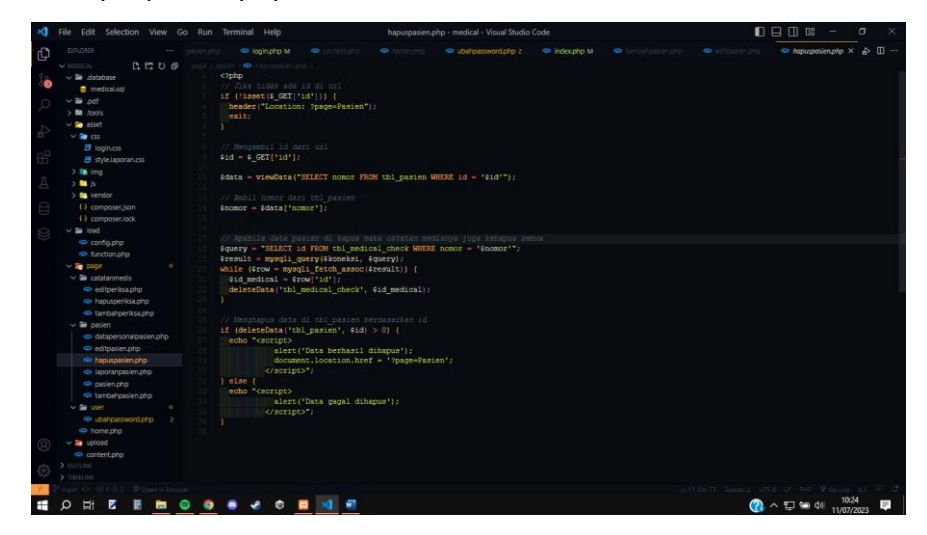

*Source Code 19 hapuspasien.php*

File ini digunakan untuk mengelola proses penghapusan data pasien dari tabel "tbl\_pasien" berdasarkan ID yang diberikan melalui URL. Terdapat pengecekan keberadaan parameter ID dalam URL menggunakan isset(\$ GET['id']). Jika ID tidak ada, pengguna diarahkan kembali ke halaman Pasien. Jika ID ditemukan, dilakukan pengambilan data pasien berdasarkan ID menggunakan fungsi viewData(). Selanjutnya, dilakukan pengambilan nomor pasien dari tabel "tbl pasien" berdasarkan ID yang diberikan. Nomor pasien disimpan dalam variabel \$nomor.

Dilakukan query SQL SELECT untuk mengambil ID catatan medis yang terkait dengan nomor pasien. Dalam loop, setiap ID catatan medis dihapus menggunakan fungsi deleteData(). Setelah itu, data pasien dihapus dari tabel "tbl\_pasien" menggunakan fungsi deleteData(). Jika proses penghapusan data berhasil, tampilkan pesan sukses dan pengguna diarahkan kembali ke halaman Pasien. Jika proses penghapusan data gagal, tampilkan pesan kesalahan.

6. File laporanpasien.php

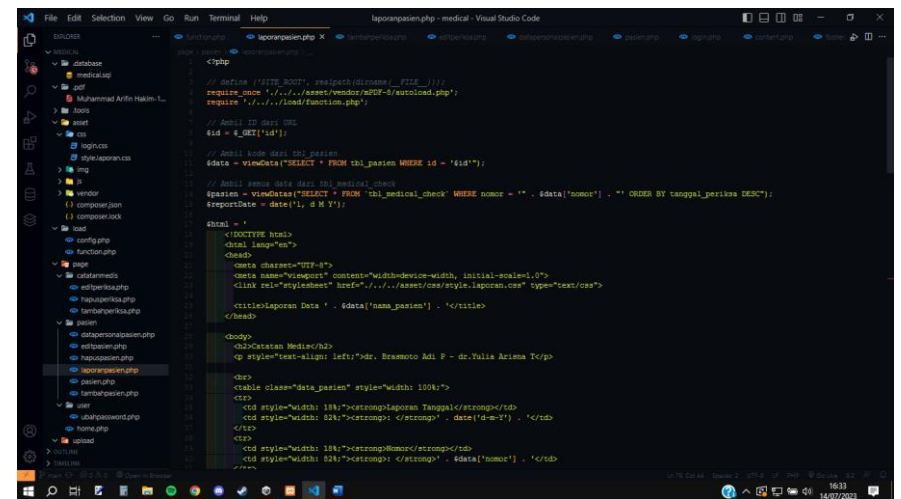

*Source Code 20 laporanpasien.php*

File ini digunakan untuk menampilkan sebuah laporan dalam bentuk PDF. Pada file tersebut, terdapat pemanggilan require\_once untuk memasukkan file autoload.php dari pustaka mPDF-8. Hal ini mengindikasikan bahwa pustaka mPDF-8 digunakan untuk menghasilkan laporan PDF.

| ю  | File Edit Selection View Go Run Terminal Help |                                                                     |                                                                             | autoload.php - medical - Visual Studio Code |                                     |                |                                               | $\sigma$                                |
|----|-----------------------------------------------|---------------------------------------------------------------------|-----------------------------------------------------------------------------|---------------------------------------------|-------------------------------------|----------------|-----------------------------------------------|-----------------------------------------|
| ſQ | <b>EIGLORER</b>                               | $\bullet$<br>laporanoasien.php                                      |                                                                             |                                             | datapersonalpasien.php @ pasien.php | o login.php to | contentiono                                   | $\bullet$ for $\bullet$ $\Box$ $\cdots$ |
|    | 自己も良<br>$\blacktriangleright$ MEDICAL         | asset > vendor > mPDP-8 > @ autoload.php                            |                                                                             |                                             |                                     |                |                                               |                                         |
|    | $\vee$ $\blacksquare$ database                | php</td <td></td> <td></td> <td></td> <td></td> <td></td> <td></td> |                                                                             |                                             |                                     |                |                                               |                                         |
|    | <b>B</b> medical.sql<br>$\sim$ $\approx$ pdf  |                                                                     | // autoload.php @generated by Composer                                      |                                             |                                     |                |                                               |                                         |
|    | $> 10$ Abols                                  |                                                                     |                                                                             |                                             |                                     |                |                                               |                                         |
|    | $\vee$ <b>asset</b>                           |                                                                     | require once DIR . '/composer/autoload real.php';                           |                                             |                                     |                |                                               |                                         |
|    | $\vee$ <b>De</b> css                          |                                                                     | return ComposerAutoloaderInit0Sc31f578500636e4231b4a98fc3e88e::getLoader(): |                                             |                                     |                |                                               |                                         |
|    | <b>3</b> loginicss                            |                                                                     |                                                                             |                                             |                                     |                |                                               |                                         |
|    | <b>目</b> style.laporan.css                    |                                                                     |                                                                             |                                             |                                     |                |                                               |                                         |
|    | $>$ ing img<br>$>$ <b>m</b> is                |                                                                     |                                                                             |                                             |                                     |                |                                               |                                         |
|    | $\vee$ <b>a</b> vendor                        |                                                                     |                                                                             |                                             |                                     |                |                                               |                                         |
|    | $\triangleright$ <b>m</b> bootstrap-4.5.3     |                                                                     |                                                                             |                                             |                                     |                |                                               |                                         |
|    | > estatables-b4                               |                                                                     |                                                                             |                                             |                                     |                |                                               |                                         |
|    | $> 1$ fontawesome                             |                                                                     |                                                                             |                                             |                                     |                |                                               |                                         |
|    | $\rightarrow$ $\blacksquare$ jquery-3.5.1     |                                                                     |                                                                             |                                             |                                     |                |                                               |                                         |
|    | $\vee$ <b>E</b> mPDF-3 $-$                    |                                                                     |                                                                             |                                             |                                     |                |                                               |                                         |
|    | $\sum$ composer                               |                                                                     |                                                                             |                                             |                                     |                |                                               |                                         |
|    | $\sum$ <b>m</b> mpdf<br>$\sum$ myclabs        |                                                                     |                                                                             |                                             |                                     |                |                                               |                                         |
|    | $> 1$ paragonie                               |                                                                     |                                                                             |                                             |                                     |                |                                               |                                         |
|    | $> 20$ psr                                    |                                                                     |                                                                             |                                             |                                     |                |                                               |                                         |
|    | > setasion\fpdi                               |                                                                     |                                                                             |                                             |                                     |                |                                               |                                         |
|    | autoload.php                                  |                                                                     |                                                                             |                                             |                                     |                |                                               |                                         |
|    | (-) composer.json                             |                                                                     |                                                                             |                                             |                                     |                |                                               |                                         |
|    | (-) composer.lock                             |                                                                     |                                                                             |                                             |                                     |                |                                               |                                         |
|    | $\vee$ $\blacksquare$ load<br>Configato       |                                                                     |                                                                             |                                             |                                     |                |                                               |                                         |
|    | <b>Exection php</b>                           |                                                                     |                                                                             |                                             |                                     |                |                                               |                                         |
|    | $\vee$ in page                                |                                                                     |                                                                             |                                             |                                     |                |                                               |                                         |
|    | $\vee$ $\blacksquare$ catatanmedis            |                                                                     |                                                                             |                                             |                                     |                |                                               |                                         |
|    | editperiksa.php                               |                                                                     |                                                                             |                                             |                                     |                |                                               |                                         |
|    | · hapusperiksa.php                            |                                                                     |                                                                             |                                             |                                     |                |                                               |                                         |
|    | C tambahperiksa.php<br>> OUTLINE              |                                                                     |                                                                             |                                             |                                     |                |                                               |                                         |
|    | TIMELINE                                      |                                                                     |                                                                             |                                             |                                     |                |                                               |                                         |
|    | O GOLD 2 @ Open In Browser                    |                                                                     |                                                                             |                                             |                                     |                | Unit, Colif Spaces: 4 UTF-8 UF PHP @Goline 82 |                                         |
|    | $\circ$<br>Ţ<br>z                             |                                                                     | $\bullet$ $\circ$ $\circ$ $\circ$ $\circ$                                   |                                             |                                     |                | $\mathbf{Q} \wedge \mathbf{D} = 0$            | 10:59<br>11/07/2023                     |

*Source Code 21 File laporanpasien.php*

File ini digunakan untuk menampilkan laporan dalam bentuk PDF. Pada file tersebut, terdapat pemanggilan require untuk memasukkan file function.php dari direktori load, yang mungkin berisi definisi fungsi-fungsi yang digunakan dalam skrip ini. Selanjutnya, variabel \$id diinisialisasi dengan nilai ID yang diperoleh dari URL (\$\_GET['id']), dan dilakukan pengambilan data pasien dari tabel "tbl pasien" berdasarkan ID yang diberikan menggunakan fungsi viewData().

Data pasien disimpan dalam variabel \$data. Selanjutnya, dilakukan pengambilan semua data medis dari tabel "tbl\_medical\_check" berdasarkan nomor pasien yang diperoleh dari data pasien sebelumnya menggunakan fungsi viewDatas(). Data medis pasien disimpan dalam variabel \$pasien, yang akan digunakan saat looping untuk mengoutputkan data dalam pembuatan laporan PDF.

| foreach (\$pasien as \$catatan) {                                                                              |                                                                           |
|----------------------------------------------------------------------------------------------------|---------------------------------------------------------------------------|
| $$html$ $=$ <sup>1</sup>                                                                                       |                                                                           |
| <tr></tr>                                                                                                    |                                                                           |
|                                                                                                    |                                                                           |
| <td>' . date('d-m-Y', strtotime(\$catatan['tanggal periksa'])) . '</td>                                        | ' . date('d-m-Y', strtotime(\$catatan['tanggal periksa'])) . '            |
| <td style="text-align: center;">' . (\$catatan['tensi'] !== '' ? \$catatan['tensi'] : '-') . '</td>            | ' . (\$catatan['tensi'] !== '' ? \$catatan['tensi'] : '-') . '            |
| <td style="text-align: center;">' . (\$catatan['tinggi'] !== '0' ? \$catatan['tinggi'] . ' cm' : '-') . '</td> | ' . (\$catatan['tinggi'] !== '0' ? \$catatan['tinggi'] . ' cm' : '-') . ' |
| <td style="text-align: center;">' . (\$catatan{'berat'} !== '0' ? \$catatan{'berat'} . 'kg' : '-') . '</td>    | ' . (\$catatan{'berat'} !== '0' ? \$catatan{'berat'} . 'kg' : '-') . '    |
| <td style="text-align: center;">' . (\$catatan['qula darah'] !== '0' ? \$catatan['qula darah'] : '-') . '</td> | ' . (\$catatan['qula darah'] !== '0' ? \$catatan['qula darah'] : '-') . ' |
| <td style="text-align: center;">' . (\$catatan['gol darah'] !== '' ? \$catatan['gol darah'] : '-') . '</td>    | ' . (\$catatan['gol darah'] !== '' ? \$catatan['gol darah'] : '-') . '    |
|                                                                                                    |                                                                           |
| <td style="width: 190px; word-wrap: break-word;">' . \$catatan['keterangan'] . '</td>                          | ' . \$catatan['keterangan'] . '                                           |
| <td style="width: 190px; word-wrap: break-word;">' . \$catatan['diagnosa'] . '</td>                            | ' . \$catatan['diagnosa'] . '                                             |
| <td style="width: 190px; word-wrap: break-word;">', \$catatan['pengobatan'], '</td>                            | ', \$catatan['pengobatan'], '                                             |
| $\langle$ /tr>';                                                                                               |                                                                           |
|                                                                                                    |                                                                           |
|                                                                                                    |                                                                           |

*Source Code 22 laporanpasien.php*

Variabel \$reportDate diinisialisasi dengan tanggal saat ini dalam

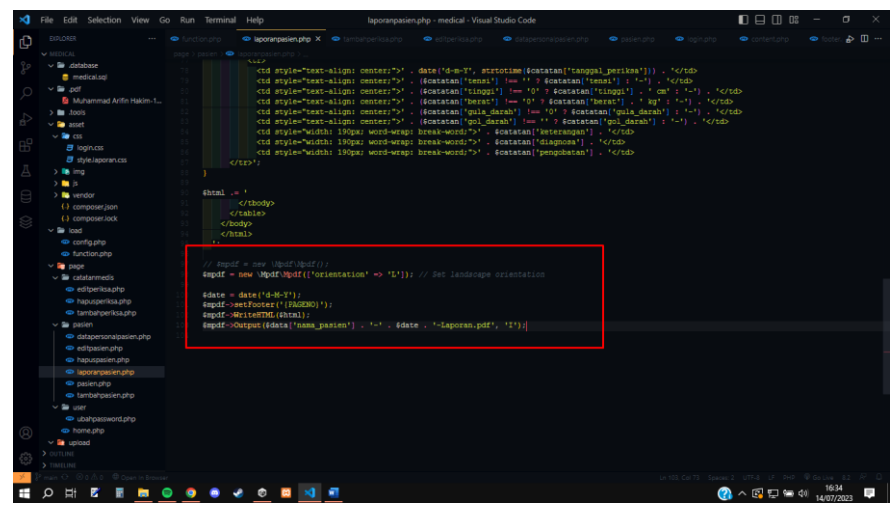

format "l, d M Y".

*Source Code 23 laporanpasien.php*

Kodingan di atas digunakan untuk membuat laporan dalam format PDF dengan orientasi landscape. Nama laporan yang diunduh akan otomatis disesuaikan dengan format "nama\_pasien-

113

tanggal\_didownload-laporan.pdf", seperti contoh "Muhammad Arifin Hakim-14-Jul-2023-Laporan.pdf".

- f. Folder Catatan Medis
	- 1. File tambahperiksa.php

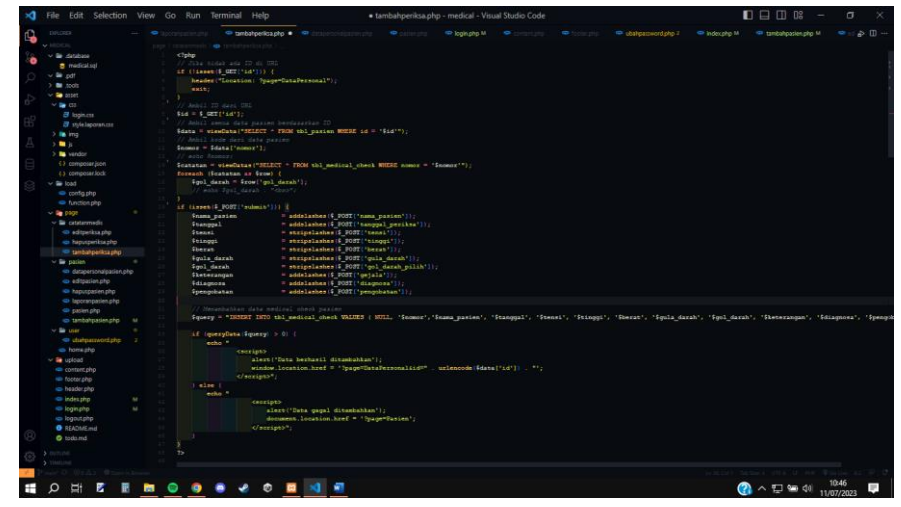

## *Source Code 24 tambahperiksa.php*

File ini digunakan untuk mengelola proses penambahan data catatan medis pasien ke dalam tabel "tbl\_medical\_check". Terdapat pengecekan parameter ID dalam URL. Jika ID tidak ada, pengguna diarahkan kembali ke halaman DataPersonal. Jika ID ditemukan, dilakukan pengambilan data pasien berdasarkan ID. Selanjutnya, dilakukan pengambilan data catatan medis pasien berdasarkan nomor pasien. Terdapat pengecekan tombol submit pada form. Data catatan medis pasien diambil dari input form dan di-escape.

Dilakukan query SQL INSERT untuk memasukkan data baru ke dalam tabel. Jika berhasil, tampilkan pesan sukses dan pengguna diarahkan kembali ke halaman DataPersonal. Jika gagal, tampilkan pesan kesalahan dan pengguna diarahkan kembali ke halaman Pasien.

2. File editperiksa.php

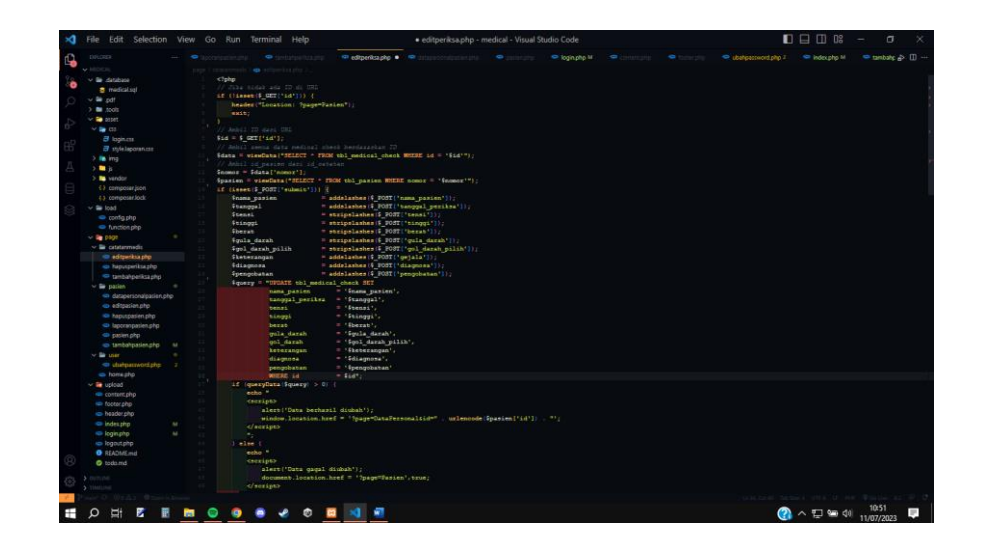

*Source Code 25 editperiksa.php*

File ini digunakan untuk mengedit data catatan medis pasien dalam tabel "tbl\_medical\_check" berdasarkan ID yang diberikan melalui URL. Terdapat pengecekan ID dalam URL dan pengambilan data catatan medis berdasarkan ID. Jika tombol submit diklik, dilakukan penyusunan query SQL UPDATE untuk memperbarui data. Jika berhasil, tampilkan pesan sukses dan arahkan kembali ke halaman DataPersonal. Jika gagal, tampilkan pesan kesalahan dan arahkan kembali ke halaman Pasien.

## 3. File hapusperiksa.php

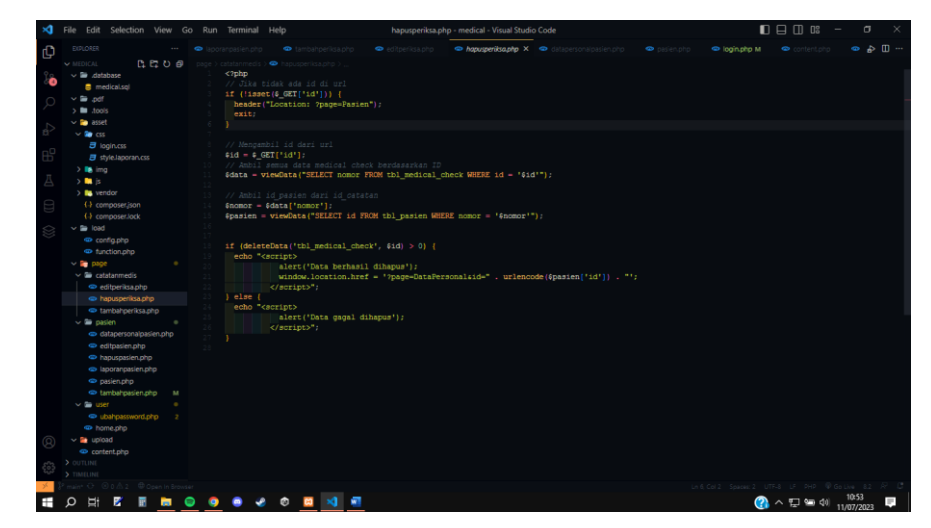

*Source Code 26 hapusperiksa.php*

File ini digunakan untuk menghapus data catatan medis pasien dari tabel "tbl\_medical\_check" berdasarkan ID yang diberikan melalui URL. Terdapat pengecekan ID dalam URL dan pengambilan nomor pasien terkait. Data catatan medis kemudian dihapus dari tabel menggunakan fungsi deleteData(). Jika berhasil, tampilkan pesan sukses dan arahkan kembali ke halaman DataPersonal. Jika gagal, tampilkan pesan kesalahan.

# 2. User Manual

Untuk user manual program atau website kami dibuat dalam bentuk video tutorial penggunaan website yang diunggah pada youtube, berikut link tutorialnya:<https://youtu.be/q71UrBb3YEc>

## **G. Bukti Pembayaran**

- **A. Pemasukan**
	- 1) Bukti Pelunasan klien

Kuitansi Pembayaran. Telah terima dari Nama : dr Bramasto Adi P.<br>selanyak RP 200.000 (dua Ratus Ribu Rupiah).<br>Guna pembayaran Aplikasi (ck up Midical. Teleti d'Arring olde. Semarang, 6 Agustus 2023.<br>dr Bramosto Adi P. Lazuardi Imam Santosa

*Gambar Lampiran 25 Bukti Pelunasan*

117

## **B. Pengeluaran**

1) Pembelian e-Materai

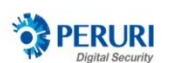

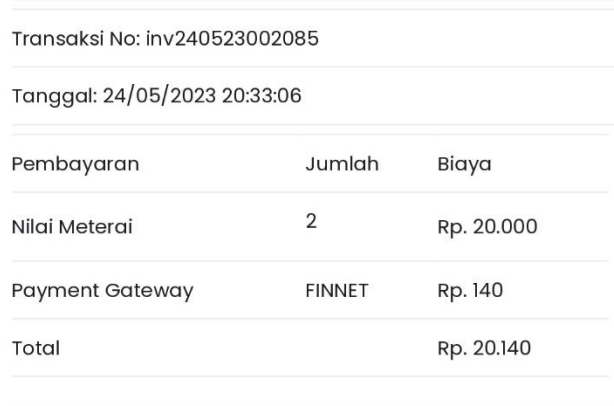

Terima Kasih Atas Kerjasamanya

*Gambar Lampiran 26 Pengeluran e-materai*

- 2) Pembayaran Jasa Pembuatan
	- a) Backend Programmer

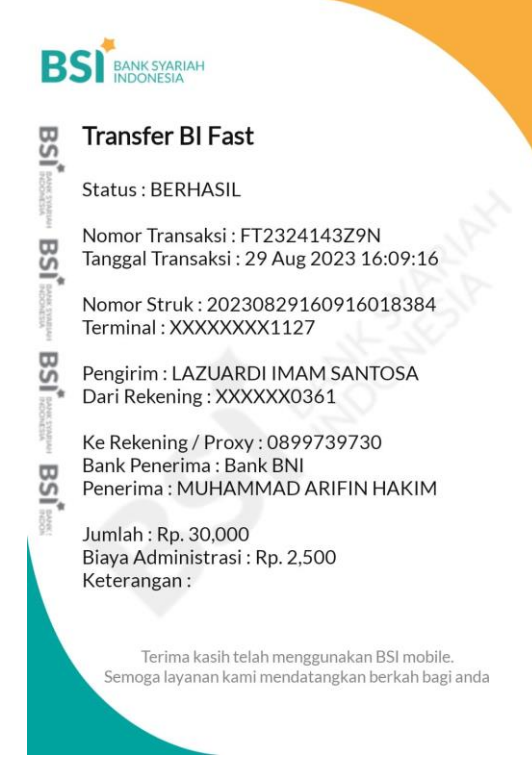

*Gambar Lampiran 27 Transfer jasa backend*

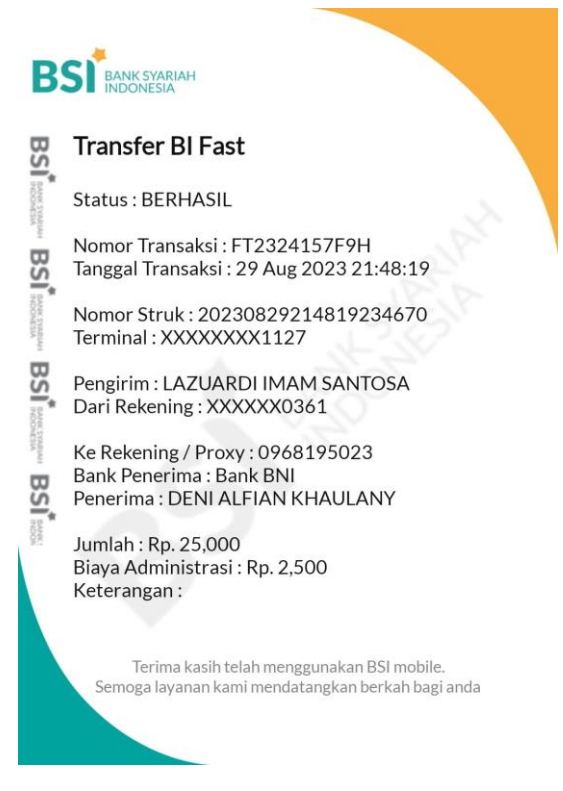

*Gambar Lampiran 28 Transfer jasa frontend*

c) Analisis

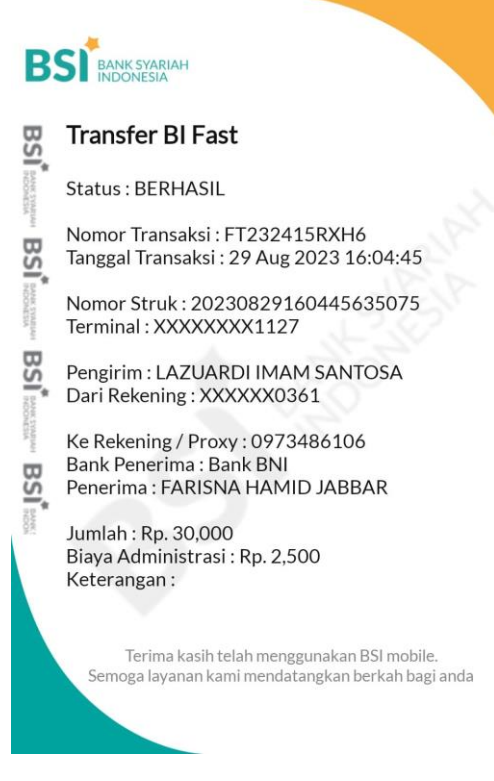

*Gambar Lampiran 29 Transfer jasa Analisis*
## d) Sekretaris

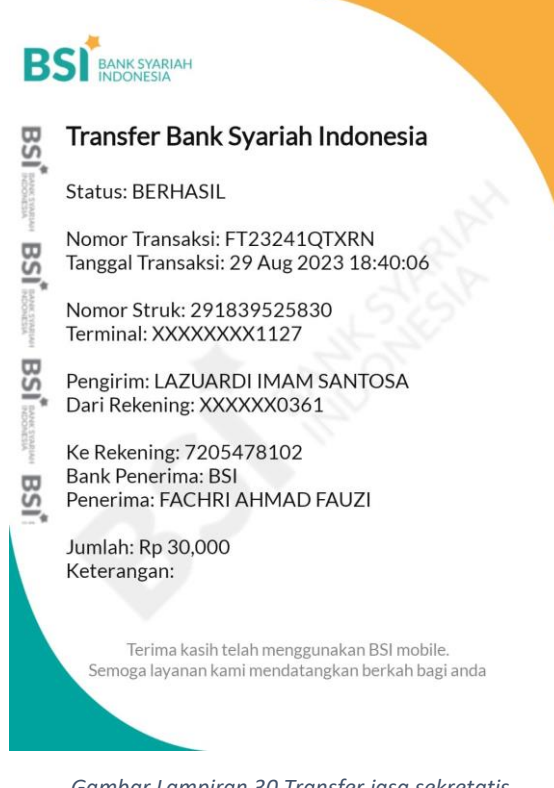

*Gambar Lampiran 30 Transfer jasa sekretatis*

e) UI/UX Designer

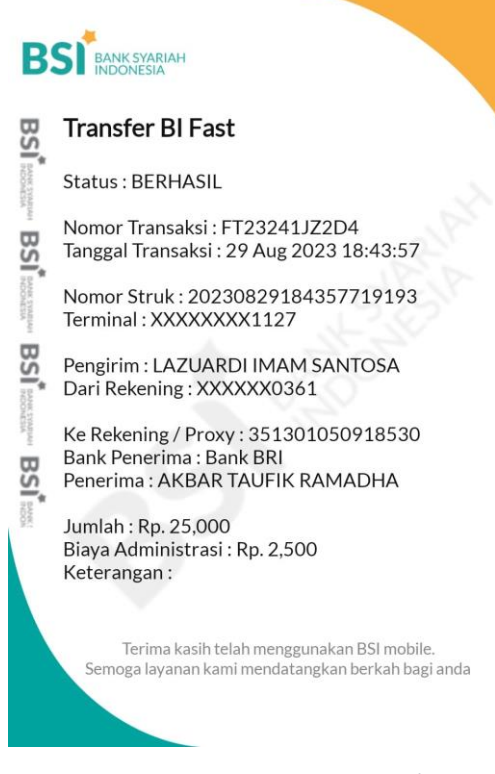

*Gambar Lampiran 31 Transfer jasa UI/UX desainer*